# CP Visualizer Format

February 15, 2010

## Helmut Simonis

email: <h.simonis@4c.ucc.ie> homepage: <http://4c.ucc.ie/~hsimonis>

> Cork Constraint Computation Centre Computer Science Department University College Cork Ireland

ECLiPSe ELearning Overview

This work is licensed under the Creative Commons Attribution-Noncommercial-Share Alike 3.0 Unported License. To view a copy of this license, visit [http://creativecommons.org/licenses/by-nc-sa/](http://creativecommons.org/licenses/by-nc-sa/3.0/) [3.0/](http://creativecommons.org/licenses/by-nc-sa/3.0/) or send a letter to Creative Commons, 171 Second Street, Suite 300, San Francisco, California, 94105,

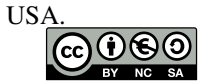

**Outline** 

# **Contents**

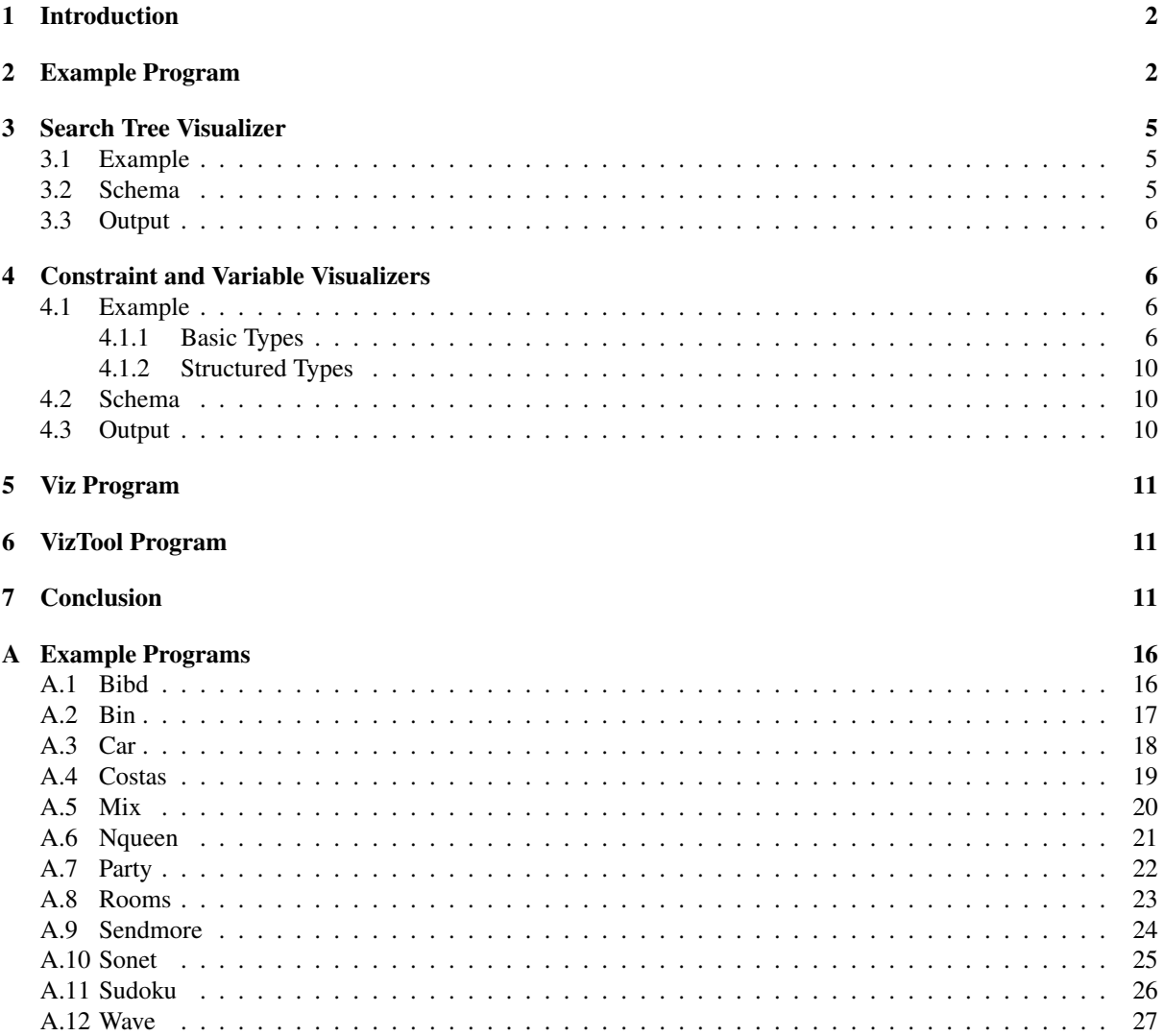

#### Abstract

In this paper we describe a generic visualizer tool for finite domain constraint solvers, based on two data formats. The search tree visualizer allows to generate diagrams of the search tree of a finite domain constraint program. The constraint and variable visualizer displays information about the state of variables and constraints at different points of the computation. Both formats are using XML, and are described with their schemas in this document.

## <span id="page-2-0"></span>1 Introduction

Figure [1](#page-2-2) shows the overall system architecture, for the ECLiPSe version of the tool. An annotated constraint program is run through the ECLiPSe system, and produces two log files, one for the search tree, the other for the constraints and variables. These log files are run through the Viz tool to generate visualization files in different formats. Most common are SVG based drawings, but treemaps, graphs and statistics can also be generated. The SVG files can be processed in different ways. They can be displayed in modern Web browsers, or can be edited with the inkscape SVG editor, for example to add annotations. inkscape can also be used in a batch process to convert the SVG drawings into other formats, in particular pdf for inclusion in LaTeX documents. Finally, the SVG files can be fed into the VizTool, an interactive SVG viewer linking multiple search tree and constraint visualizations.

To use the visualizer for another constraint system, the annotations in the source program need to be adjusted, and the log files must be generated during the execution of the tool.

<span id="page-2-2"></span>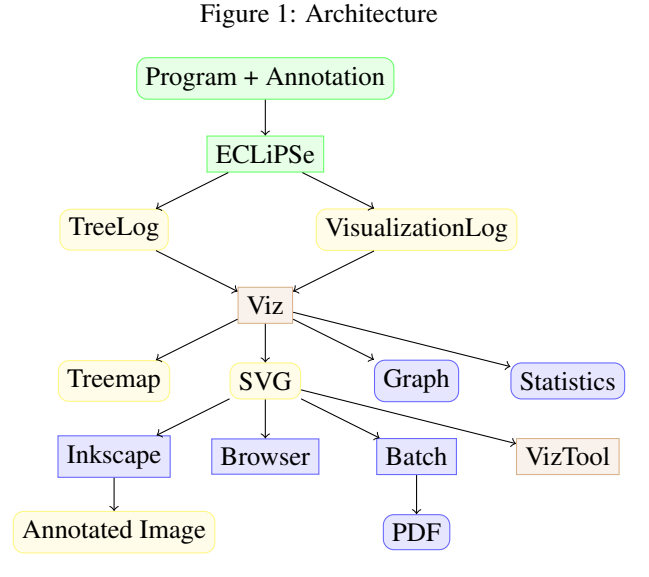

This document describes the intermediate log formats for the search tree and constraint visualizer tools. These are XML files, each defined according to a schema detailed in the appendix. The document is structured as follows: In the next section we show an example annotated constraint program (in ECLiPSe), to show how the logging steps interact with the constraint model. We then describe the details of the search tree visualizer in section [3.](#page-5-0) We give an example of the log format, discuss relevant points of the schema, and show some example output. In section [4,](#page-6-1) we repeat those steps for the constraint and variable visualizers. In section [5,](#page-11-0) we detail the interface of the viz program, and in section [6](#page-11-1) we describe the interactive viz tool.

### <span id="page-2-1"></span>2 Example Program

Figure [2](#page-3-0) shows the annotated ECLiPSe program to solve the SEND+MORE=MONEY puzzle, which highlights all required steps to interface the log generation with a constraint model. Before any constraint propagation is done, we create the visualization tool calling create\_visualization, producing an opaque handle *Handle*. This handle gives us access to the visualization tool throughout the program, until we close the visualization

with close visualization. We add a visualizer to the tool with the add visualizer call, defining the type of the item to be visualized (here: vector) and the display format we want to use (here: expanded). When setting up constraints, we can explicitly call draw\_visualizer to create a new snapshot of the model at this point. In this puzzle problem, we can name the variables with user-friendly labels, this is done with the name\_variables call. Before starting the search, we call root to indicate that we are at the root of the search tree. The search routine uses a special version of the indomain assignment routine to automatically handle the updating of the logs at each search step. We describe the predicate tree\_indomain below. Once a solution is found, we call the solution predicate to indicate that the search is finished and no further assignments will be done. At the end of the program, we close the visualizer with the close\_visualization call, which will close the log files correctly, so that they can be processed with the viz tool.

#### <span id="page-3-0"></span>Figure 2: Annotated SendMoreMoney Program

```
sendmory(L,Output, IgnoreFixed):-
 L=[S, E, N, D, M, O, R, Y],
 L :: 0..9,create_visualization([output:Output,
                         ignore_fixed:IgnoreFixed,
                        width:8,
                        height:10],Handle),
 add_visualizer(Handle,
                 vector(L),
                 [display:expanded]),
 alldifferent(L), draw_visualization(Handle),
 S #\= 0,draw_visualization(Handle),
 M #\= 0,draw_visualization(Handle),
 1000*S + 100*E + 10*N + D +1000*M + 100*0 + 10*R + E#=
 10000*M + 1000*0 + 100*N + 10*E + Y,name_variables(Handle,L,
                 ['S','E','N','D','M','O','R','Y'],
                 Pairs),
 root(Handle),
 search(Pairs,1,input_order,
         tree_indomain(Handle,_),
         complete,[]),
 solution(Handle),
 close_visualization(Handle).
```
Note that not all the calls are required in every scenario, in particular we can skip the draw\_visualization calls and the naming of the variables.

Figure [3](#page-4-0) shows the internal operation of a visualizer aware indomain predicate. Depending on the value of the IgnoreFixed option, we may decide not to show any assignment steps which deal with already instantiated variables. The tree\_indomain\_generic routine gets the values in the domain into a list, possibly reordering the values depending on the assignment type Type and then iterates over the possible values in try\_value. For each of the possible values  $V$ , it tries to set the variable  $X$  to this value. If this works, then it creates a TRY search node, indicating the assignment of the value  $V$  as the focus when drawing the visualization. If the assignment fails, it creates a FAIL tree node, and marks the failed assignment in the visualization, before forcing a fail to backtrack over the assignment. In the recursive call, we skip the first value, and test the remaining entries in the list of possible values.

The parameter Term of the indomain routine is not just a domain variable, but a term with multiple arguments. We extract the correct fields with multiple  $\arg$  calls, using some parameters in the visualization structure. Ordinary ECLiPSe users should not have to understand the details of the tree\_indomain\_generic implementation, in most cases it is enough just to use a packaged search routine. We presented the details at this point to explain when the different nodes types of the search log are generated, and which state of the execution is captured

#### <span id="page-4-0"></span>Figure 3: Prolog Based Indomain Version

```
tree_indomain_generic(Term, Handle, Handle, Type) :-
  Handle = visualization{ignore_fixed:IgnoreFixed,
                          var arg:VarArg,
                          name_arg:NameArg,
                          focus_arg:FocusArg},
  arg(VarArg,Term,X),
  ((interer(X),IqnoreFixed = yes) ->
      true
  ;
      arg(NameArg,Term,Name),
      arg(FocusArg, Term, Focus),
      get_domain_as_list(X,L),
      get_domain_size(X,Size),
      reorganize_domain(X,L,Type,K),
      try_value(Handle, X, K, Name, Size, Focus)
  ).
try_value(Handle, X, [V|_], Name, Size, Focus) :-
  (X = V, true) ->
      try(Handle, Name, Size, V),
      focus_option(Focus,FocusOption),
      draw visualization(Handle, FocusOption)
  ;
      failure(Handle,Name,Size,V),
      fail_option(Focus,V,FailOption),
      draw_visualization(Handle, FailOption),
      fail
  ).
try_value(Handle, X, [_|R], Name, Size, Focus) :-
  try_value(Handle,X,R,Name,Size,Focus).
```
in the visualization logs.

There are four different search tree log node entries:

- root There is a single *root* node with *id* 0, at the very top of the search tree. The corresponding visualizer snapshot is taken before the first assignment is attempted. It typically will show the effect of the constraint setup, e.g. domain reductions which have been performed while stating the constraints. The *root* node is generated by a call to the root predicate.
- try A *try* node is generated whenever the assignment of a value to a variable succeeded. The visualizer snapshot shows the state after that assignment, and highlights the assigned variable.
- fail A *fail* node is generated whenever the assignment of a value to a variable failed. The visualizer snapshot shows the state *before* that assignment, as this is the last fix-point that can be displayed. The visualizer also shows the failed assignment choice itself, but not any further constraint propagation which led to the failure. In particular, it does not show which domain was wiped out, or which constraint detected the failure.
- succ Whenever a complete assignment which satisfies all constraints has been found, a *succ* node is generated. It marks the last choice as leading to a success. The visualization snapshot shows the state after the last assignment, i.e. there should be no variables left. The *succ* nodes are generated by a call to the solution predicate.

### <span id="page-5-0"></span>3 Search Tree Visualizer

In this section we describe the log format and the visualizer for the search tree. This can be used as a stand-alone tool to understand the search behavior of the program, without any variable or constraint visualizations.

#### <span id="page-5-1"></span>3.1 Example

Figure [4](#page-6-4) shows an example of the log format for the search tree. It is the search tree created when running the SEND+MORE=MONEY program above. The top-level element is *tree*, which contains a sequence of node elements of the four possible types. The first node must be a *root* node, the order of the following entries depends on the search. The log may contain zero, one or more *succ* nodes, the last node often is a *succ* node, but, as shown here, this is not always the case, depending on where the search is stopped. In this example we have explored all possible choice points, unfortunately this is often only possible for quite small problems.

Note how the *tree* element refers to the schema for the search tree log, given in the tree.xsd file. Using the schema is not required, but can help XML tools to validate a file based on the given structural information.

#### <span id="page-5-2"></span>3.2 Schema

The tree.xsd schema is detailed in the appendix. Figure [5](#page-7-0) shows a high-level structural reference. The *tree* element has a single *version* attribute (currently "1.0"), the *succ* and *root* node elements have a single *id* attribute, while *try* and *fail* elements have five attributes. They are

id This is a non-negative integer which serves as a reference to the node. Nodes should be numbered consecutively, starting with the *root* node with *id* 0.

parent This is a reference to the parent of the current node. This is a non-negative integer.

- name This string holds the name of the selected variable. Often, this will be just an index in a list or vector rather than a specific name string. In our example file (figure [4\)](#page-6-4) we have named the variables explicitly.
- size This non-negative integer is the size of the domain of the selected variable before the assignment. This information can be helpful to understand the size of the unexplored part of the search tree.

value This is the integer value which is assigned to the variable at this node.

All attributes are required. A valid log file must have at least a single *root* node. Note that the log file is a flat structure, all nodes are children of the single *tree* element, i.e. the nodes are not nested according to the tree structure. The structure itself is maintained through the *id* and *parent* attributes.

#### <span id="page-6-4"></span>Figure 4: Example Input Format

```
<?xml version="1.0" encoding="UTF-8" standalone="yes"?>
<!- Helmut Simonis (University College Cork) ->
<tree version="1.0"
      xmlns:xsi="http://www.w3.org/2001/XMLSchema-instance"
      xsi:noNamespaceSchemaLocation="tree.xsd">
  <root id="0"/>
  <try id="1" parent="0" name="S" size="1" value="9"/>
  <fail id="2" parent="1" name="E" size="4" value="4"/>
  <try id="3" parent="1" name="E" size="4" value="5"/>
  <try id="4" parent="3" name="N" size="1" value="6"/>
  <try id="5" parent="4" name="D" size="1" value="7"/>
  <try id="6" parent="5" name="M" size="1" value="1"/>
  <try id="7" parent="6" name="O" size="1" value="0"/>
  <try id="8" parent="7" name="R" size="1" value="8"/>
  <try id="9" parent="8" name="Y" size="1" value="2"/>
  \text{Succ} id="9"/>
  <fail id="10" parent="1" name="E" size="4" value="6"/>
  <fail id="11" parent="1" name="E" size="4" value="7"/>
</tree>
```
#### <span id="page-6-0"></span>3.3 Output

Figure [6](#page-8-0) shows the resulting tree picture generated from the log file in figure [4.](#page-6-4) *Try* nodes are visualized as a node labelled with the variable name and a downward link labelled with the selected value. If multiple values for a variable are explored in a choice point, then the variable node is shared. *Fail* nodes are displayed as small red circles, while *succ* nodes are displayed as slightly larger, green circles. The *root* node is usually not displayed. Considering the links in upward direction shows the parent relation.

As the search tree grows in size, displaying the complete, expanded search tree becomes unwieldy. There are different options to compress failed sub-trees, or to only show some of the nodes in the tree. The latter option is also used to generate animations of the search progress, where a separate picture is drawn for each search node. Shown in sequence, they give an impression of the search progress.

### <span id="page-6-1"></span>4 Constraint and Variable Visualizers

In this section we describe the log format and visualizers for domain variables and constraints. While they can be used stand-alone, they normally refer to search tree nodes, so that a proper understanding of the behavior must integrate both logs.

#### <span id="page-6-2"></span>4.1 Example

Figure [7](#page-9-0) shows an excerpt of the log file generated from the example program in figure [2.](#page-3-0) An ellipsis (...) marks parts which have been removed. The top level element is *visualization*, which contains a non-empty set of *visualizer* elements followed by a set of *state* elements. The *visualizer* elements describe the different visualizers which should be shown in the visualization, the *state* elements describe execution states where snapshots for the variables and constraints are taken. Inside each *state* element, there are *visualizer\_state* elements, one for each visualizer. The states refer to the current search tree node with an attribute *tree\_node*. This attribute has value -1 if the snapshot is taken outside the search, otherwise it is the *id* of the current node. The *visualizer* state element refers to its *visualizer* through its *id* attribute.

#### <span id="page-6-3"></span>4.1.1 Basic Types

Inside each *visualizer\_state* element we describe the state of its variables. This can be one of four types:

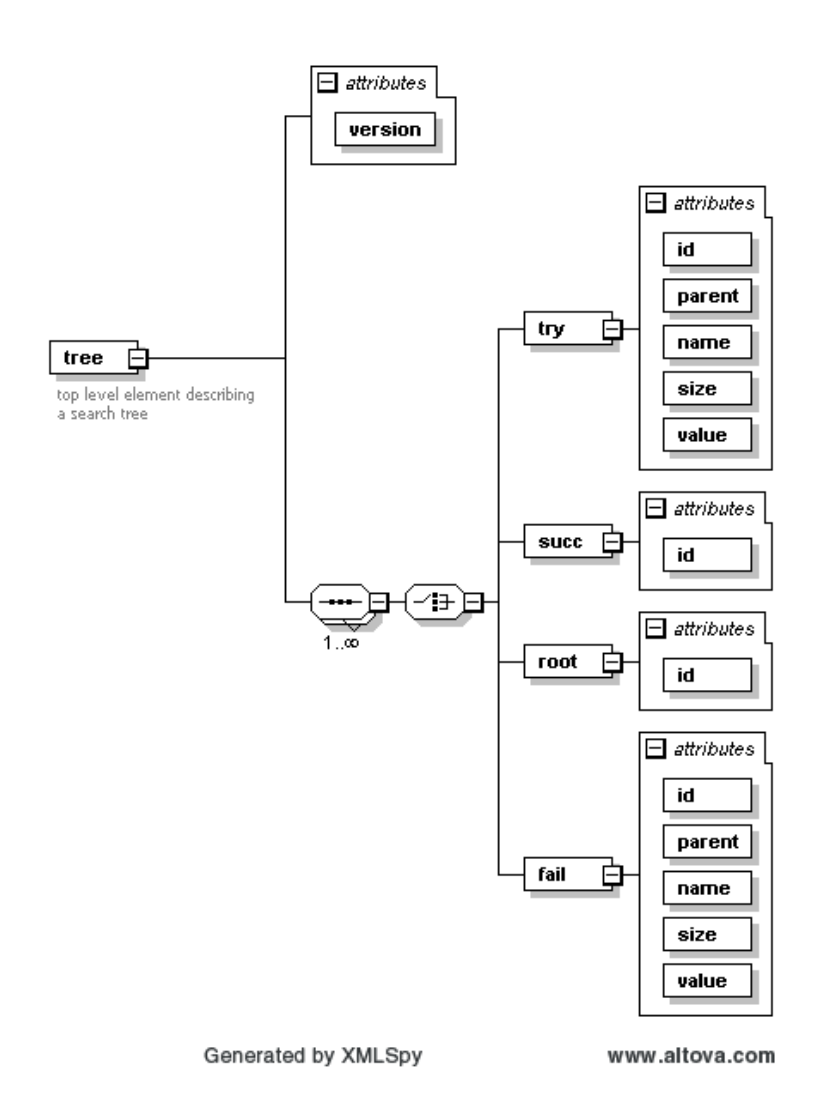

<span id="page-7-0"></span>Figure 5: Search Tree Schema

<span id="page-8-0"></span>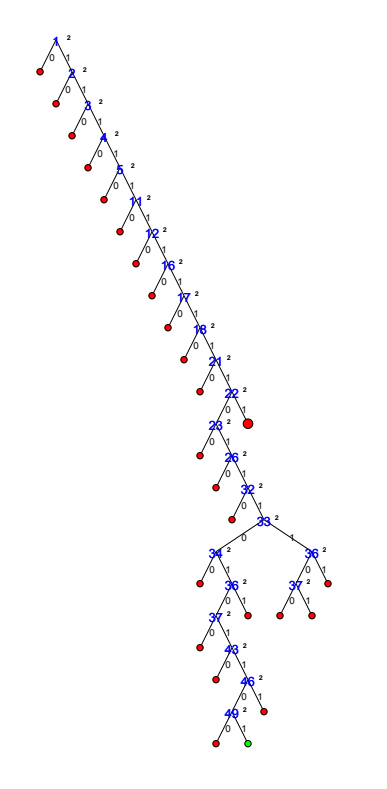

Figure 6: Example Search Tree Output

<span id="page-9-0"></span>Figure 7: Visualization Log Example

```
<?xml version="1.0" encoding="UTF-8" standalone="yes"?>
<visualization version="1.0"
                                    xmlns:xsi="http://www.w3.org/2001/XMLSchema-instance"
                                    xsi:noNamespaceSchemaLocation="visualization.xsd">
<visualizer id="1" type="vector" display="expanded"
x="0" y="0" width="8" height="10" min="0" max="9" />
    \left\langle \text{state id} = "1" \text{ tree} \right\rangle<visualizer_state id="1">
<dvar index="1" domain="0 .. 9"/>
               \begin{array}{lll} \textsf{cdvar}\ \textsf{index}{=}?\textsf{I}\ \textsf{domain}{=}^\textsf{m}\ \ldots\ \textsf{9}^\textsf{n}/>\ \textsf{cdvar}\ \textsf{index}{=}^\textsf{n}3^\textsf{n}\ \textsf{domain}{=}^\textsf{n}\ \ldots\ \textsf{9}^\textsf{n}/>\ \textsf{cdvar}\ \textsf{index}{=}^\textsf{n}4^\textsf{n}\ \textsf{domain}{=}^\textsf{n}\ \ldots\ \textsf{9}^\textsf{n}/>\ \textsf{cdvar}\ \textsf{index}{=}^\textsf{n}5^\textsf{n}\ \textsf{domain}{=}^\textsf{n}\ \ldots\ \textsf{9}^\textsf{n}/>\ \textsf{</visualizer_state>
    </state>
...
    ..<br><state id="5" tree_node="1">
          <visualizer_state id="1">
<integer index="1" value="9"/>
<dvar index="2" domain="4 .. 7"/>
               <dvar index="3" domain="5 .. 8"/>
<dvar index="4" domain="2 .. 8"/>
<integer index="5" value="1"/>
<integer index="6" value="0"/>
              \langle \text{dvar index} = "7" \text{ domain} = "2 \dots 8" / \rangle<dvar index="8" domain="2 .. 8"/>
<focus index="1"/>
          </visualizer_state>
    </state>
    <state id="6" tree_node="2">
          <visualizer_state id="1">
               \timesinteger index="1" value="9"/><br>
\timesdvar index="2" domain="4 .. 7"/><br>
\timesdvar index="3" domain="5 .. 8"/><br>
\timesdvar index="4" domain="2 .. 8"/>
               <integer index="5" value="1"/>
<integer index="6" value="0"/>
<dvar index="7" domain="2 .. 8"/>
<dvar index="8" domain="2 .. 8"/>
              <failed index="2" value="4"/>
          \langle/visualizer_state>
    </state>
...
    <state id="14" tree_node="9">
          <visualizer_state id="1">
<integer index="1" value="9"/>
<integer index="2" value="5"/>
               <integer index="3" value="6"/>
<integer index="4" value="7"/>
              <integer index="5" value="1"/>
               <integer index="6" value="0"/>
<integer index="7" value="8"/>
              \frac{1}{2} \frac{1}{2} \frac{1}{2} \frac{1}{2} \frac{1}{2} \frac{1}{2} \frac{1}{2} \frac{1}{2} \frac{1}{2} \frac{1}{2} \frac{1}{2} \frac{1}{2} \frac{1}{2} \frac{1}{2} \frac{1}{2} \frac{1}{2} \frac{1}{2} \frac{1}{2} \frac{1}{2} \frac{1}{2} \frac{1}{2} \frac{1}{2} </visualizer_state>
    </state>
```

```
...
</visualization>
```
- dvar This element describes an unassigned variable, its position in the visualizer (attribute *index*), and its domain (attribute *domain*). If the visualizer is a one dimensional collection, the *index* is an integer, for two dimensional collections, it is a sequence of two integers, etc. The domain can be given as an interval  $(1 \ldots 9)$ or as a white space separated list of integer values (1 2 3 5 7).
- integer This element describes an assigned variable. The *index* attribute plays the same role as for *dvar* elements.
- svar This element describes a set variable, given by lower and upper bounds on the set elements.
- sinteger This is the basic type for a finite integer set.
- other The element can be used by more complex global constraints to contain information which is not of one of the other basic types. An example would be atomic constraint types ( $\lt$ ,  $\lt$ ,  $\neq$ ) used by some constraints.
- focus This element describes a value assignment which should be highlighted in the visualizer. This is used in states which correspond to *try* search nodes. Only a single entry may be given.
- failed This element describes a failed assignment. It marks the element which should be highlighted in the visualizer. This is used in states which correspond to *fail* search nodes. Only a single entry may be given, it can not be used in the same visualizer\_state with a *focus* element.

#### <span id="page-10-0"></span>4.1.2 Structured Types

If we want to visualize more complex global constraints, we can use additional structured types.

- argument A number of (named or numbered) arguments can be given for a visualizer. Each argument may contain a single basic type, or a sequence of basic types, or more structured collection and tuple types. Arguments can only appear as direct children of visualizer\_state elements, they can not be nested.
- collection A collection is used to bind a sequence of other elements together. All elements inside a collection must have the same type, and can be other collections, tuples or basic types.
- tuple A tuple provides fields for multiple elements which are accessed by name. They do not need to have the same type, and can be collections, other tuples or basic types.

Figure [8](#page-11-3) shows an excerpt of a log file for a cumulative constraint. The constraint has two arguments, the first is a sequence of tuples, the second a single limit value. Each tuple corresponds to a task, the fields can be accessed with named indices *start*, *dur* and *res*.

#### <span id="page-10-1"></span>4.2 Schema

Figure [9](#page-12-0) shows the high-level structure of the visualization.xsd schema, which is described in more detail in the appendix. The top level *visualization* element contains *visualizer* and *state* elements. Insides each *state* element we have a sequence of *visualizer\_state* elements, which in turn contain elements for variables and constants as well as focus and failure information. The schema contains the structured elements for arguments, collections and tuples, but does not enforce all constraints on them, e.g. it does not know that all members of a collection should have them same type.

#### <span id="page-10-2"></span>4.3 Output

Figure [10](#page-12-1) shows the output of the vector visualization in expanded form for a single state of execution. A vector is a one-dimensional sequence of variables, the expanded display shows each possible value in the domains as a separate field. Color coding is used to show which values have been assigned at this step (red), which values have been removed from the domain (blue) and which values remain in the domains (green). The display shown does not use the optional labels to save space in the display.

#### <span id="page-11-3"></span>Figure 8: Example Log for Cumulative Constraint

```
</visualizer_state>
<visualizer_state id="6" >
<argument index="tasks" >
<tuple index="1" >
<dvar index="start" domain="1 .. 8" />
<integer index="dur" value="1" />
<integer index="res" value="1" />
</tuple>
<tuple index="2" >
<dvar index="start" domain="1 .. 8" />
<integer index="dur" value="1" />
<integer index="res" value="1" />
</tuple>
<tuple index="3" >
<dvar index="start" domain="1 .. 8" />
<integer index="dur" value="1" />
<integer index="res" value="1" />
</tuple>
<tuple index="4" >
<dvar index="start" domain="1 .. 8" />
<integer index="dur" value="1" />
<integer index="res" value="1" />
</tuple>
<tuple index="5" >
<dvar index="start" domain="1 .. 8" />
<integer index="dur" value="1" />
<integer index="res" value="1" />
</tuple>
<tuple index="6" >
<dvar index="start" domain="1 .. 8" />
<integer index="dur" value="1" />
<integer index="res" value="1" />
\frac{1}{2}<tuple index="7" >
<dvar index="start" domain="1 .. 8" />
<integer index="dur" value="1" />
<integer index="res" value="1" />
</tuple>
<tuple index="8" >
<dvar index="start" domain="1 .. 8" />
<integer index="dur" value="1" />
<integer index="res" value="1" />
</tuple>
</argument>
<argument index="limit" >
<integer index="1" value="1" />
</argument>
</visualizer_state>
```
### <span id="page-11-0"></span>5 Viz Program

The viz program is a command line tool which converts the log files into one or multiple drawings of some format. It is called with three arguments, all XML files. The first is a configuration file, which defines the tools that should be used to visualize the input data. The format of the configuration is detailed in the appendix, an example file is shown in figure [11.](#page-13-0)

More detailed documentation of the Viz program is given in its Javadoc description.

### <span id="page-11-1"></span>6 VizTool Program

The VizTool program is an interactive tool to display the visualizations along a time-line and to animate movement through the search. Figure [13](#page-15-0) shows a snapshot. There is a time-line at the top, and two main panes, on the left for the search tree, on the right for the constraint visualization.

## <span id="page-11-2"></span>7 Conclusion

In this paper we have described the format for a generic CP visualizer, developed initially for an on-line constraint programming course using ECLiPSe. It uses XML based log files to collect information about the search, the

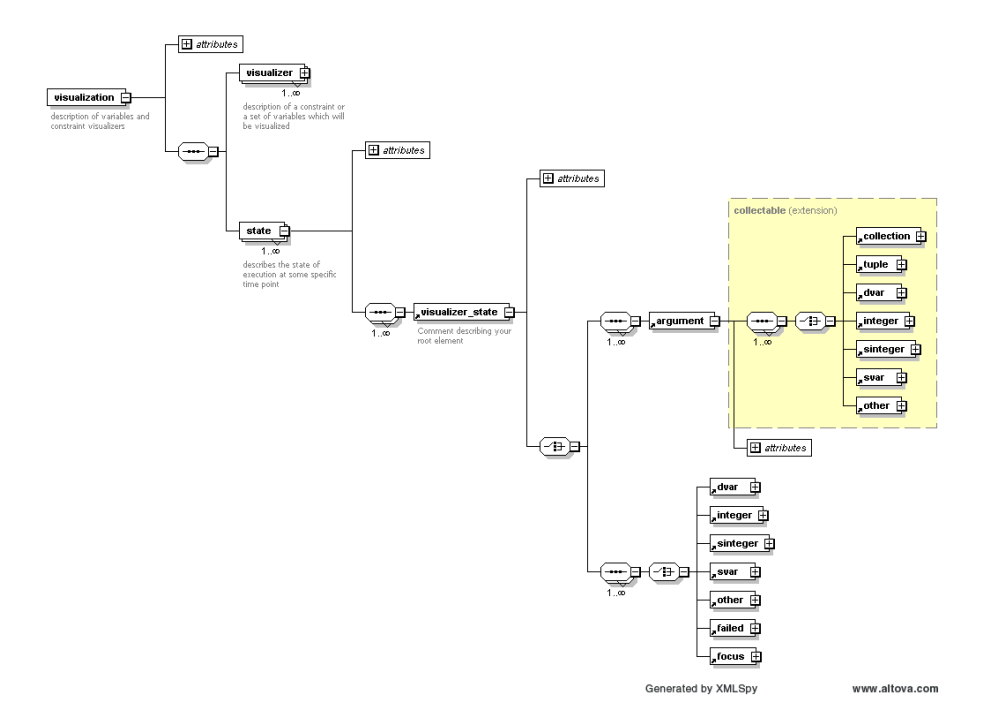

<span id="page-12-0"></span>Figure 9: Visualization Log Schema

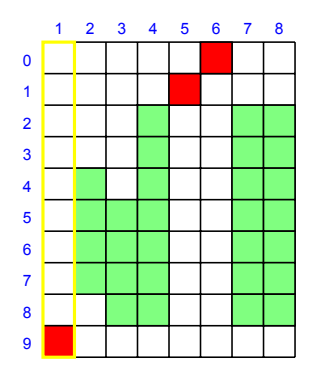

<span id="page-12-1"></span>Figure 10: Example Visualization Output

<span id="page-13-0"></span>Figure 11: Configuration Sample File

```
<?xml version="1.0" encoding="UTF-8"?>
<!--Sample XML file generated by XMLSpy v2010 (http://www.altova.com)-->
<configuration version="1.0" directory="examples/mix/RESULT"
               xsi:noNamespaceSchemaLocation="configuration.xsd"
               xmlns:xsi="http://www.w3.org/2001/XMLSchema-instance">
<tool show="tree" type="layout" display="expanded" repeat="all"
              width="700" height="700" fileroot="tree" />
<tool show="viz" type="layout" display="compact" repeat="final"
              width="900" height="900" fileroot="viz" />
</configuration>
```
variables and the constraints of the problem, and produces diagrams that can be used interactively, or processed for inclusion in documents and web sites.

The log formats are described using XML schemas, and Java tools to process and display the information are available under a Modzilla-type license for use with any constraint programming system.

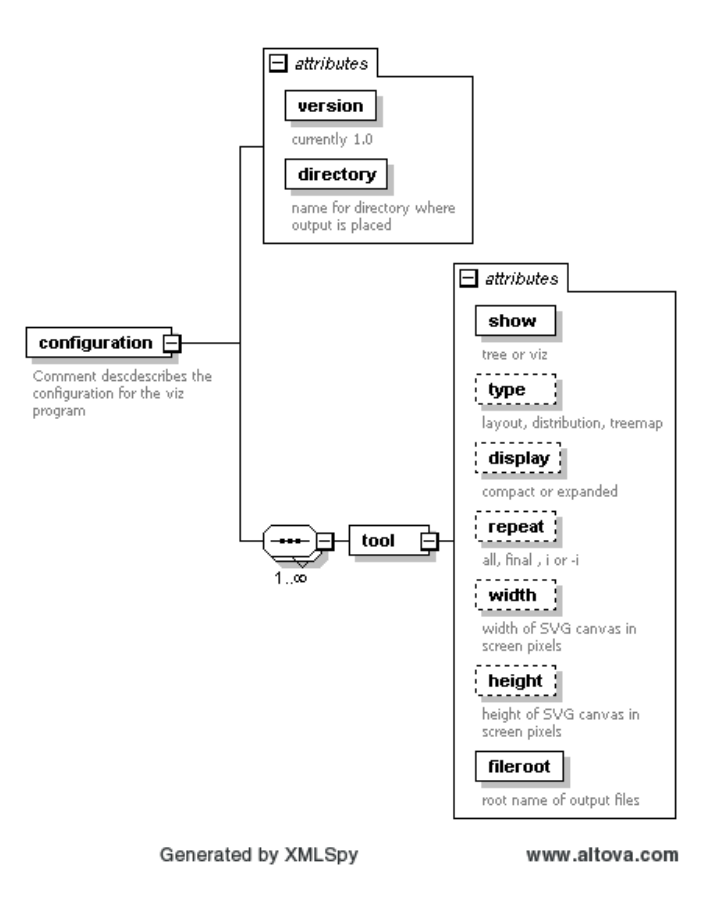

Figure 12: Configuration Schema

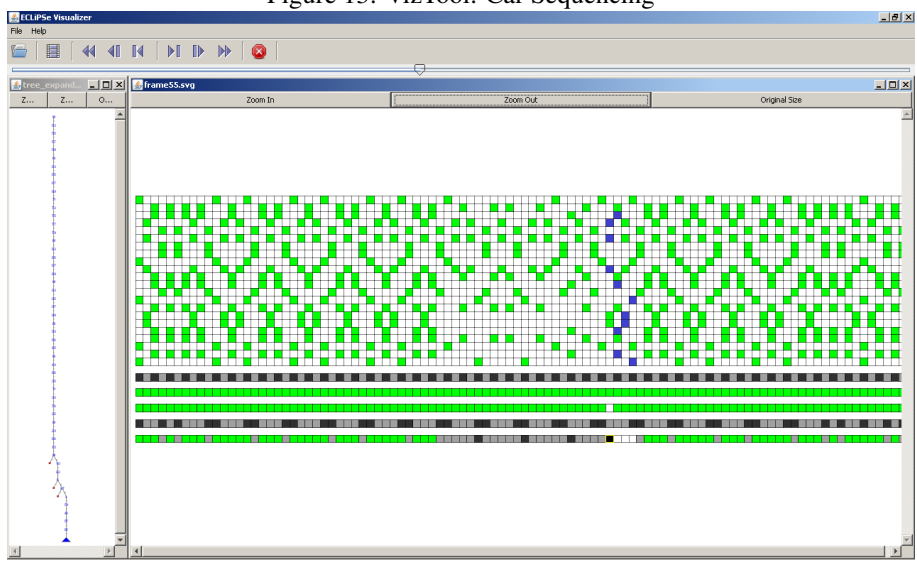

<span id="page-15-0"></span>Figure 13: VizTool: Car Sequencing

# <span id="page-16-0"></span>A Example Programs

The following pages show some snapshots from the visualization of different example programs written in ECLiPSe, generated by the Viz program as SVG output and converted into PDF documents through inkscape. We used the inkscapec extension to run inkscape through a Makefile.

### <span id="page-16-1"></span>A.1 Bibd

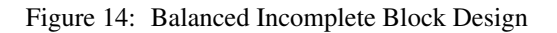

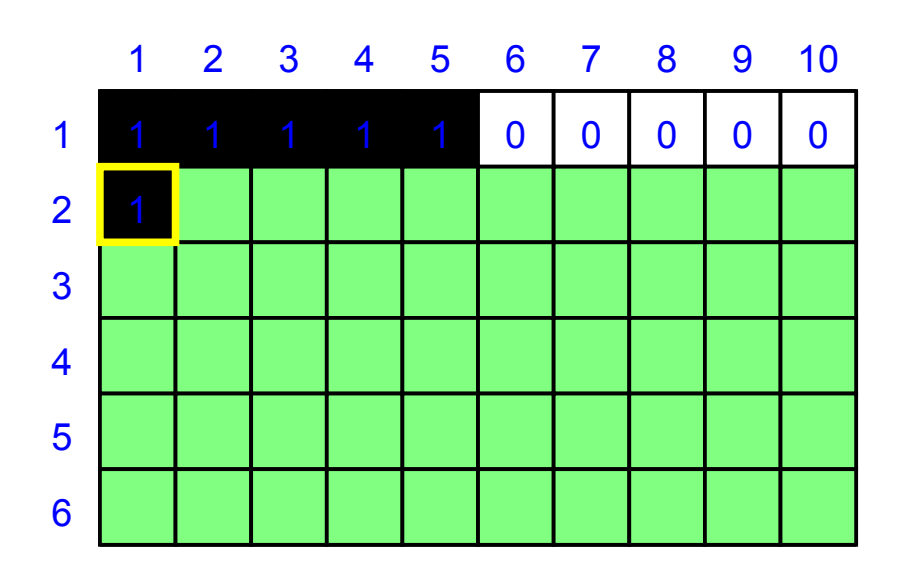

## Figure 15: Bin Packing Version of Party

<span id="page-17-0"></span>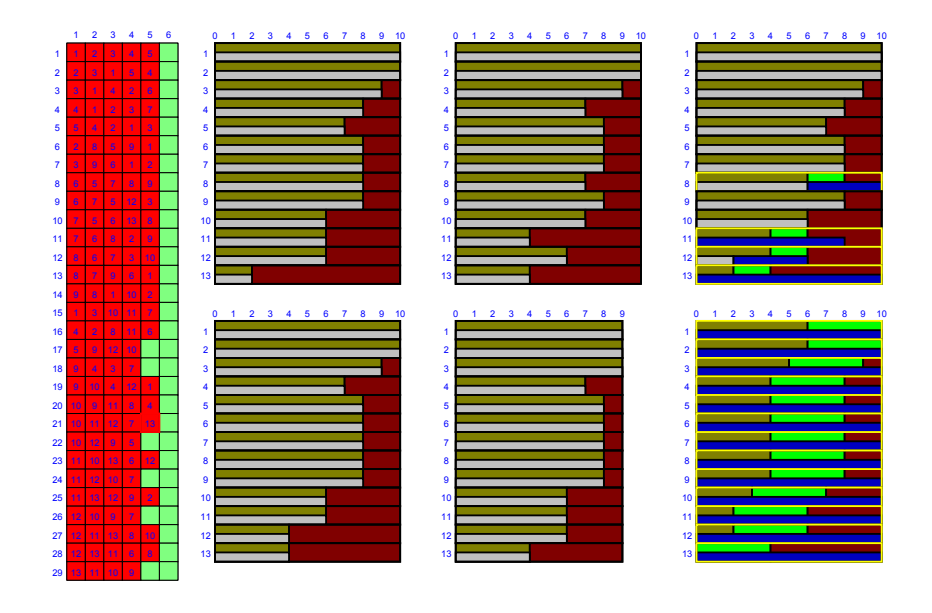

Figure 16: Car Sequencing with Sequence Constraints

<span id="page-18-0"></span>

| ------------                              |                                                 |                                                    | T T T<br>┯ |
|-------------------------------------------|-------------------------------------------------|----------------------------------------------------|------------|
| ┳<br>ı<br>п<br>╌<br><b>TIP</b><br>ш<br>н. | ı<br>п<br>п<br>n<br>ш<br>Ð<br><b>COLOR</b><br>Ð | j<br>j<br>п<br>. .<br>ш<br>œ<br>٠<br>ш             |            |
| ,                                         | ---<br>--<br>--<br><b>******************</b>    | --<br>--<br>---<br>--<br>--<br>--<br>--<br>_______ |            |
| ПT<br>ПU                                  | ┯<br>n n<br>T T T<br>┲                          | ┯<br>┯┯                                            |            |

## <span id="page-19-0"></span>A.4 Costas

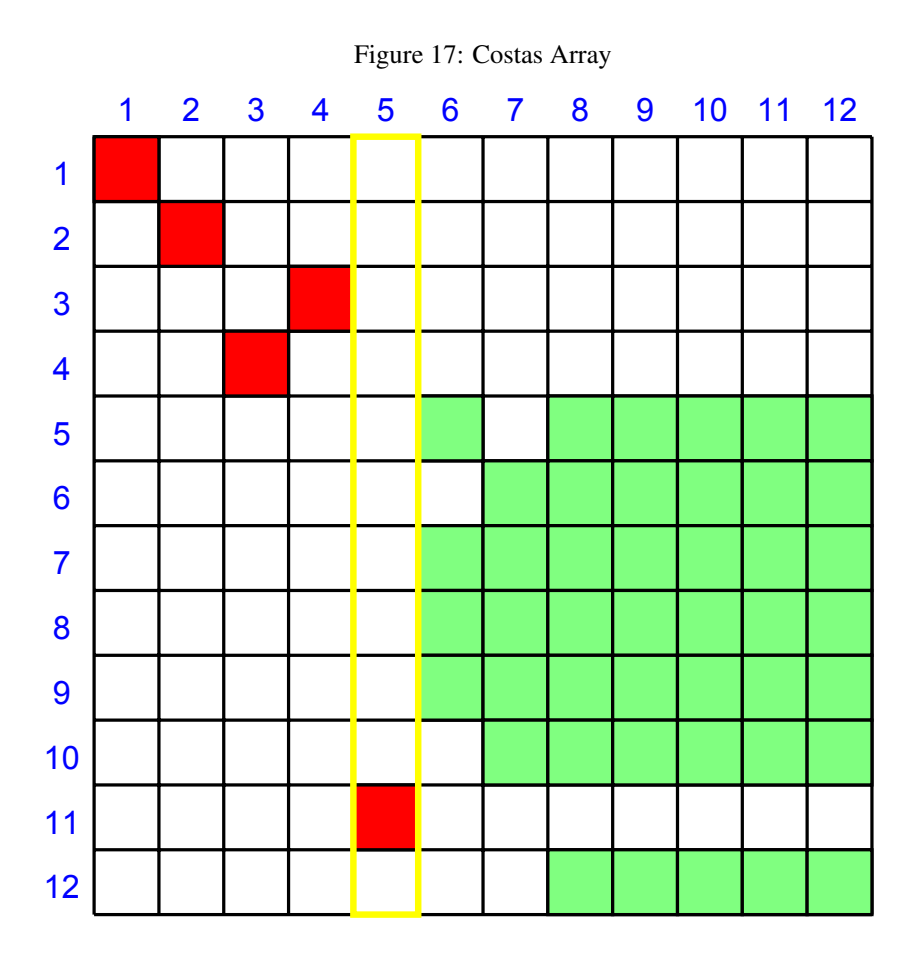

<span id="page-20-0"></span>A.5 Mix

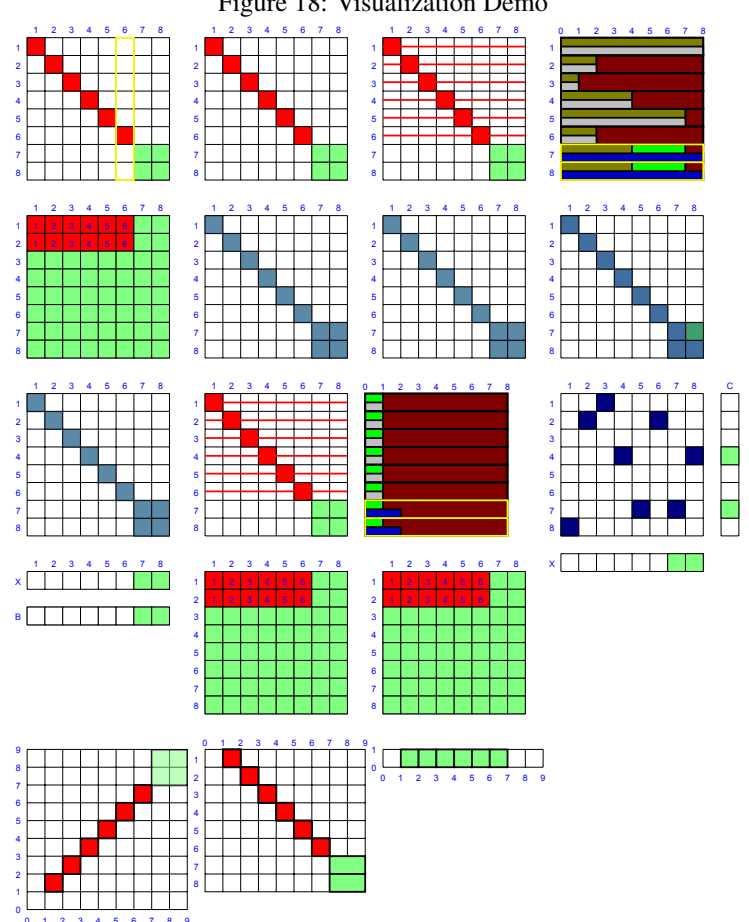

Figure 18: Visualization Demo

<span id="page-21-0"></span>A.6 Nqueen

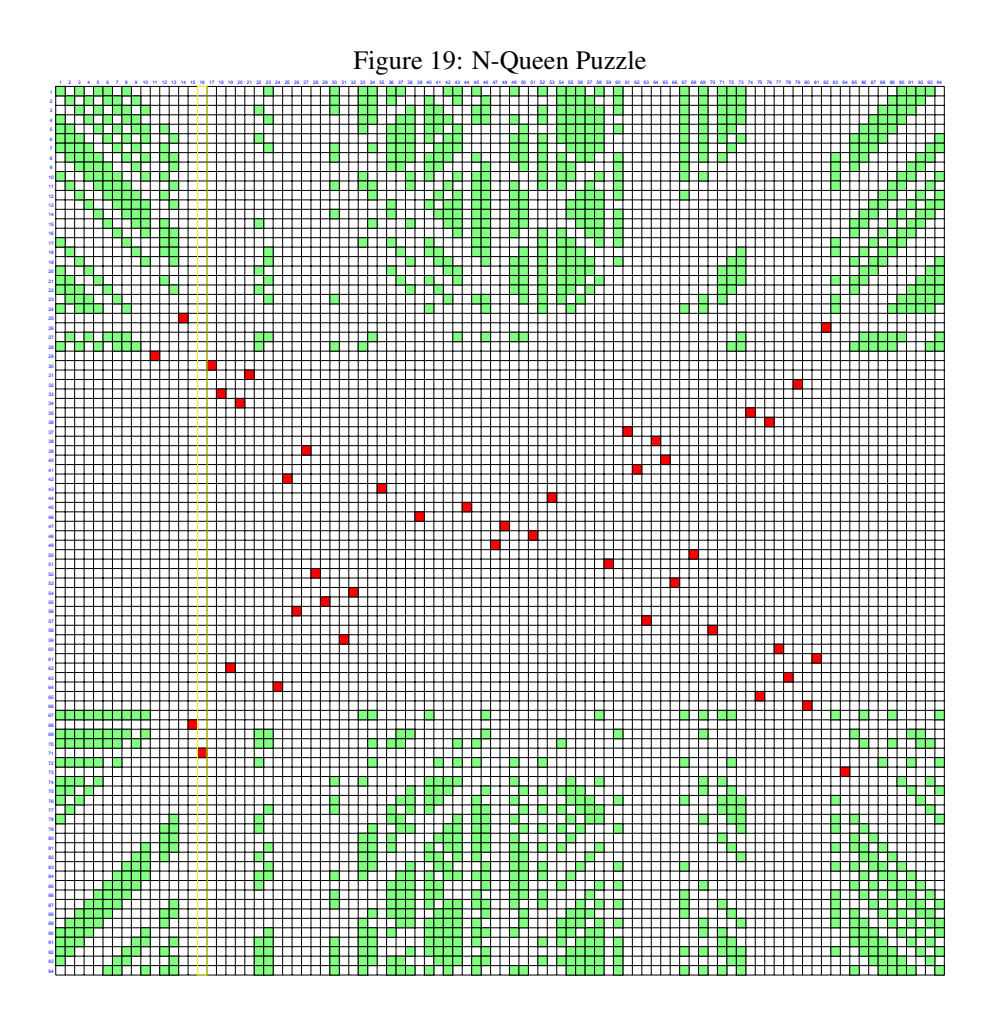

<span id="page-22-0"></span>A.7 Party

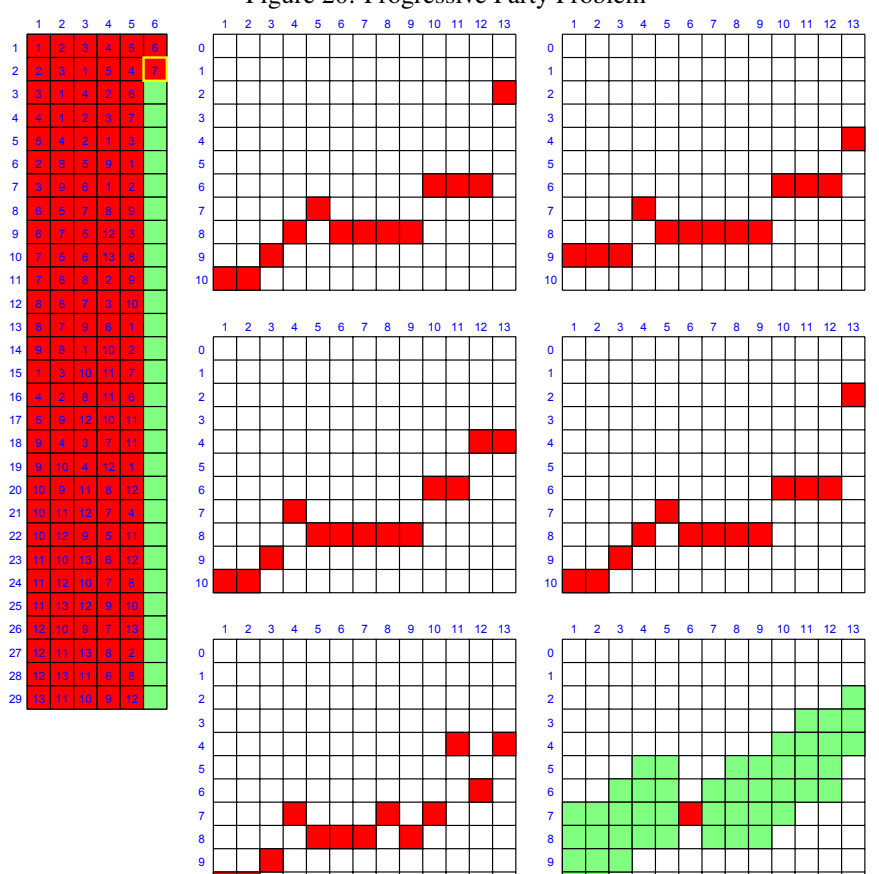

Figure 20: Progressive Party Problem

### <span id="page-23-0"></span>A.8 Rooms

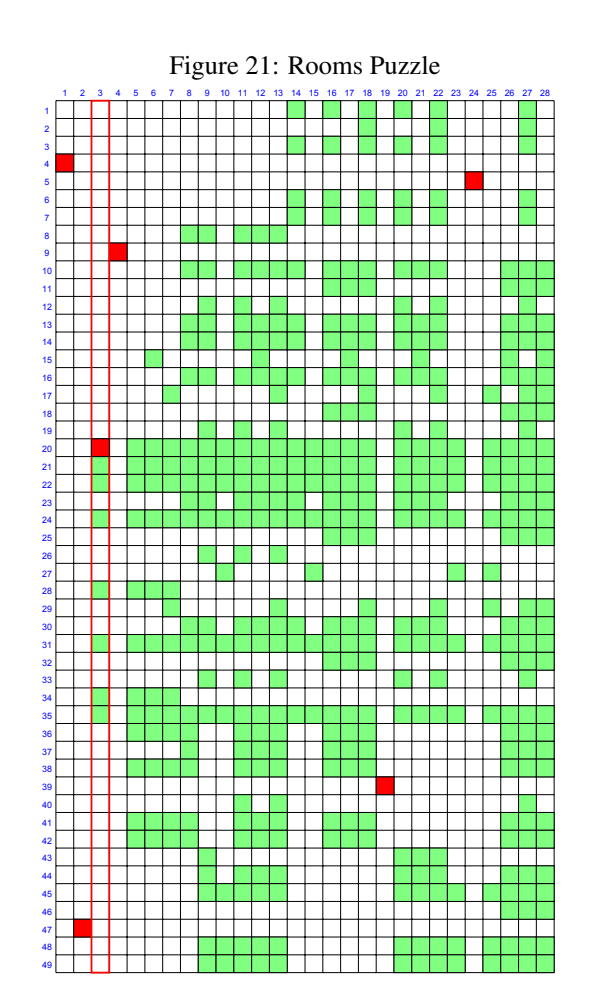

## <span id="page-24-0"></span>A.9 Sendmore

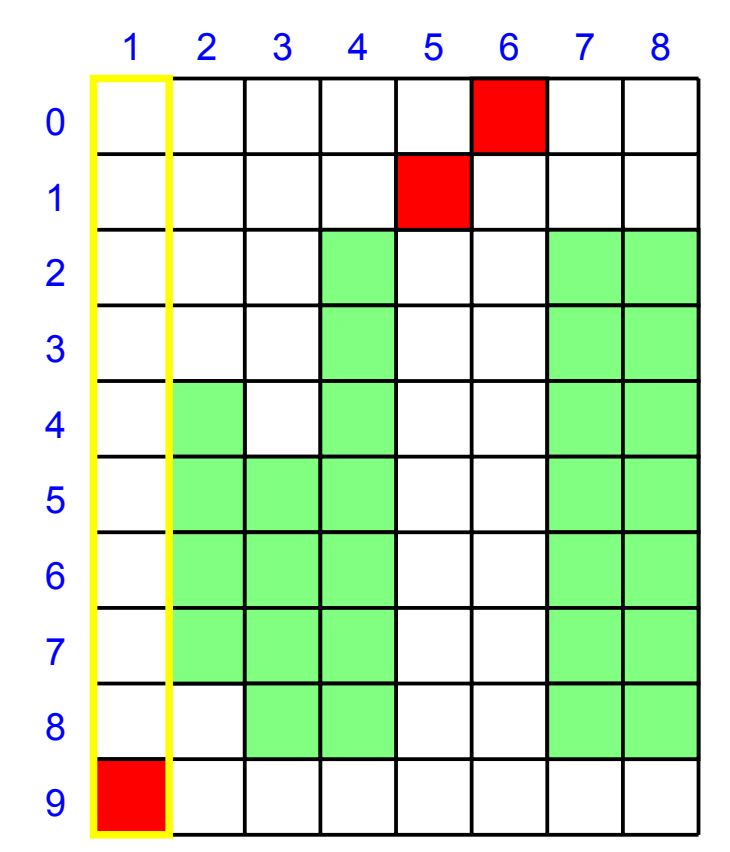

Figure 22: SEND+MORE=MONEY Puzzle

## <span id="page-25-0"></span>A.10 Sonet

Figure 23: Sonet Network Design

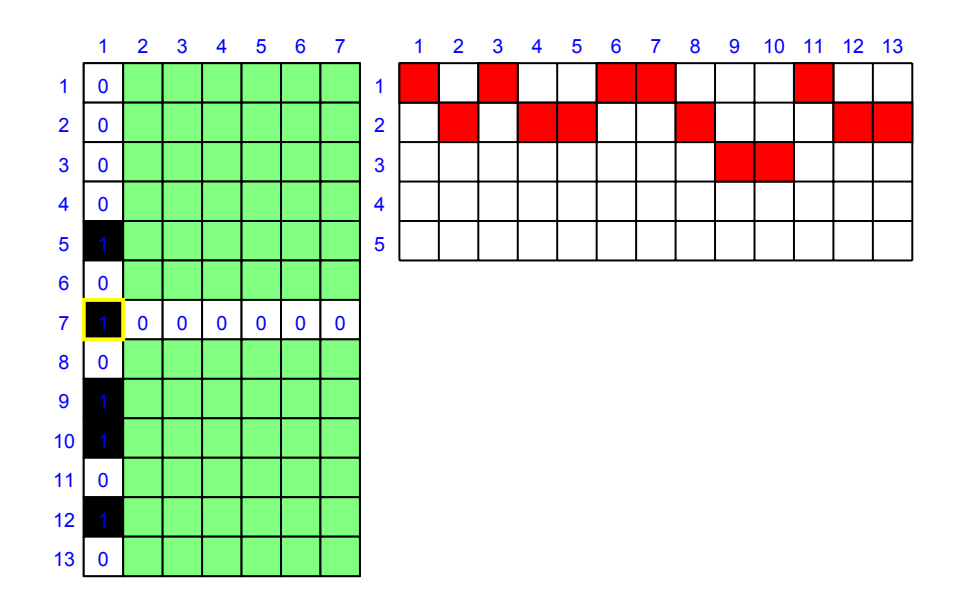

## <span id="page-26-0"></span>A.11 Sudoku

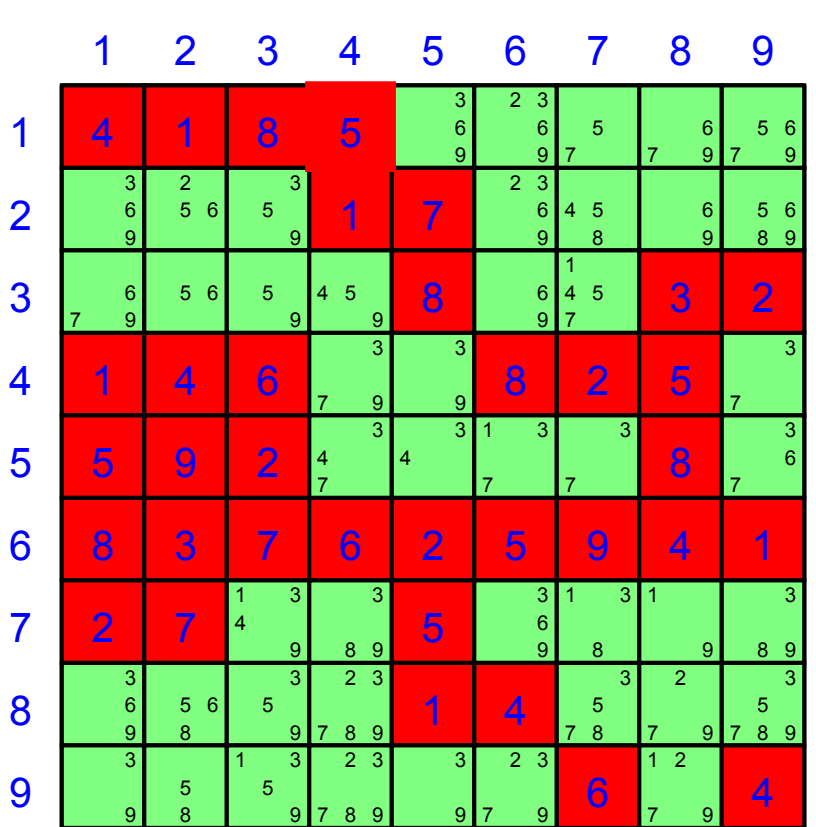

Figure 24: Sudoku

## <span id="page-27-0"></span>A.12 Wave

Figure 25: Routing and Wavelength Assignment

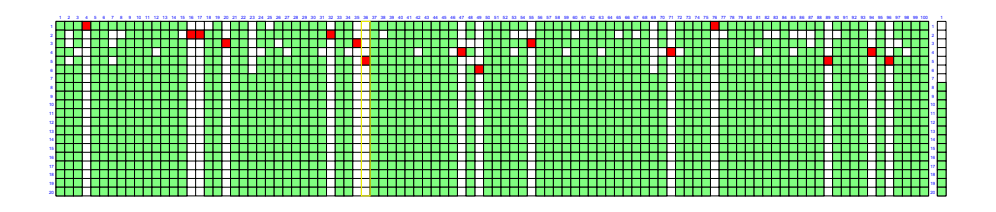

#### Schema **tree.xsd**

attribute form default: **unqualified** element form default:

schema location: **...**..**..sendmore\FULL\tree.xsd**<br>attribute form default: **unqualified** 

Elements **[tree](#page-28-0)**

#### <span id="page-28-0"></span>element **tree**

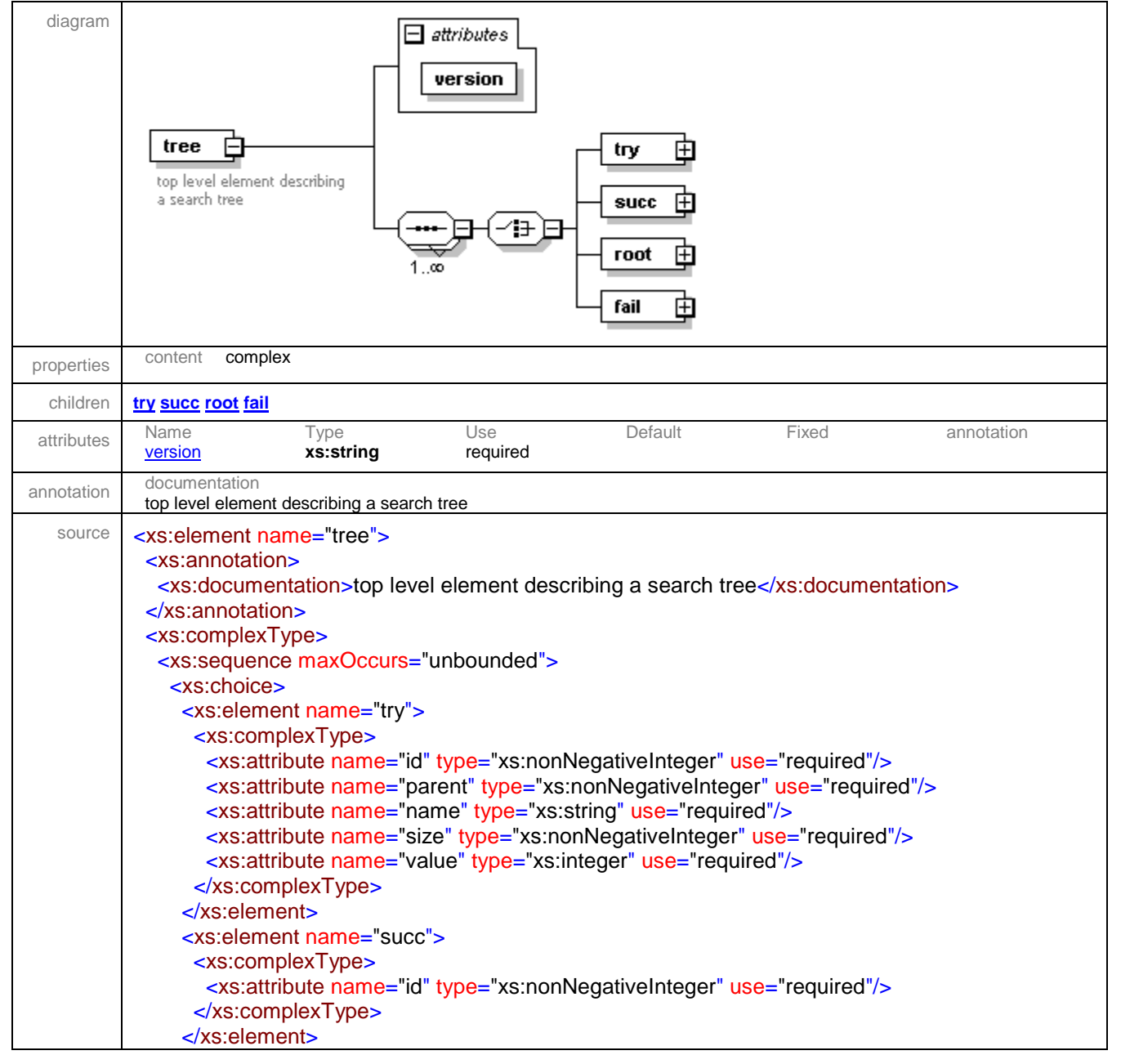

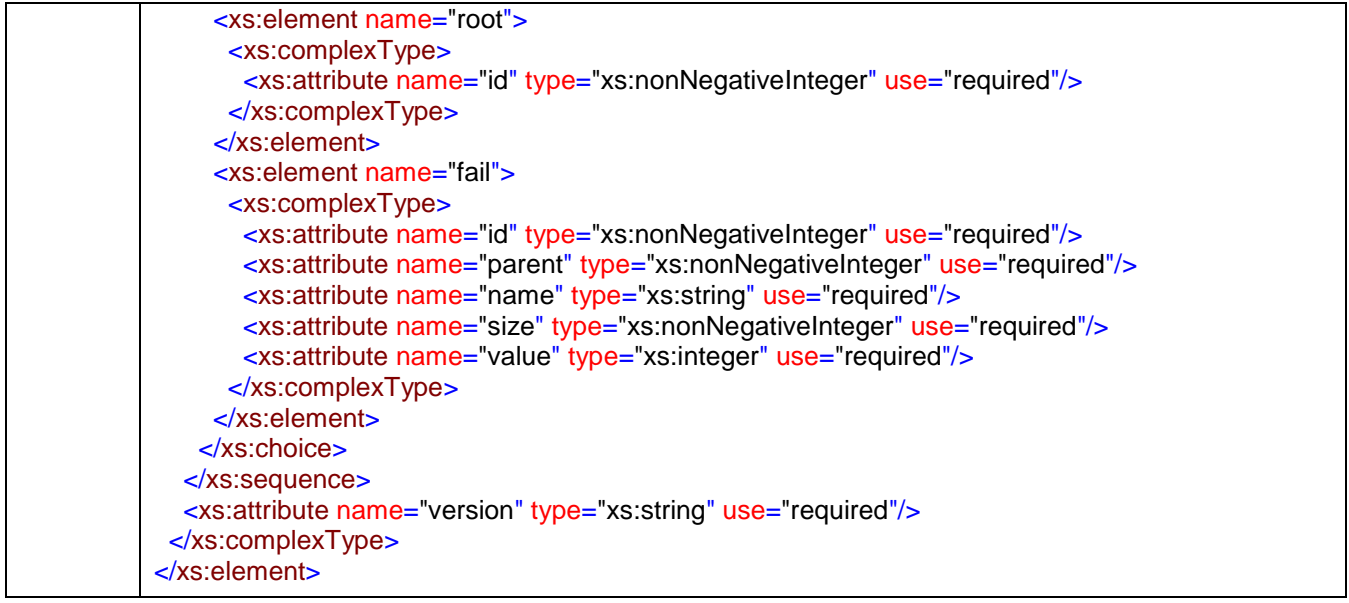

#### <span id="page-29-1"></span>attribute **tree/@version**

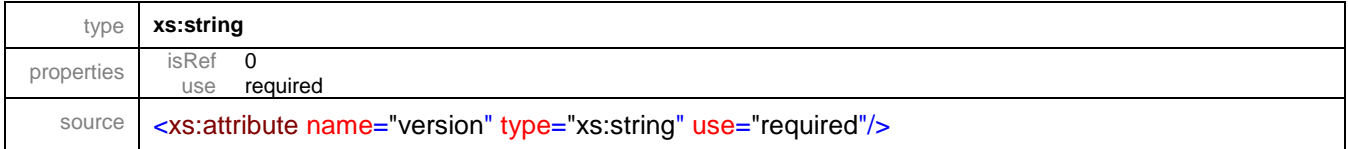

### <span id="page-29-0"></span>element **tree/try**

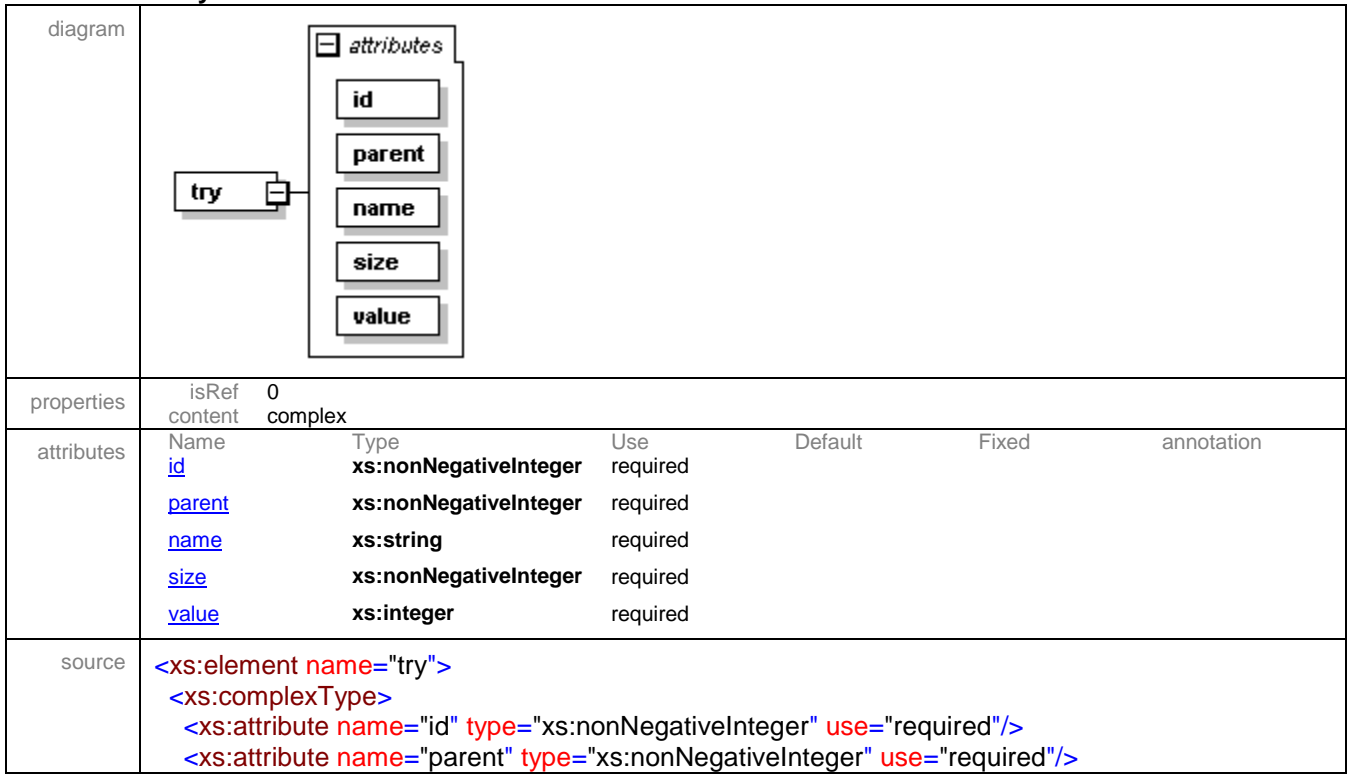

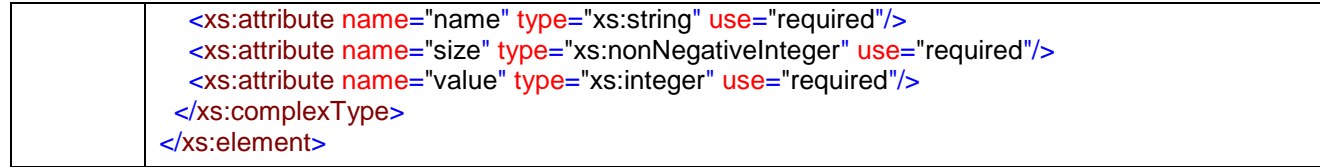

### <span id="page-30-1"></span>attribute **tree/try/@id**

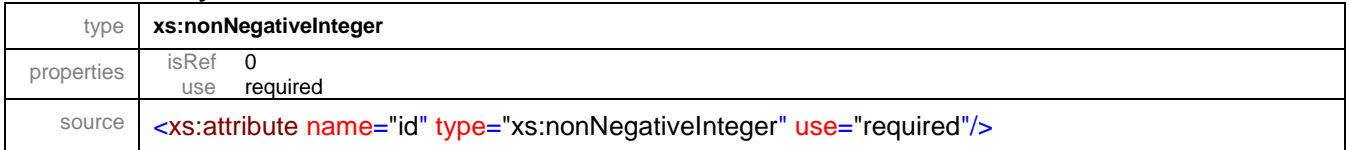

#### <span id="page-30-2"></span>attribute **tree/try/@parent**

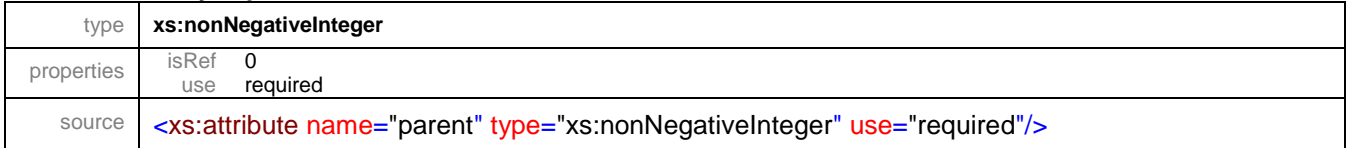

### <span id="page-30-3"></span>attribute **tree/try/@name**

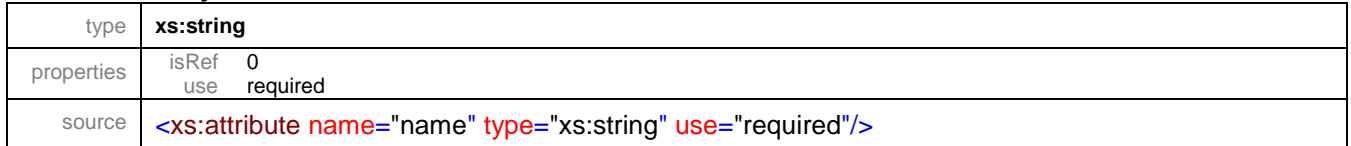

### <span id="page-30-4"></span>attribute **tree/try/@size**

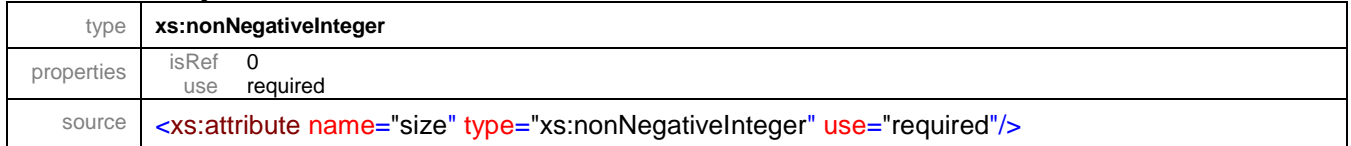

### <span id="page-30-5"></span>attribute **tree/try/@value**

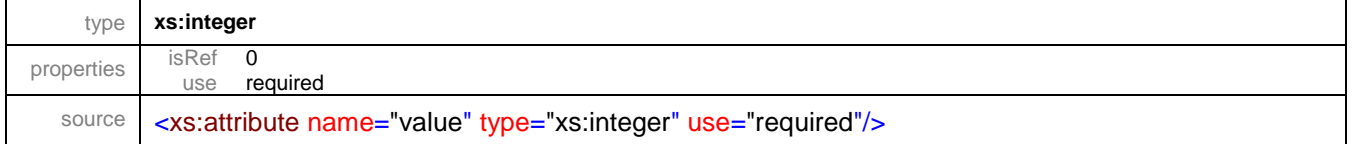

### <span id="page-30-0"></span>element **tree/succ**

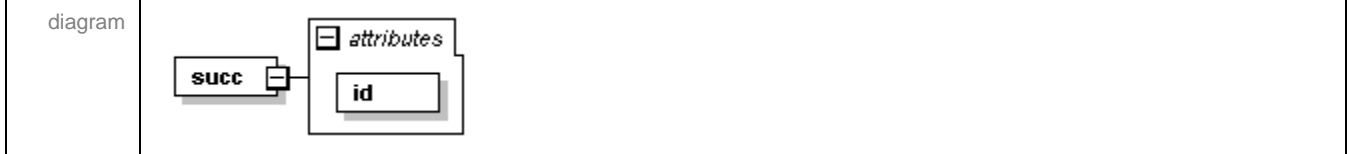

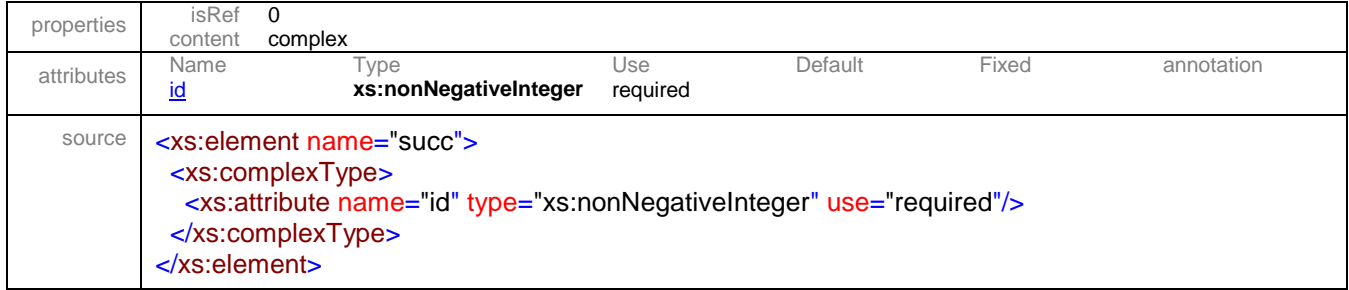

### <span id="page-31-1"></span>attribute **tree/succ/@id**

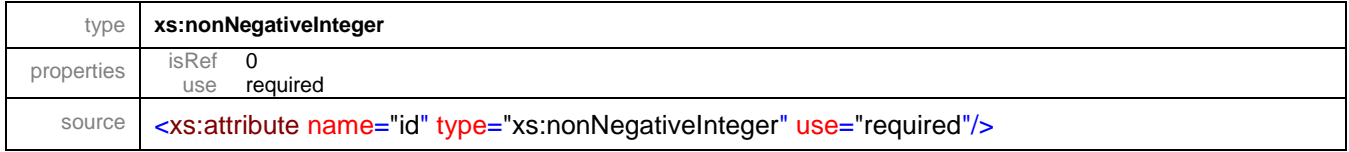

#### <span id="page-31-0"></span>element **tree/root**

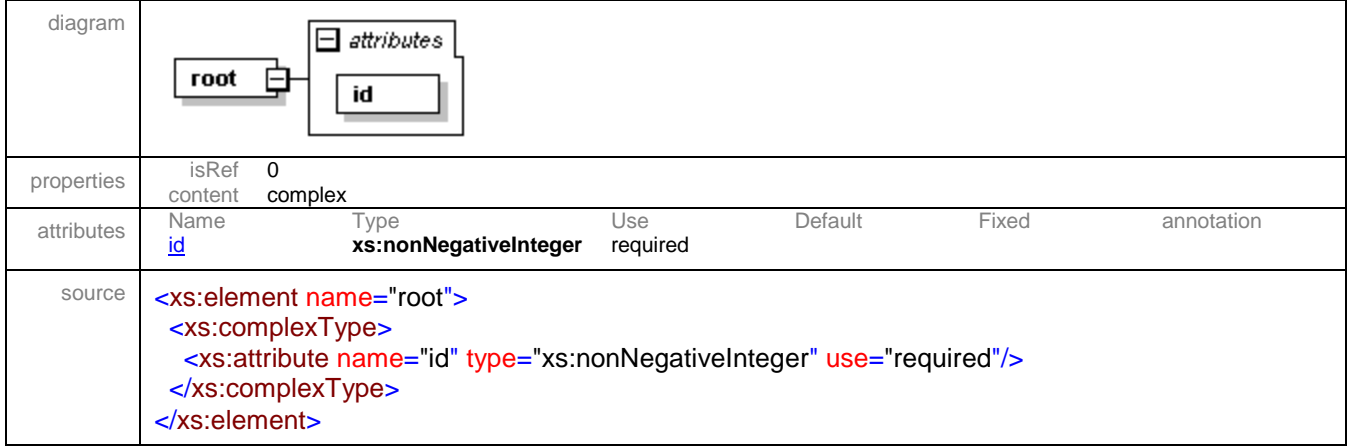

#### <span id="page-31-2"></span>attribute **tree/root/@id**

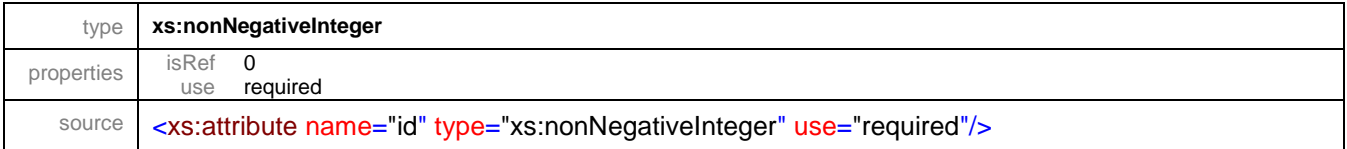

### <span id="page-32-0"></span>element **tree/fail**

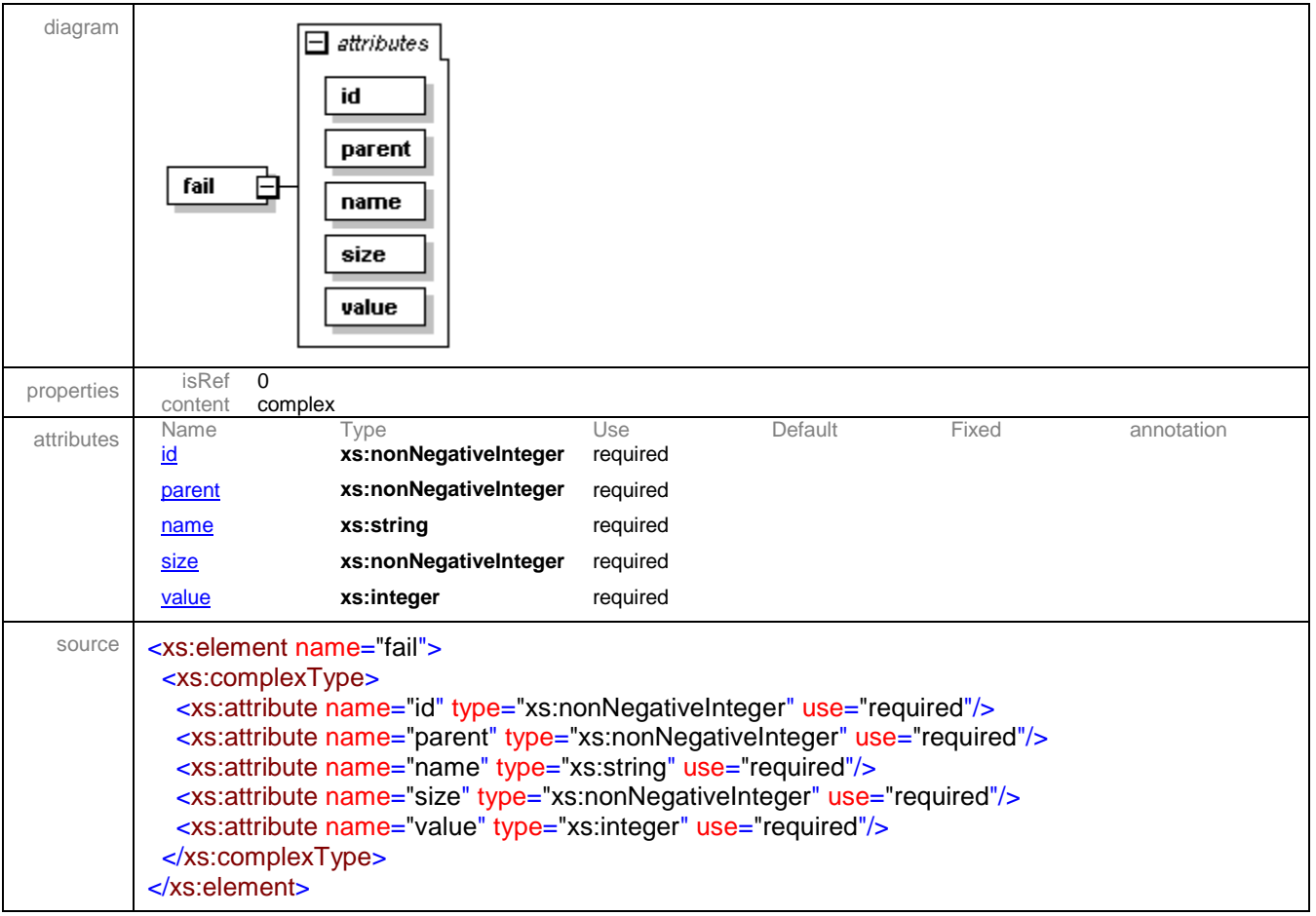

### <span id="page-32-1"></span>attribute **tree/fail/@id**

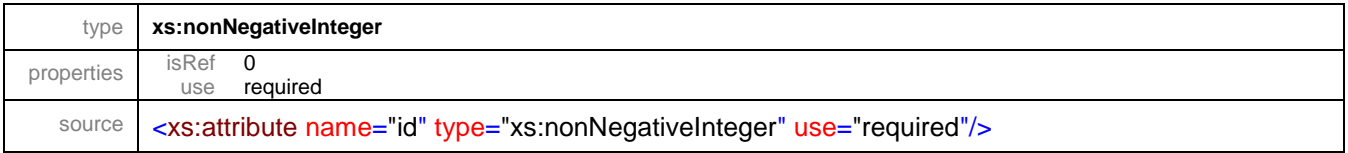

### <span id="page-32-2"></span>attribute **tree/fail/@parent**

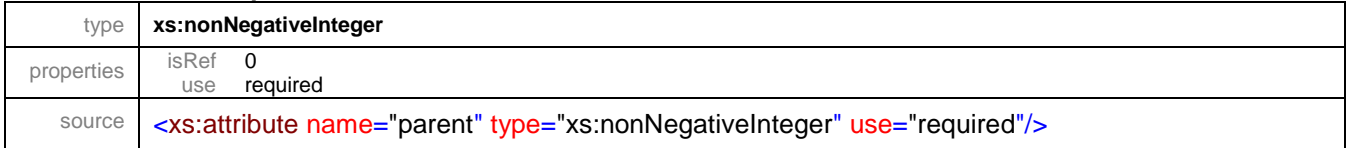

### <span id="page-32-3"></span>attribute **tree/fail/@name**

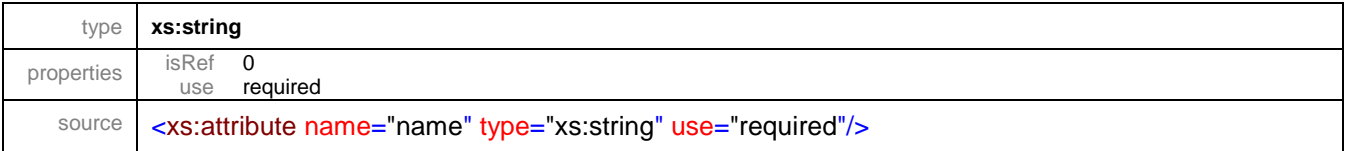

### <span id="page-33-0"></span>attribute **tree/fail/@size**

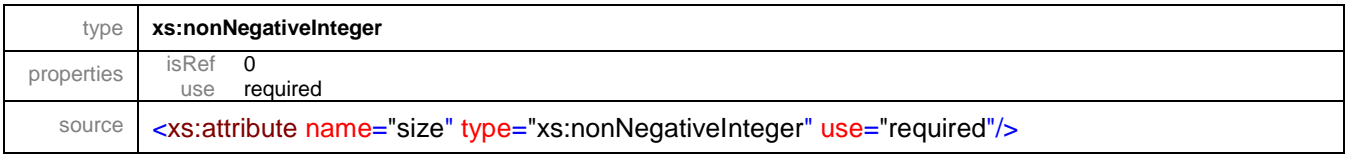

## <span id="page-33-1"></span>attribute **tree/fail/@value**

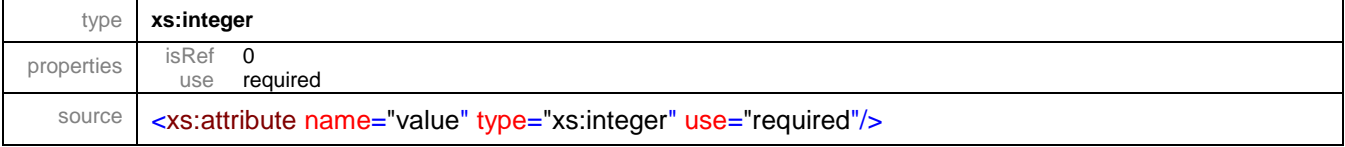

XML Schema documentation generated by **[XMLSpy](http://www.altova.com/xmlspy)** Schema Editor **<http://www.altova.com/xmlspy>**

## Schema **visualization.xsd**

schema location: **..\..\..\courseware\documentation\visualization.xsd** attribute form default: **unqualified** element form default: **qualified**

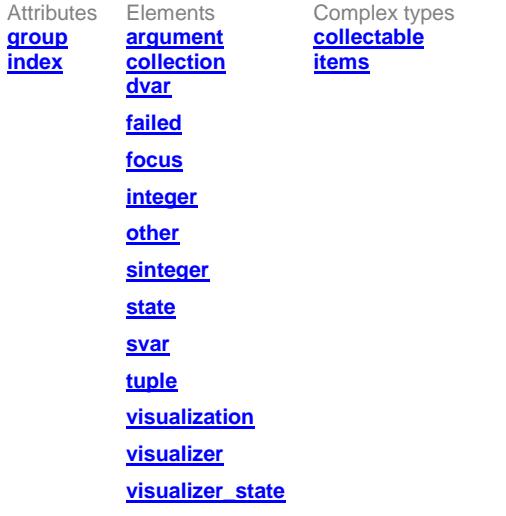

#### <span id="page-34-0"></span>attribute **group**

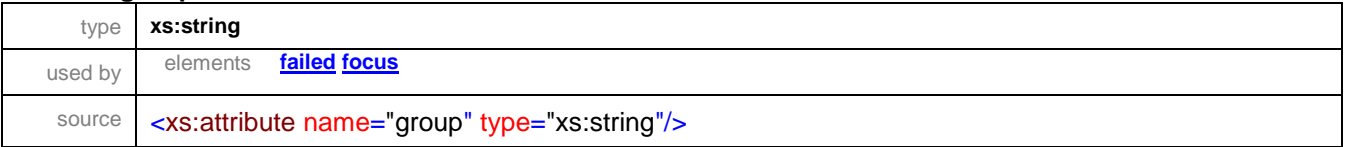

#### <span id="page-34-1"></span>attribute **index**

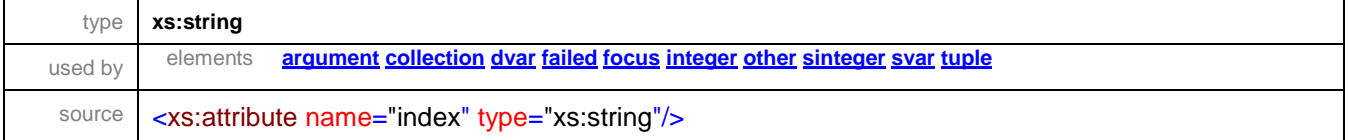

### <span id="page-35-0"></span>element **argument**

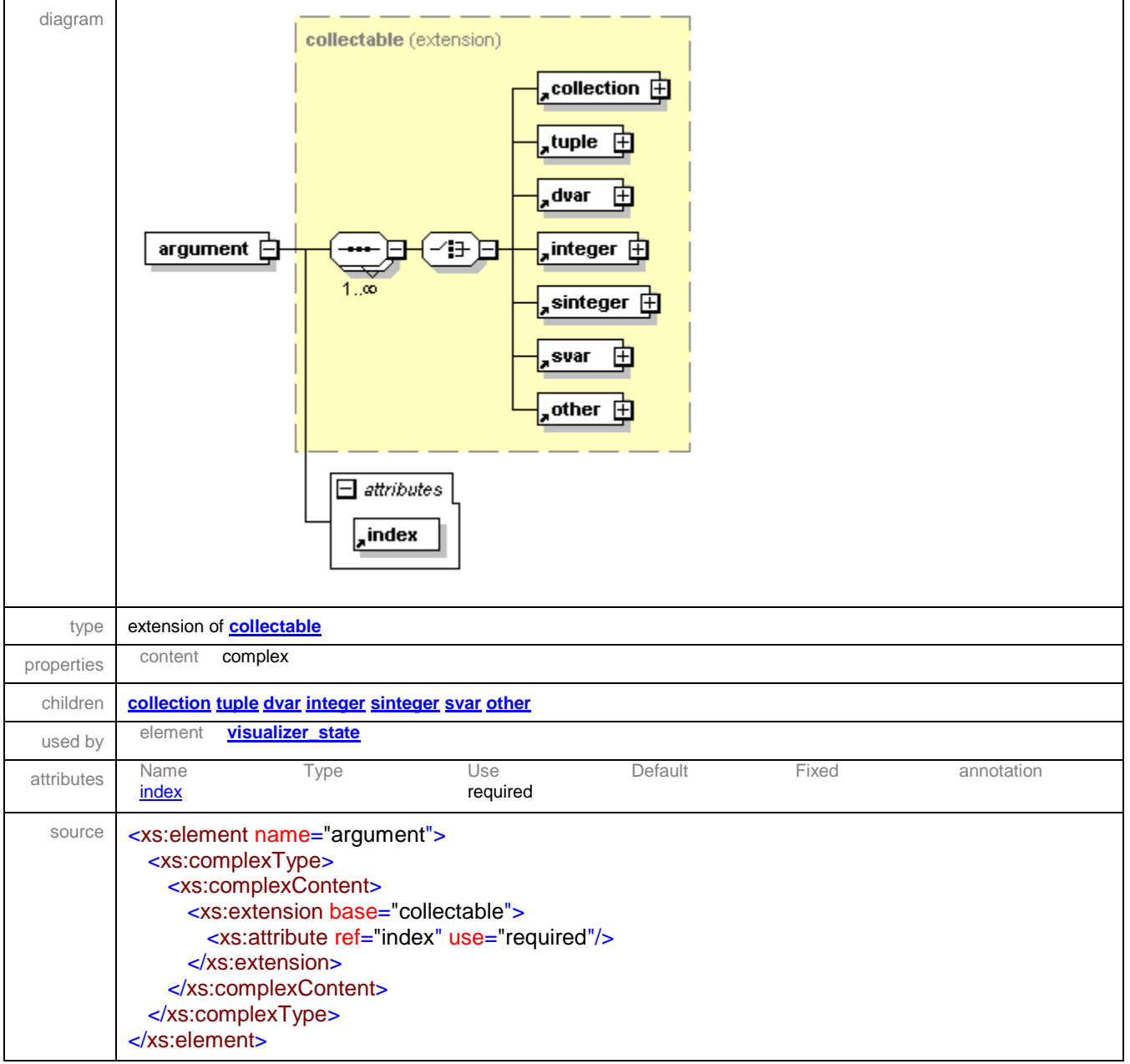

#### <span id="page-36-0"></span>element **collection**

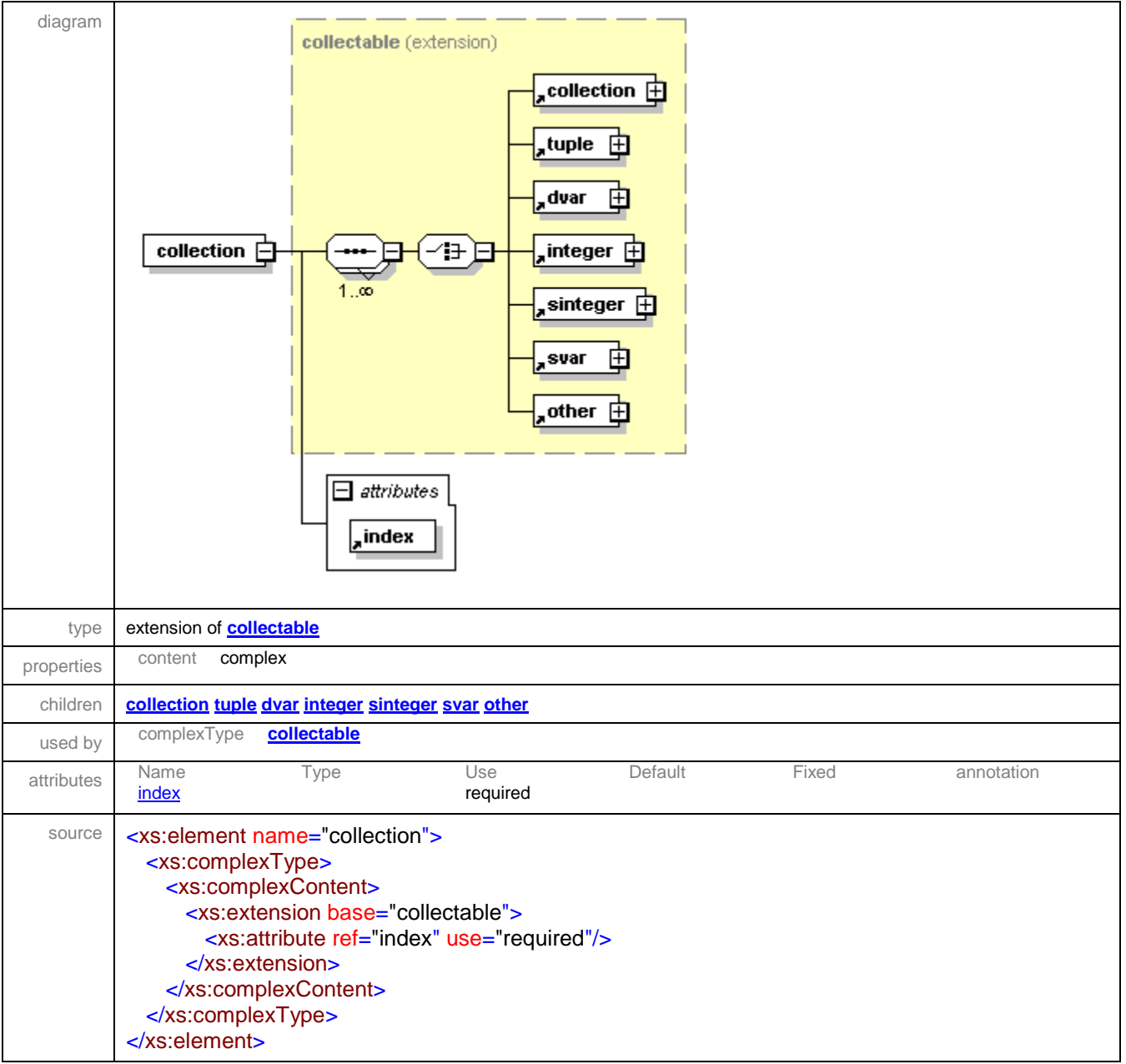

#### <span id="page-36-1"></span>element **dvar**

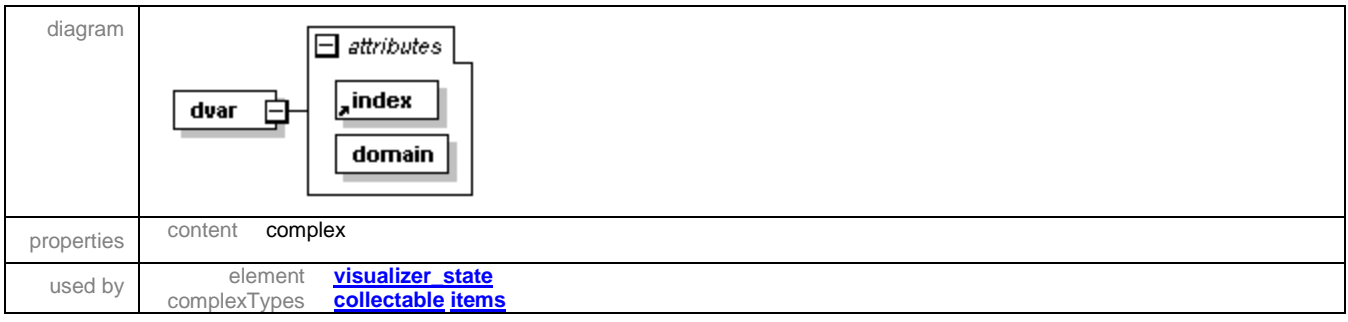

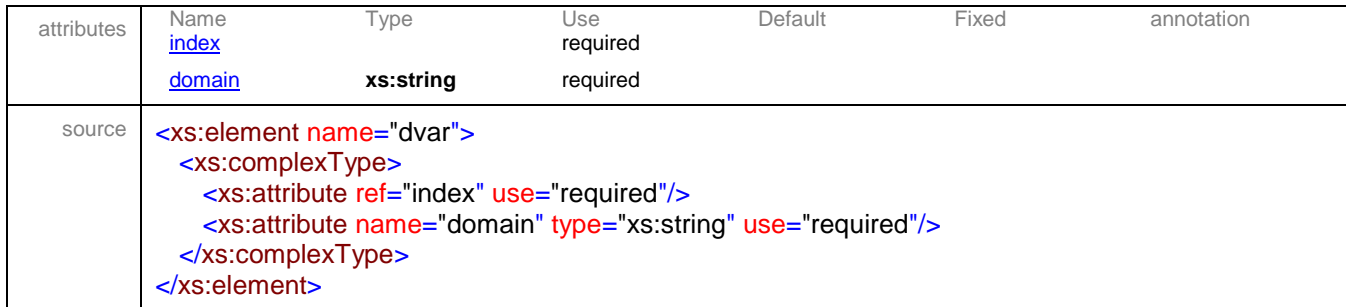

#### <span id="page-37-1"></span>attribute **dvar/@domain**

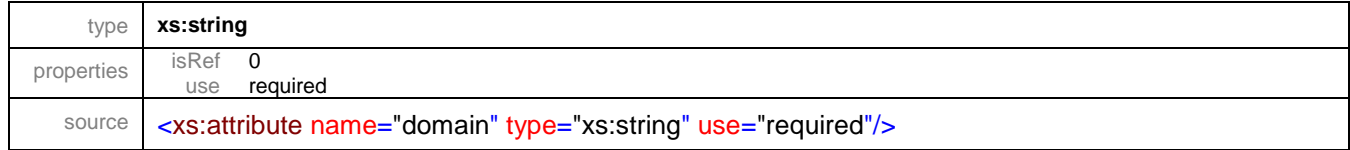

#### <span id="page-37-0"></span>element **failed**

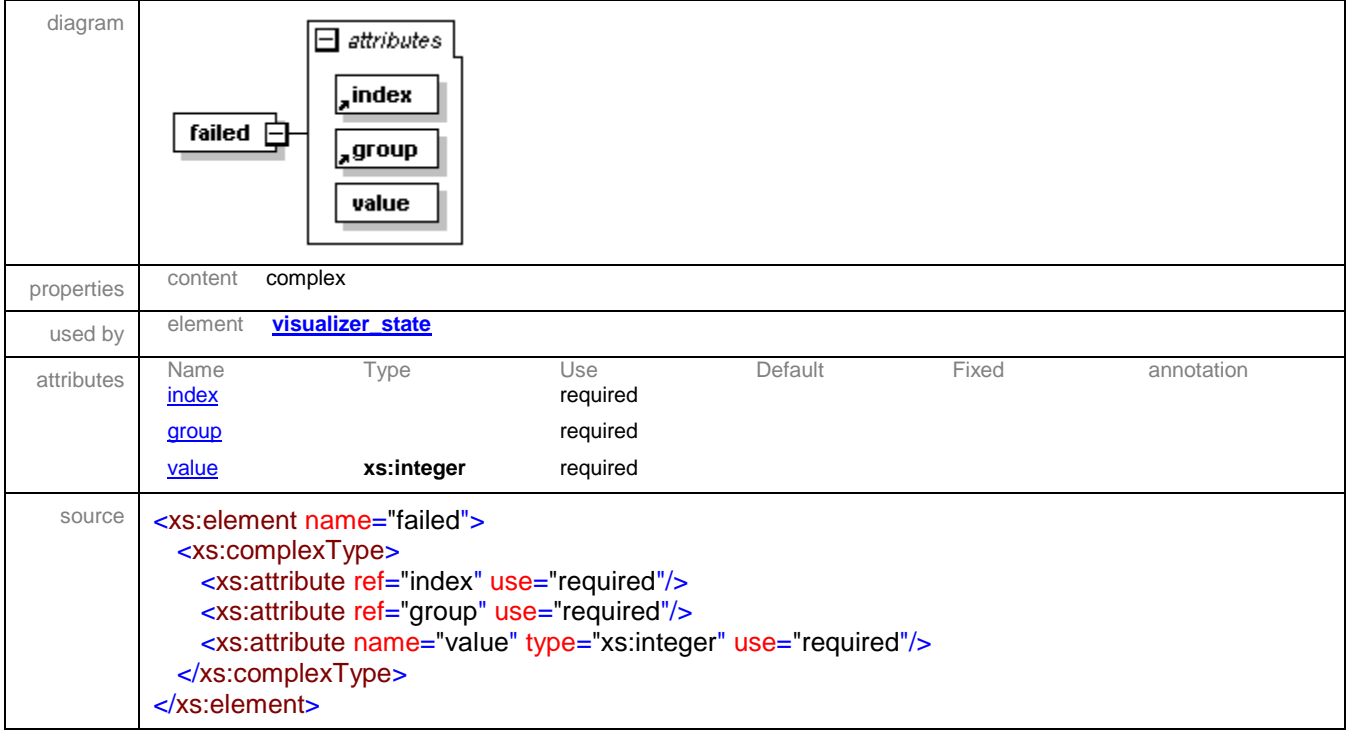

### <span id="page-37-2"></span>attribute **failed/@value**

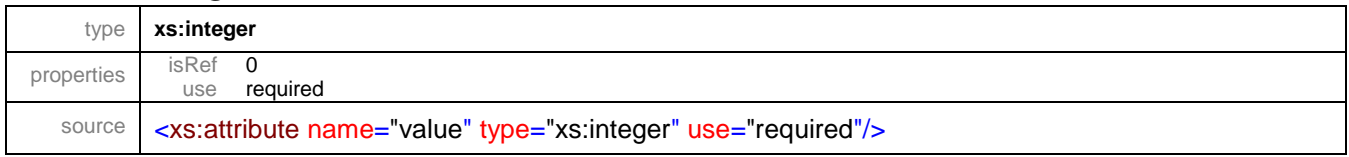

### <span id="page-38-0"></span>element **focus**

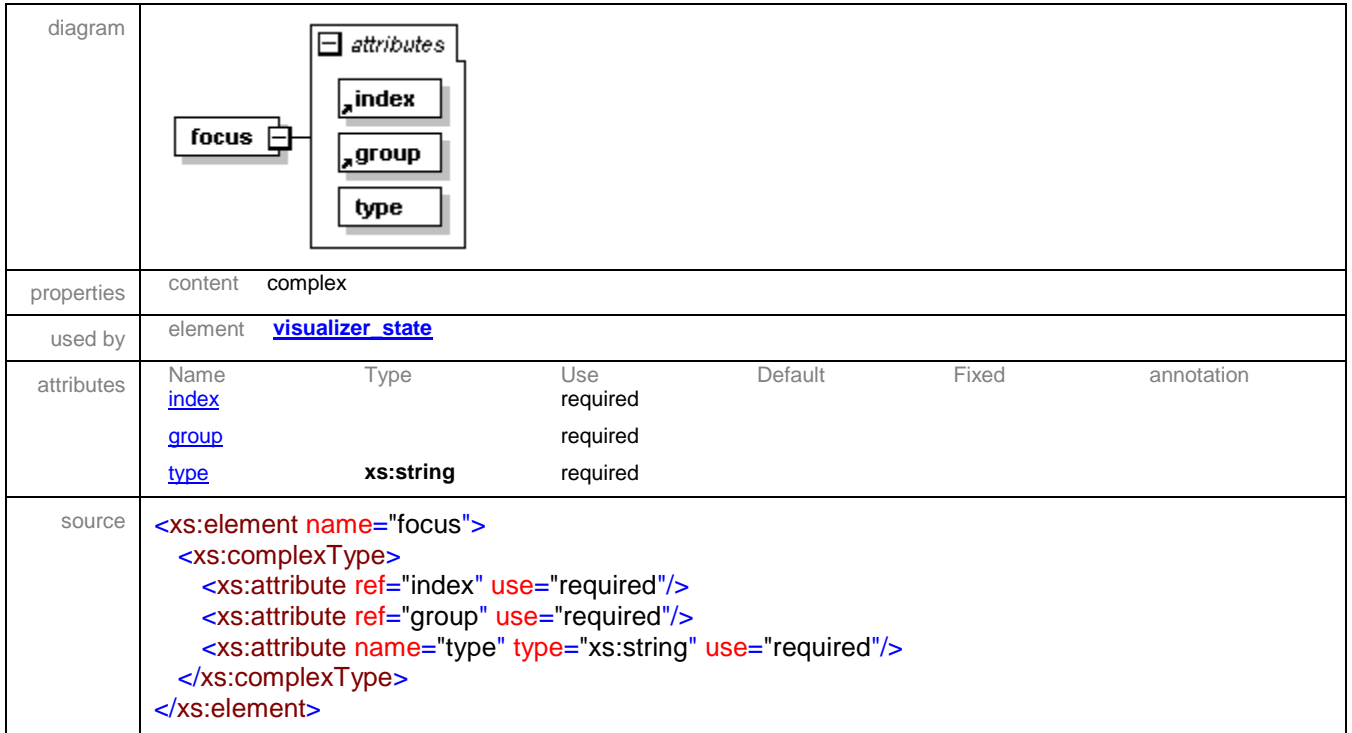

#### <span id="page-38-2"></span>attribute **focus/@type**

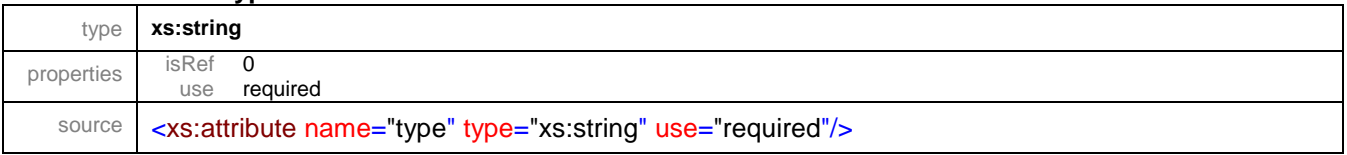

#### <span id="page-38-1"></span>element **integer**

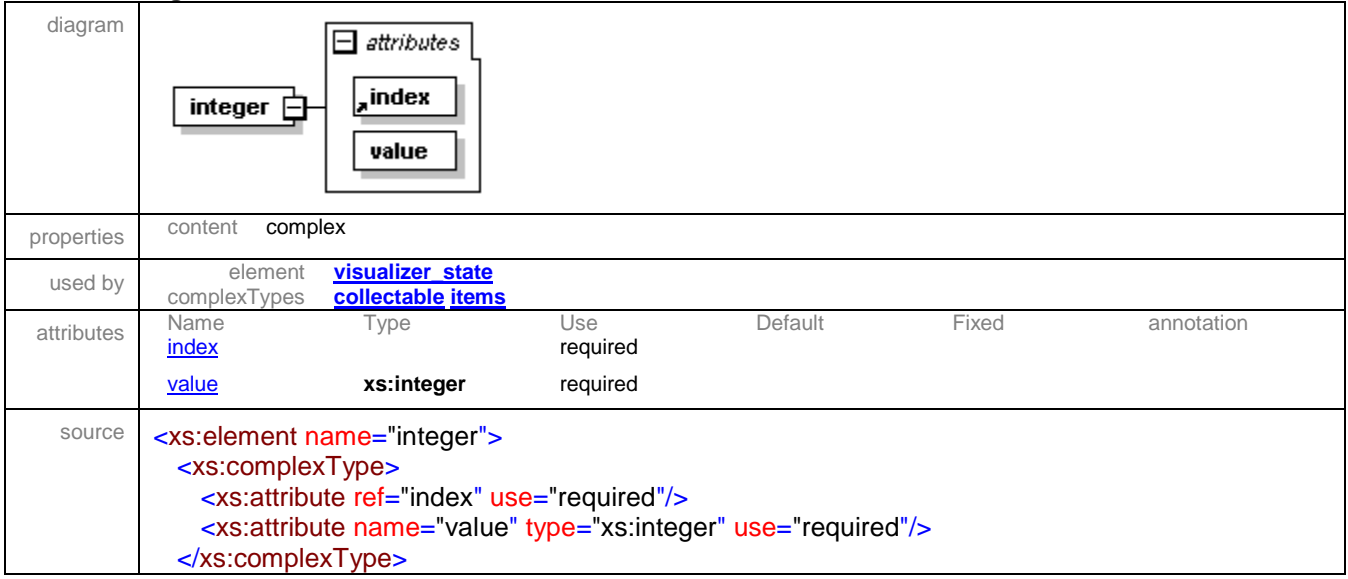

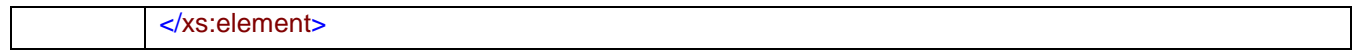

### <span id="page-39-2"></span>attribute **integer/@value**

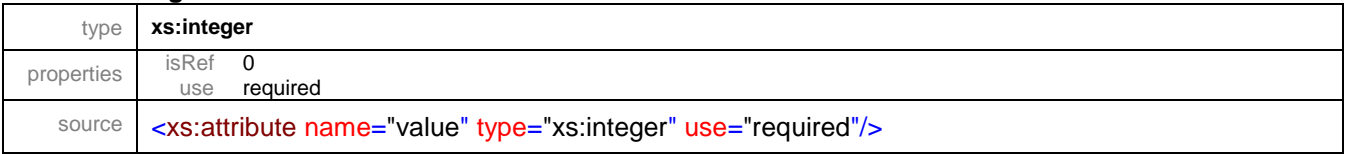

#### <span id="page-39-0"></span>element **other**

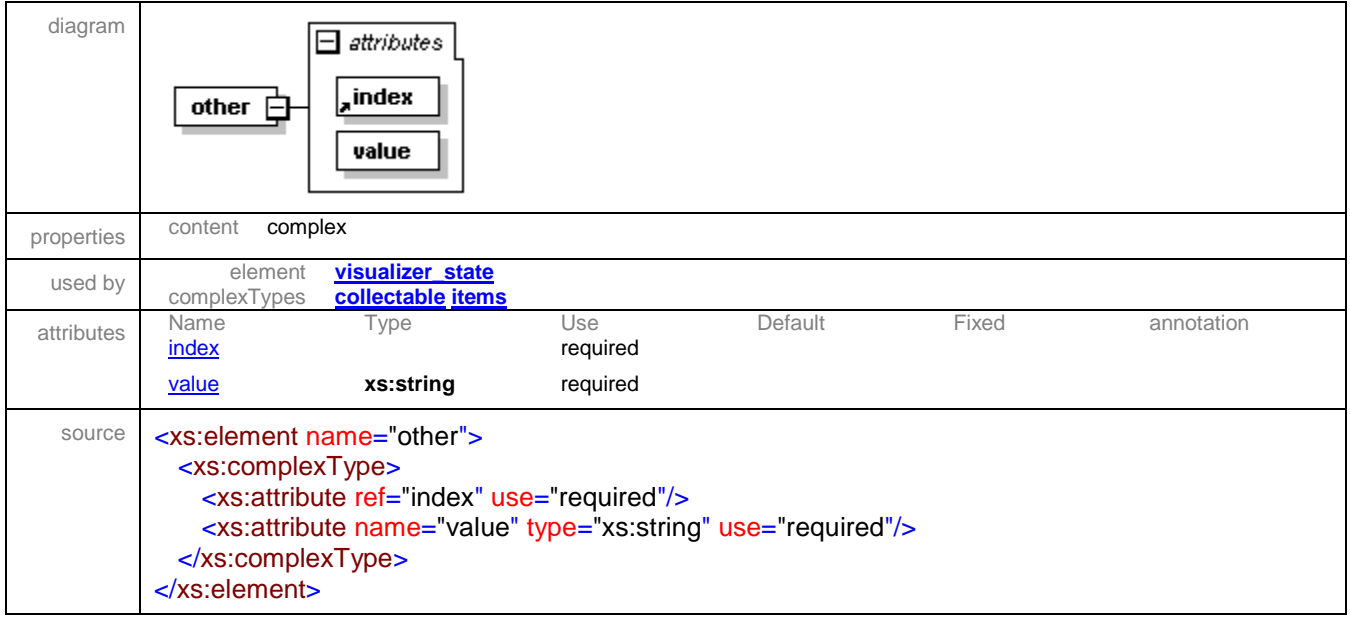

### <span id="page-39-3"></span>attribute **other/@value**

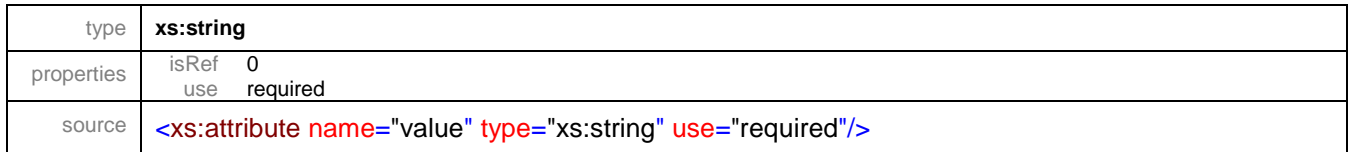

### <span id="page-39-1"></span>element **sinteger**

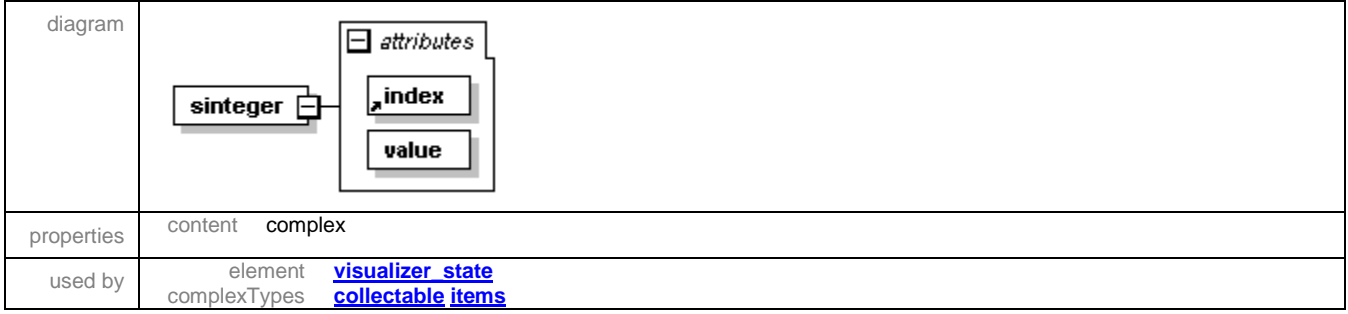

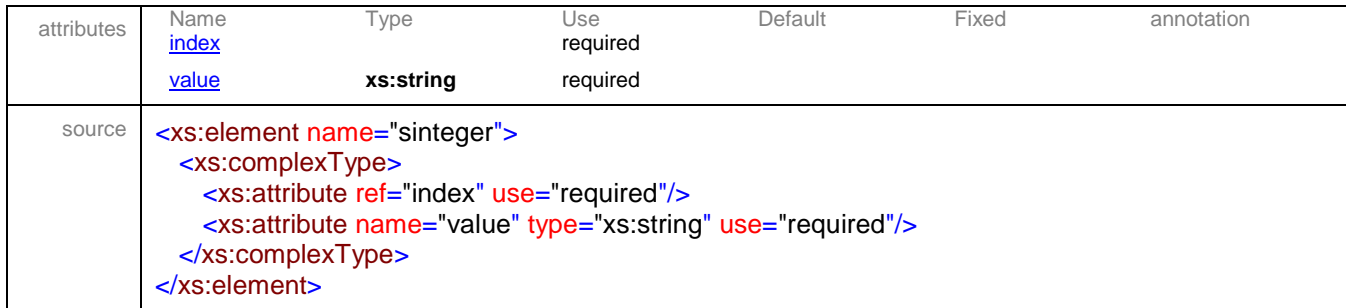

### <span id="page-40-1"></span>attribute **sinteger/@value**

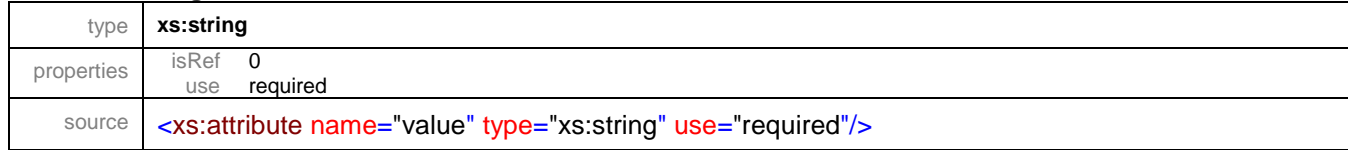

#### <span id="page-40-0"></span>element **state**

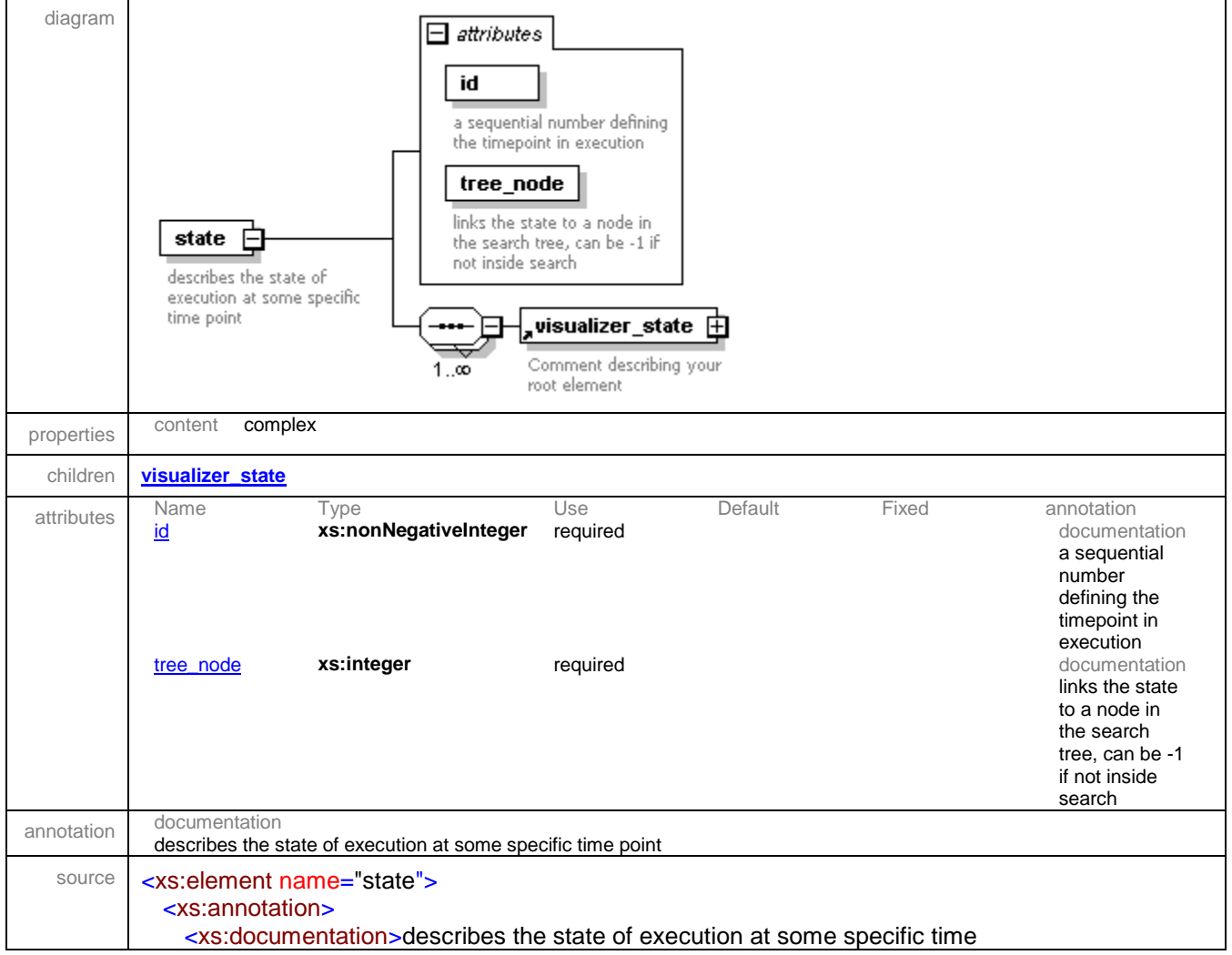

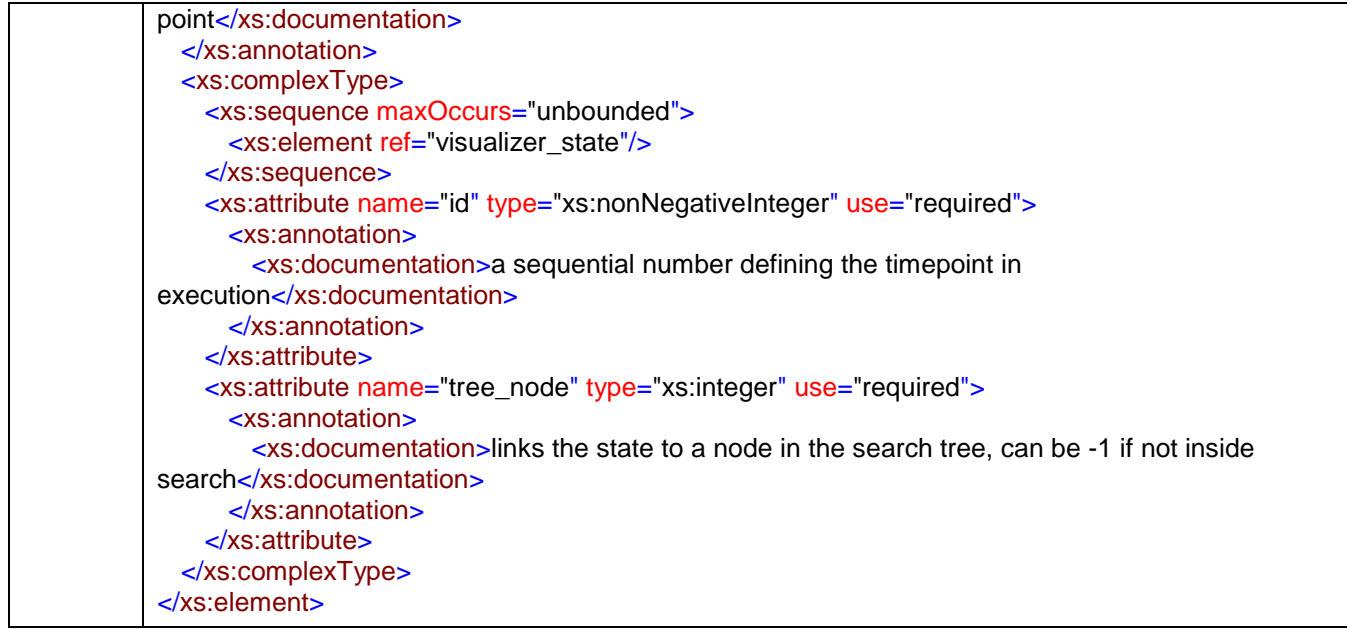

#### <span id="page-41-0"></span>attribute **state/@id**

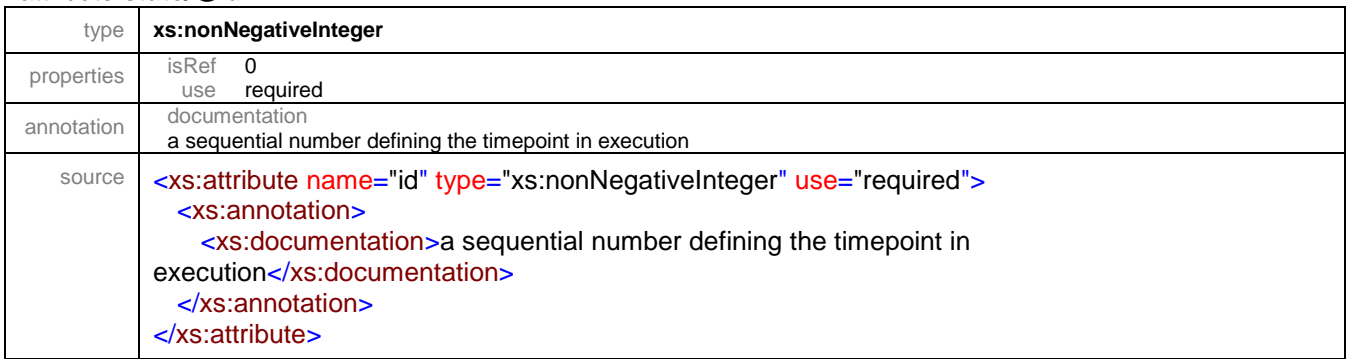

### <span id="page-41-1"></span>attribute **state/@tree\_node**

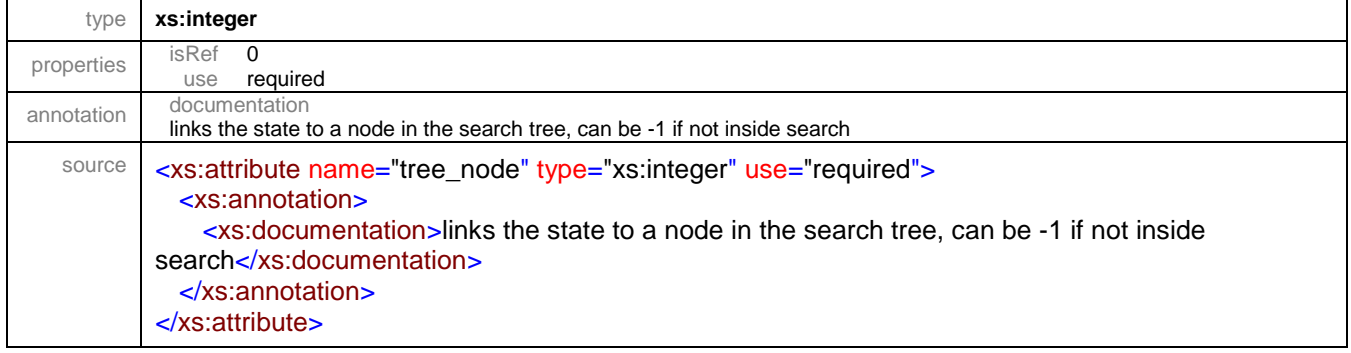

### <span id="page-42-0"></span>element **svar**

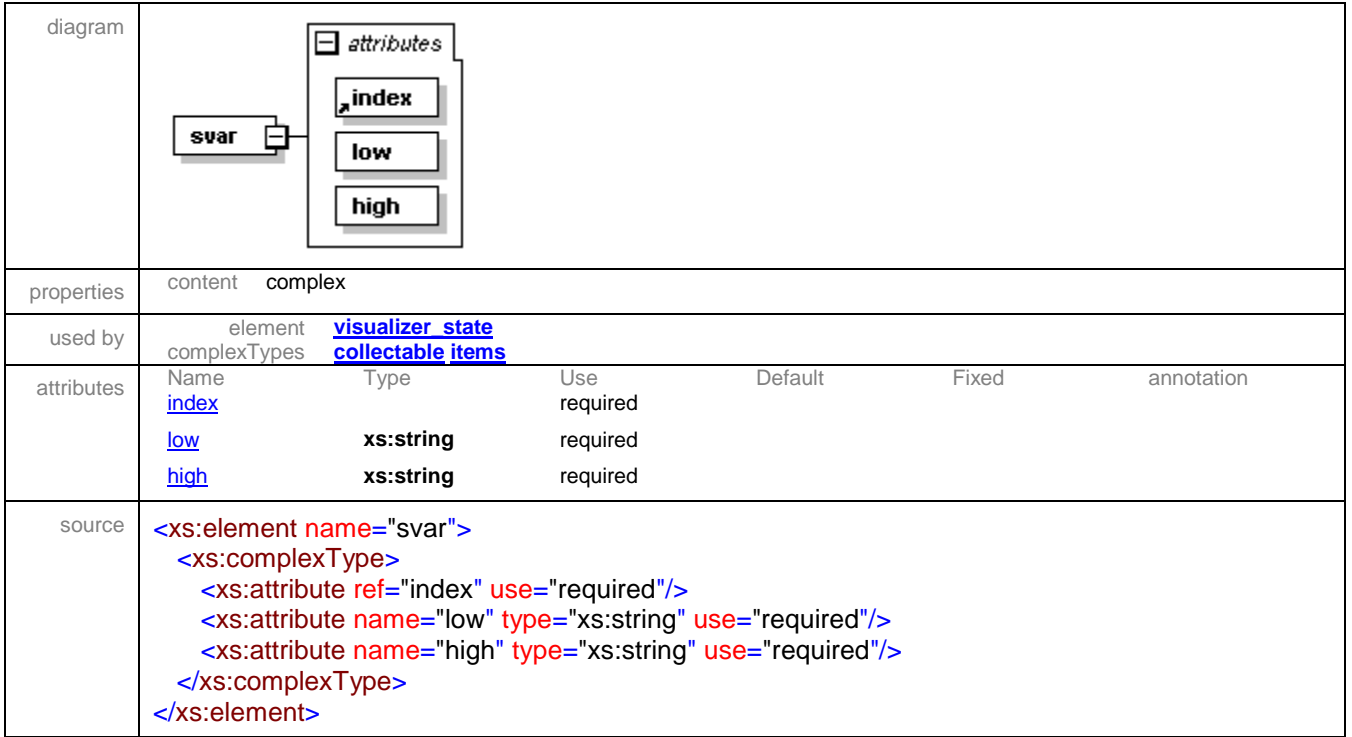

#### <span id="page-42-1"></span>attribute **svar/@low**

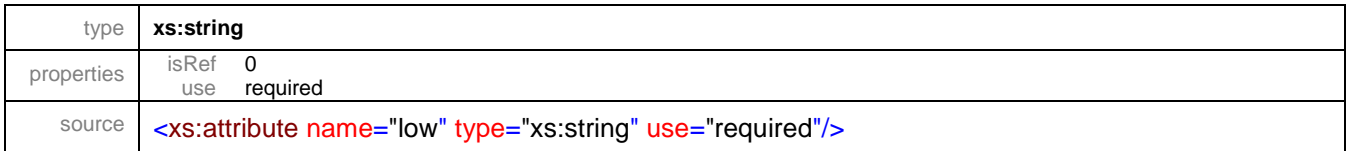

#### <span id="page-42-2"></span>attribute **svar/@high**

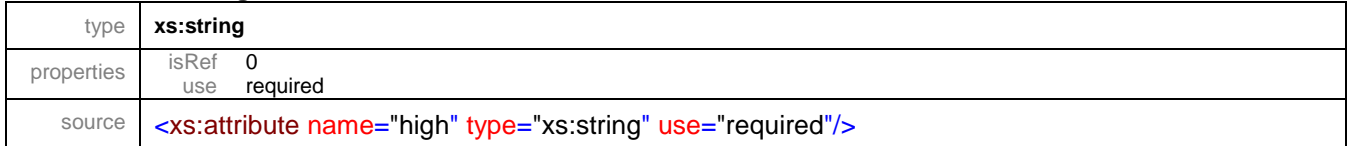

### <span id="page-43-0"></span>element **tuple**

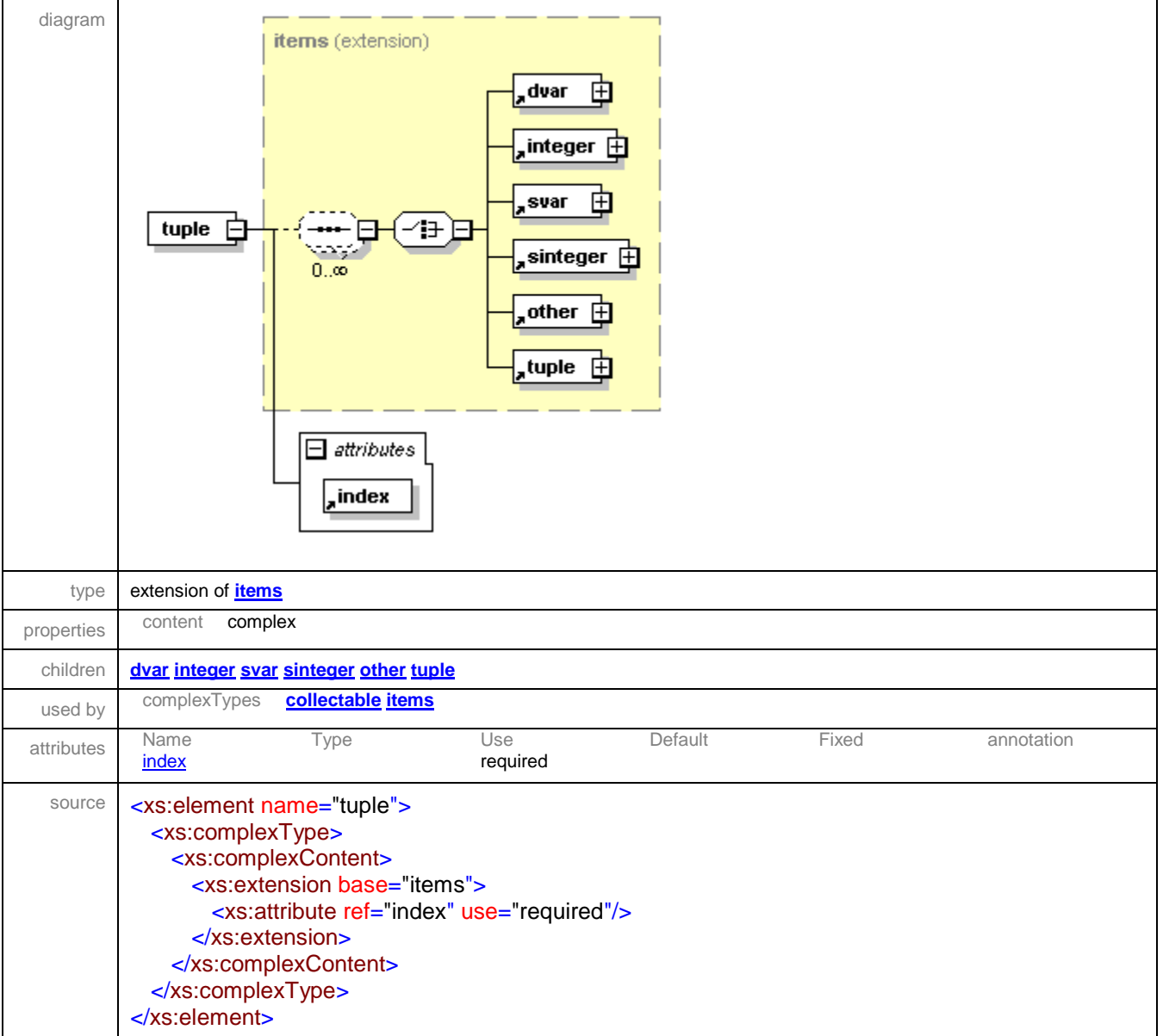

#### <span id="page-44-0"></span>element **visualization**

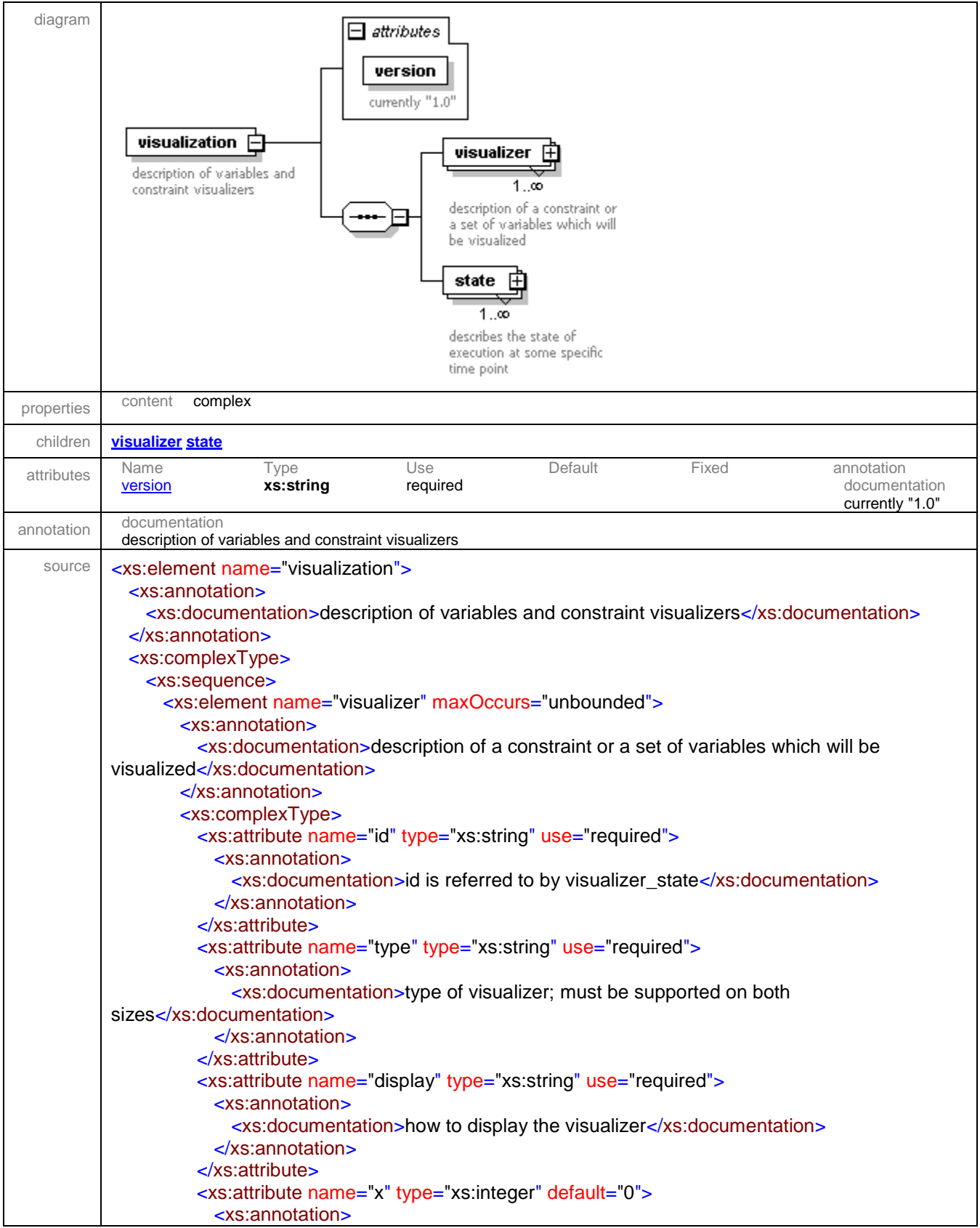

```
 <xs:documentation>optional explicit placement of visualizer on 
canvas</xs:documentation>
             </xs:annotation>
           </xs:attribute>
           <xs:attribute name="y" type="xs:integer" default="0"/>
           <xs:attribute name="width" type="xs:integer" use="required"/>
           <xs:attribute name="height" type="xs:integer" use="required"/>
          <xs:attribute name="group" type="xs:string">
             <xs:annotation>
               <xs:documentation>optional parameter, allows grouping of multiple 
constraints</xs:documentation>
             </xs:annotation>
          </xs:attribute>
          <xs:attribute name="min" type="xs:integer" default="0">
             <xs:annotation>
              <xs:documentation>expected minimal value of any of the 
domains</xs:documentation>
             </xs:annotation>
          </xs:attribute>
          <xs:attribute name="max" type="xs:integer" default="0"/>
        </xs:complexType>
       </xs:element>
       <xs:element name="state" maxOccurs="unbounded">
         <xs:annotation>
           <xs:documentation>describes the state of execution at some specific time 
point</xs:documentation>
        </xs:annotation>
        <xs:complexType>
          <xs:sequence maxOccurs="unbounded">
             <xs:element ref="visualizer_state"/>
          </xs:sequence>
          <xs:attribute name="id" type="xs:nonNegativeInteger" use="required">
             <xs:annotation>
              <xs:documentation>a sequential number defining the timepoint in 
execution</xs:documentation>
             </xs:annotation>
          </xs:attribute>
          <xs:attribute name="tree_node" type="xs:integer" use="required">
             <xs:annotation>
              <xs:documentation>links the state to a node in the search tree, can be -1 if not inside 
search</xs:documentation>
             </xs:annotation>
          </xs:attribute>
        </xs:complexType>
      </xs:element>
    </xs:sequence>
     <xs:attribute name="version" type="xs:string" use="required">
       <xs:annotation>
         <xs:documentation>currently "1.0"</xs:documentation>
       </xs:annotation>
    </xs:attribute>
   </xs:complexType>
</xs:element>
```
#### <span id="page-46-1"></span>attribute **visualization/@version**

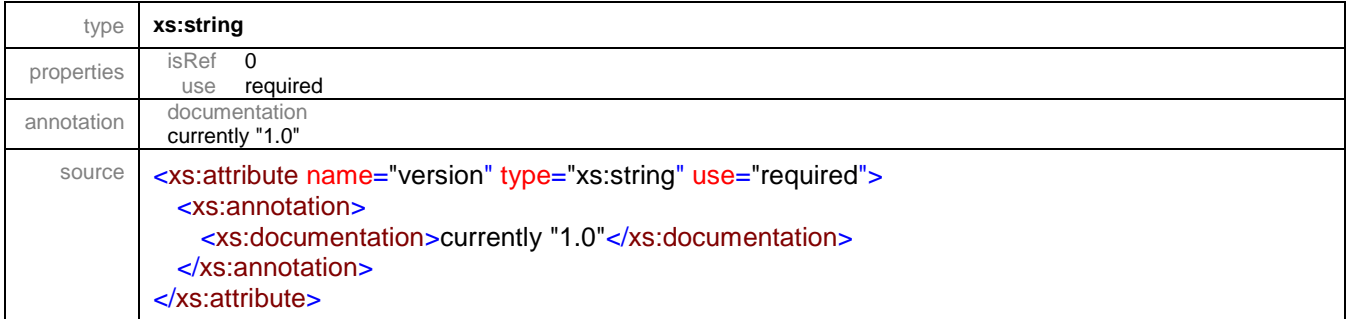

#### <span id="page-46-0"></span>element **visualization/visualizer**

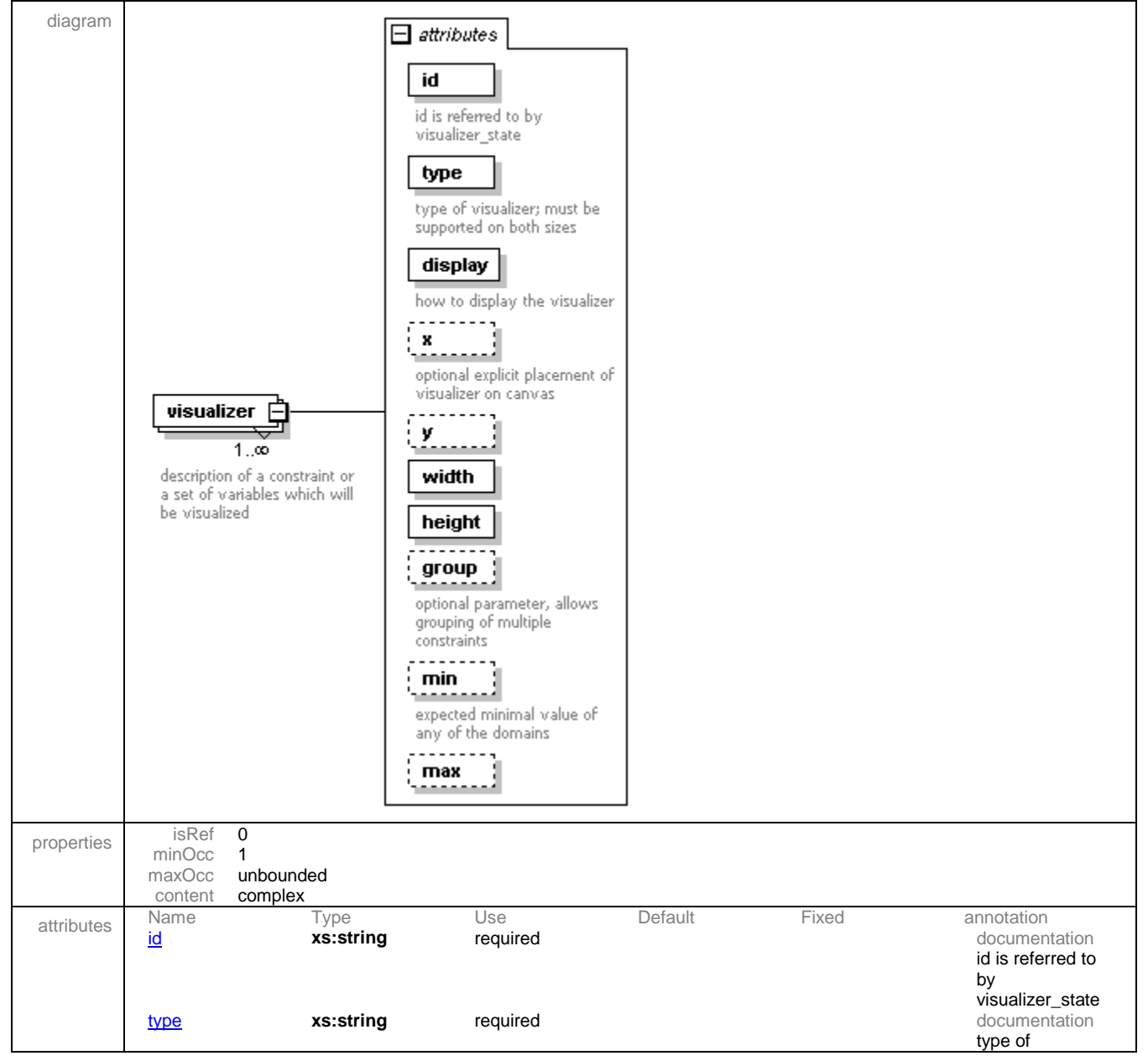

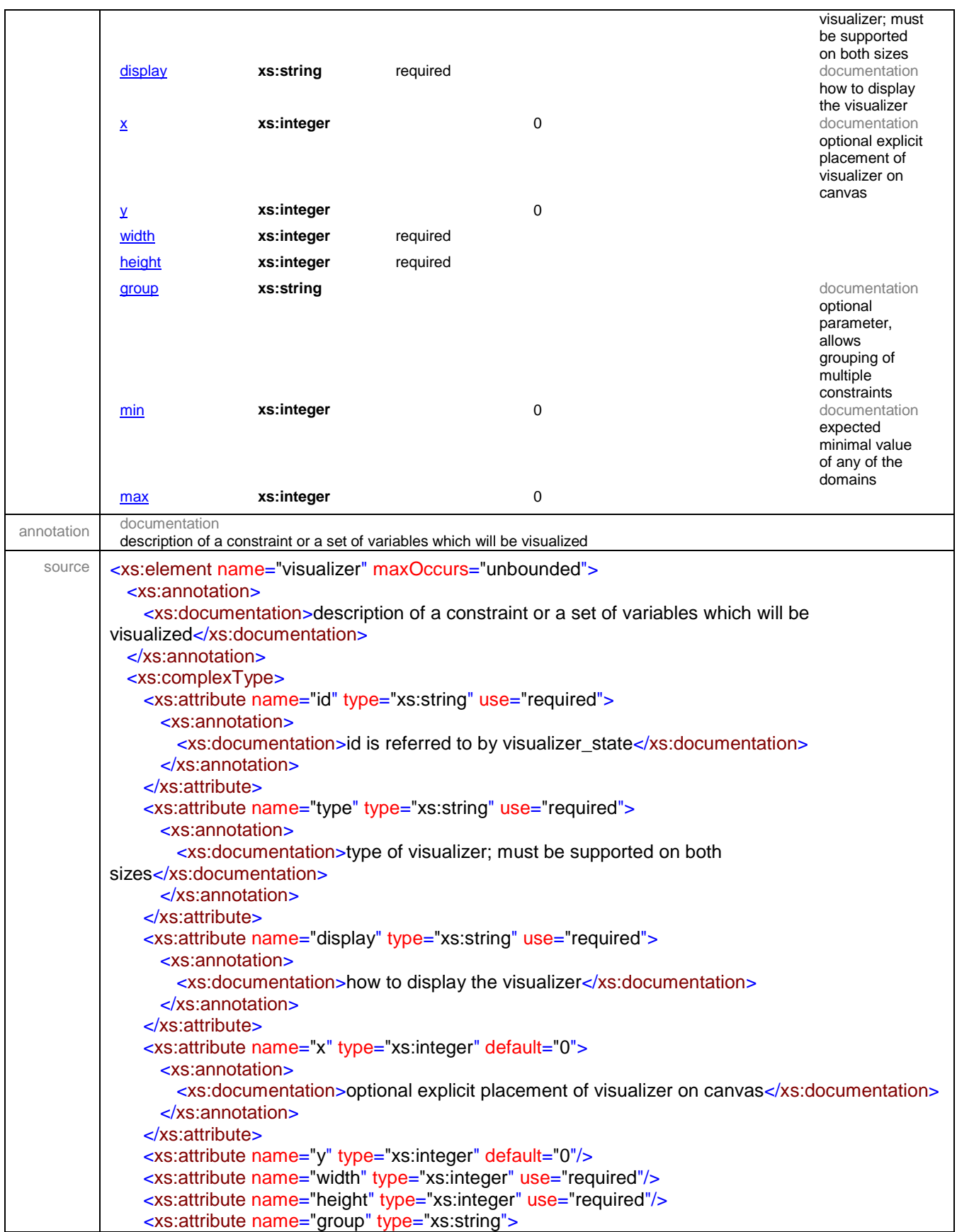

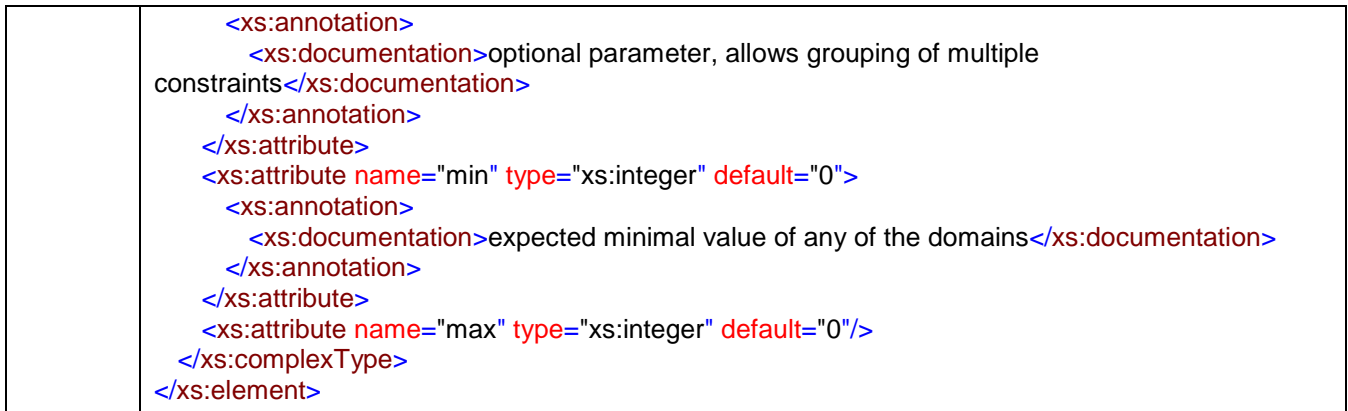

### <span id="page-48-0"></span>attribute **visualization/visualizer/@id**

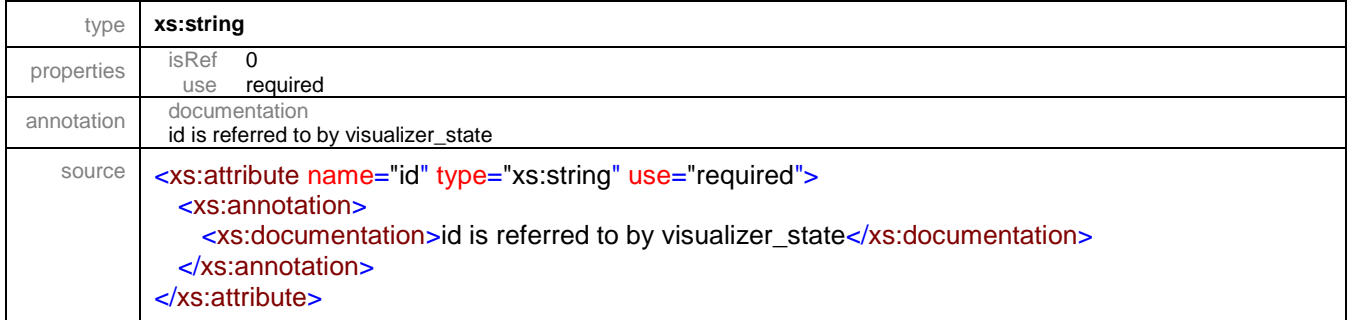

## <span id="page-48-1"></span>attribute **visualization/visualizer/@type**

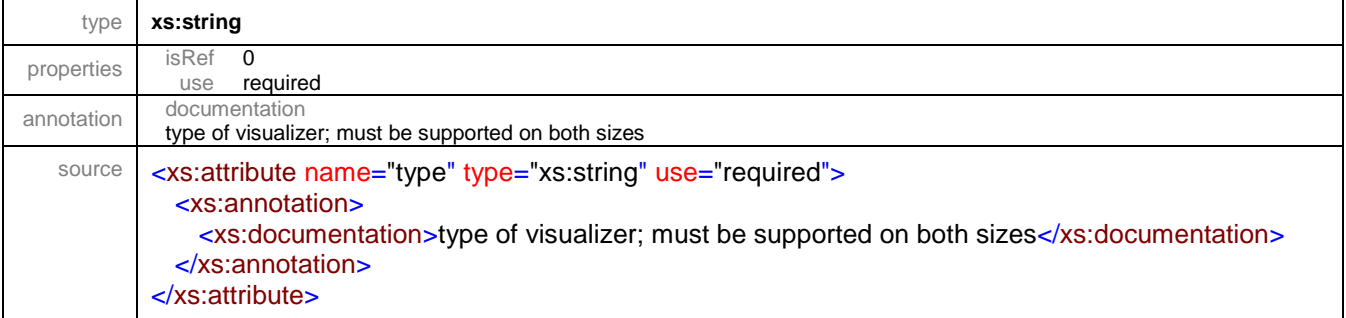

## <span id="page-48-2"></span>attribute **visualization/visualizer/@display**

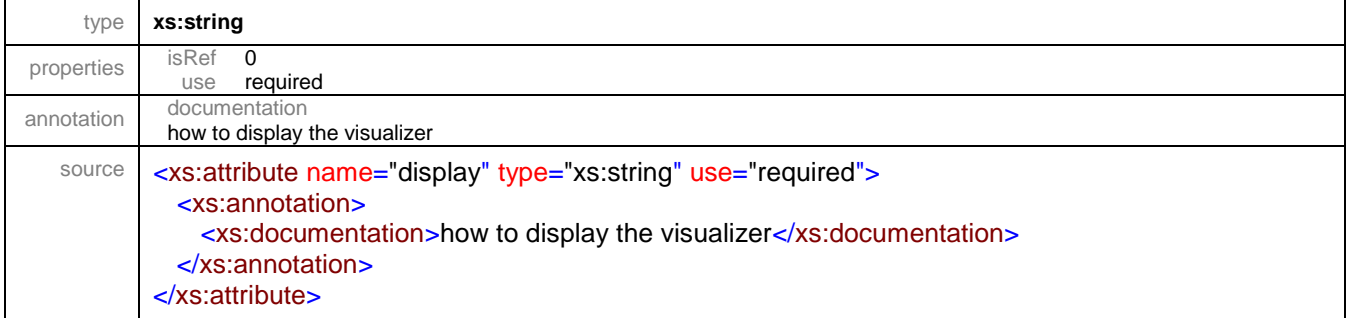

### <span id="page-49-0"></span>attribute **visualization/visualizer/@x**

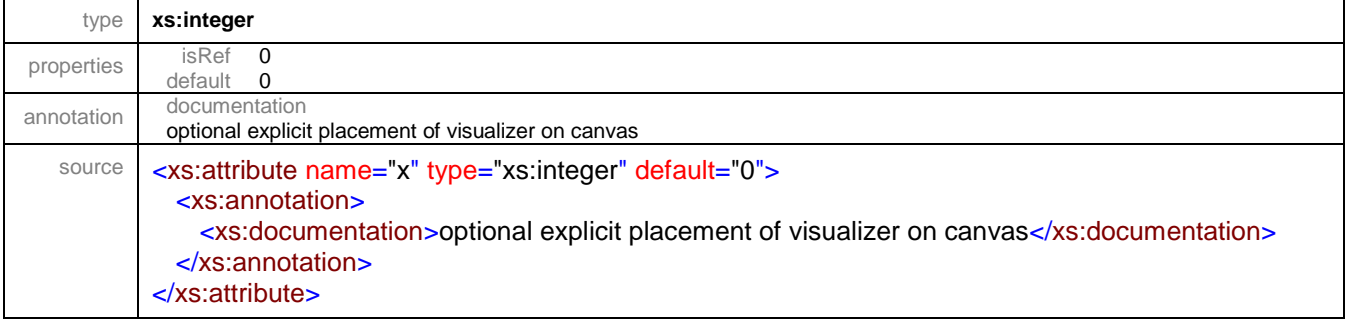

### <span id="page-49-1"></span>attribute **visualization/visualizer/@y**

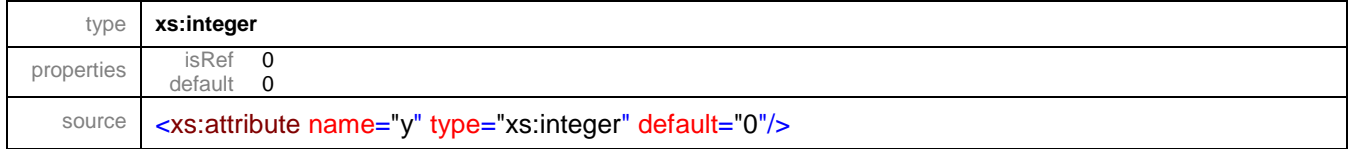

### <span id="page-49-2"></span>attribute **visualization/visualizer/@width**

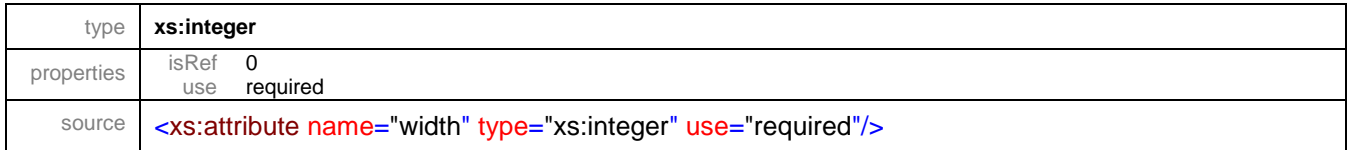

### <span id="page-49-3"></span>attribute **visualization/visualizer/@height**

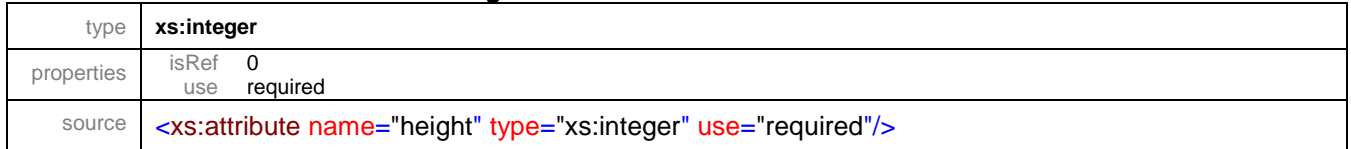

### <span id="page-49-4"></span>attribute **visualization/visualizer/@group**

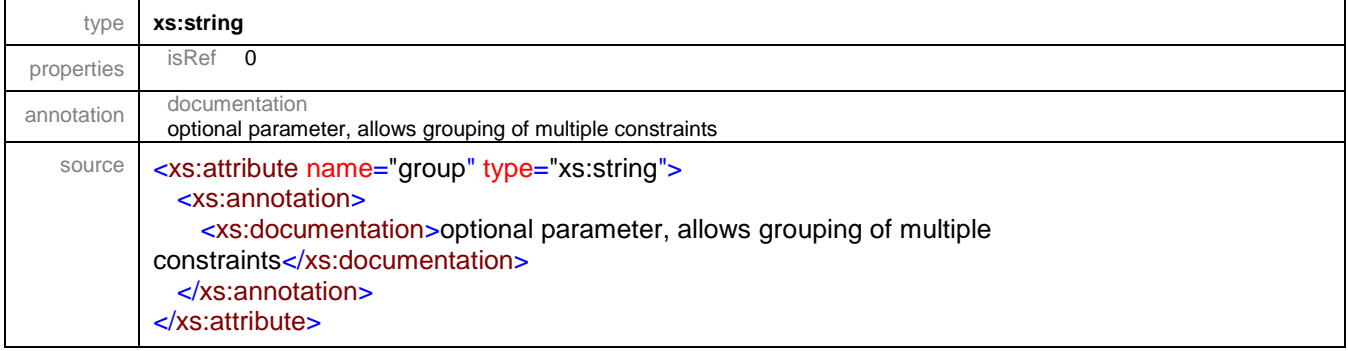

### <span id="page-50-1"></span>attribute **visualization/visualizer/@min**

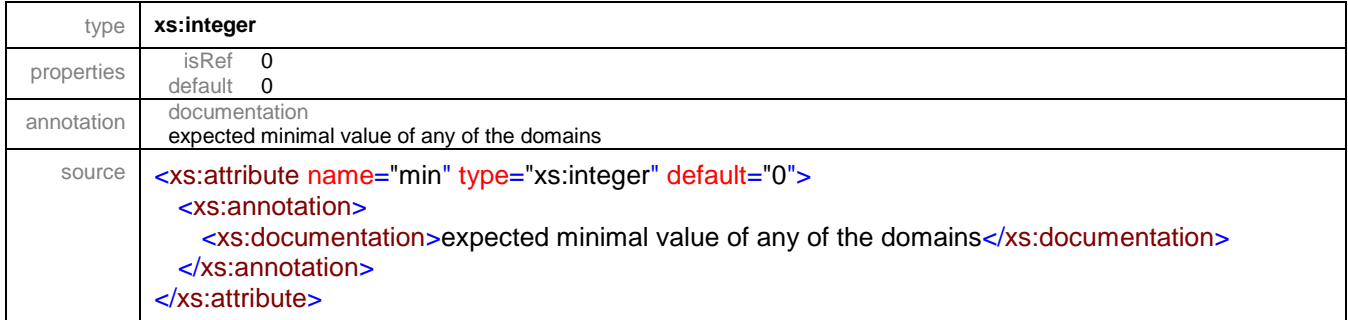

## <span id="page-50-2"></span>attribute **visualization/visualizer/@max**

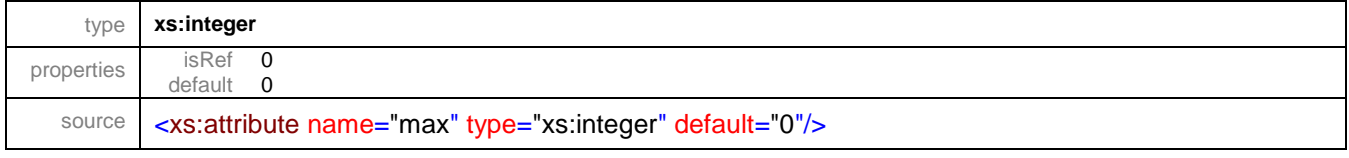

#### <span id="page-50-0"></span>element **visualization/state**

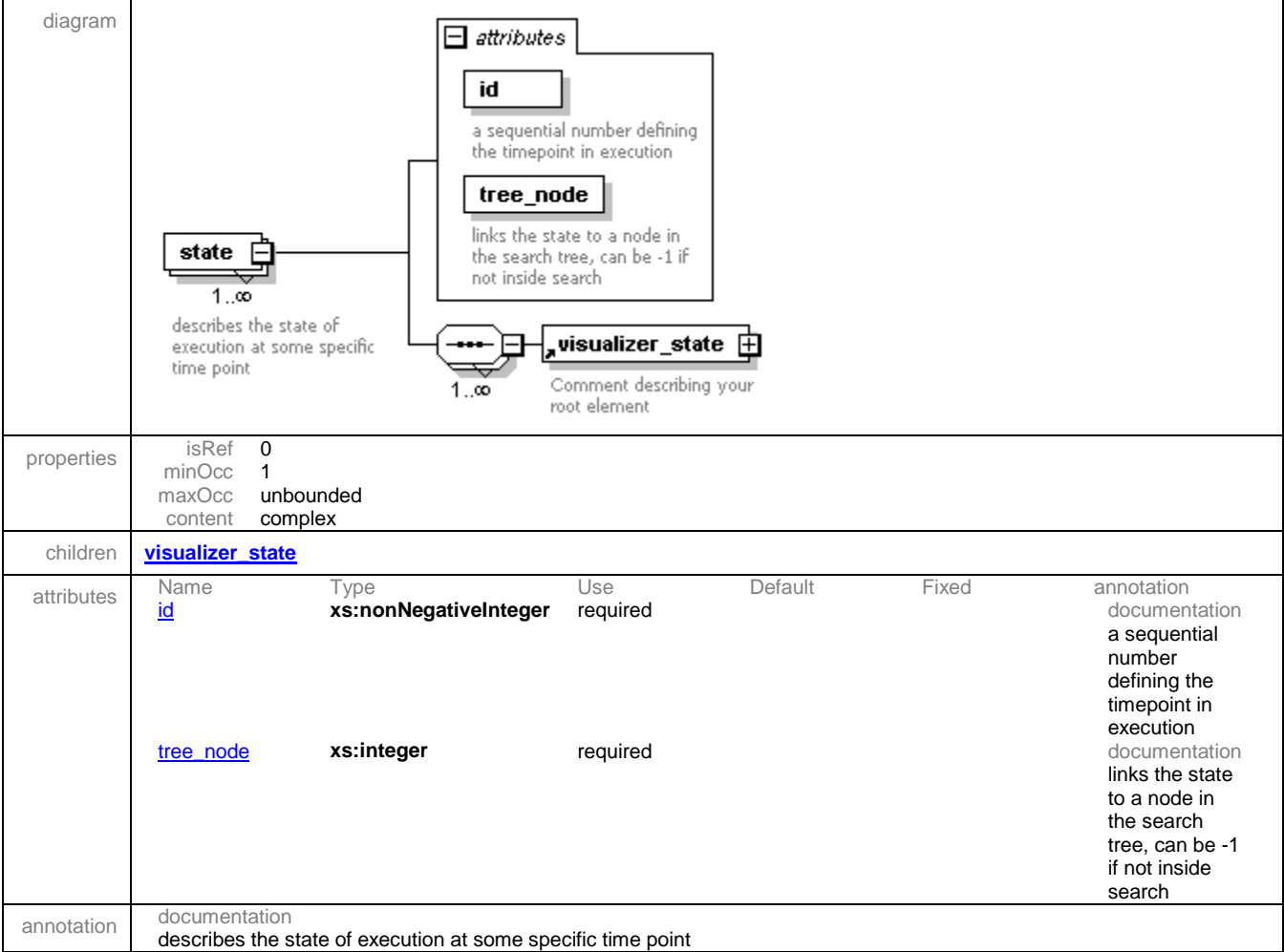

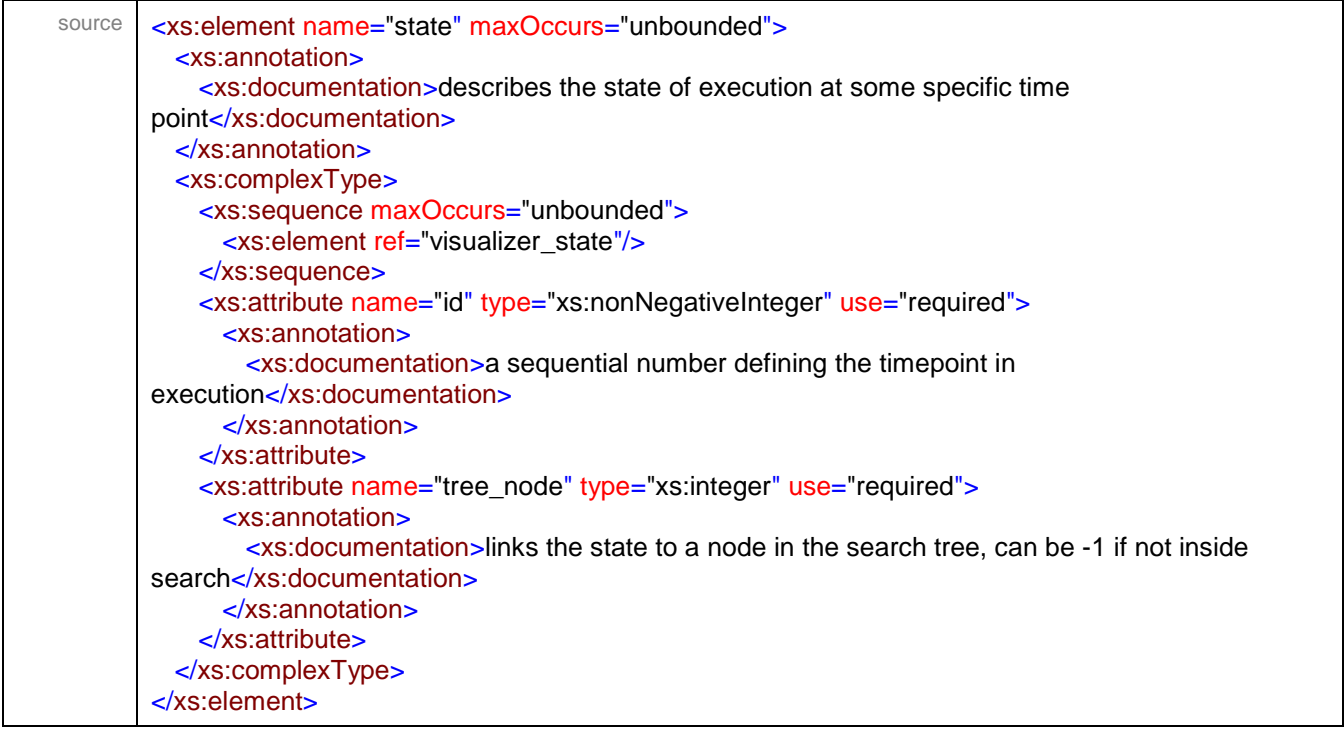

#### <span id="page-51-0"></span>attribute **visualization/state/@id**

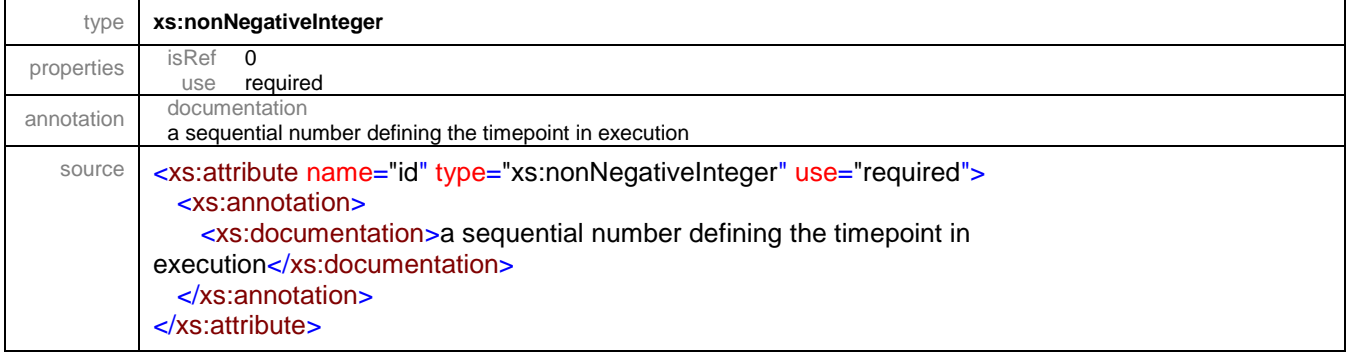

## <span id="page-51-1"></span>attribute **visualization/state/@tree\_node**

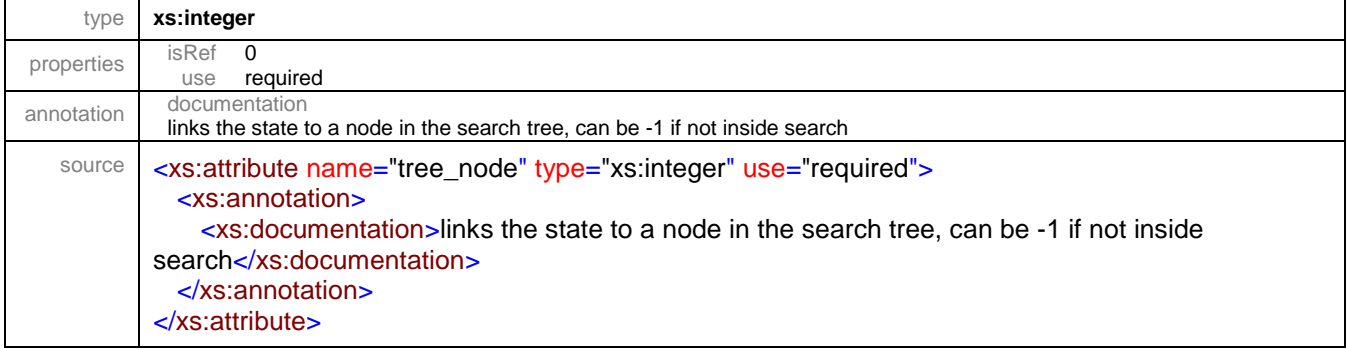

#### <span id="page-52-0"></span>element **visualizer**

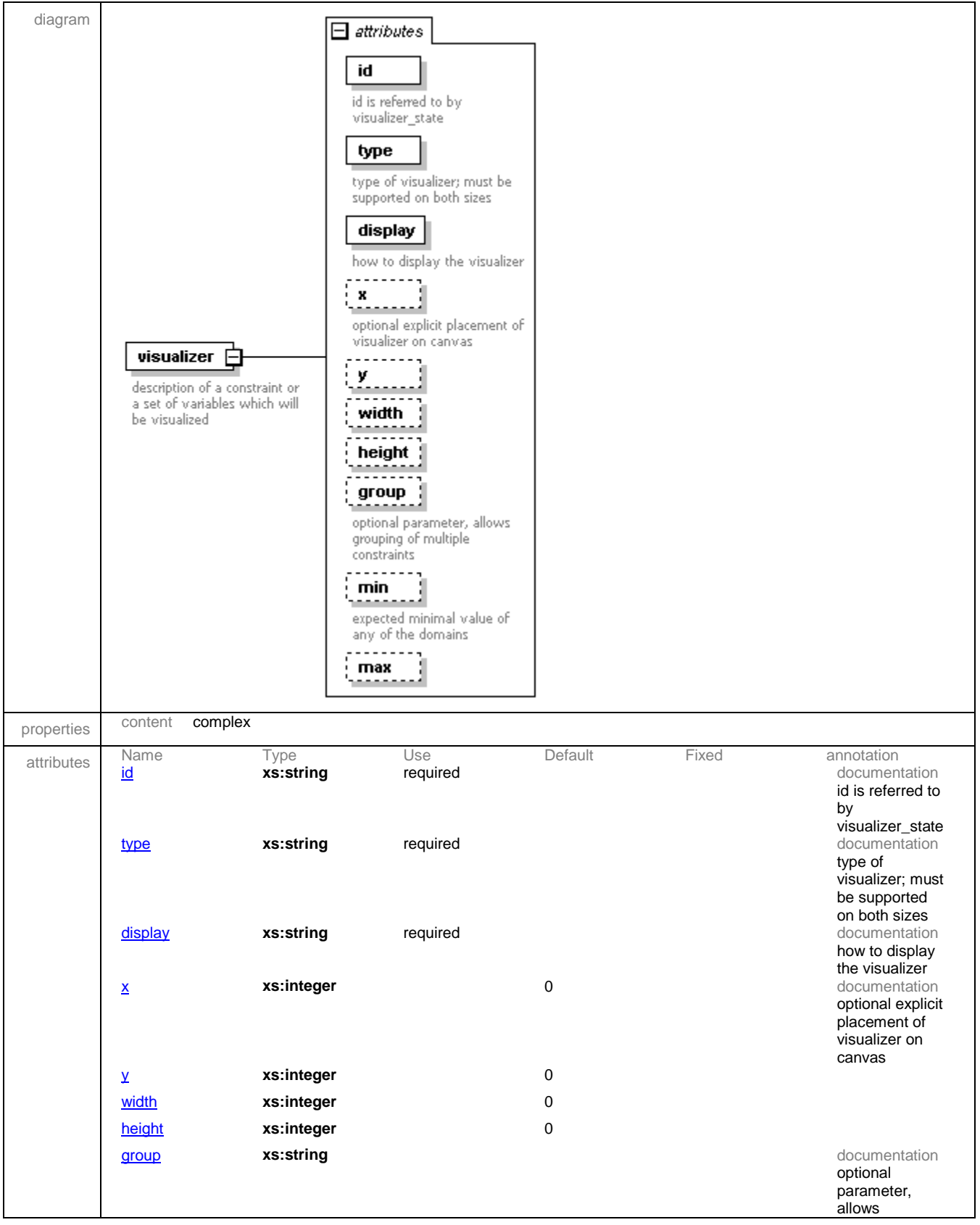

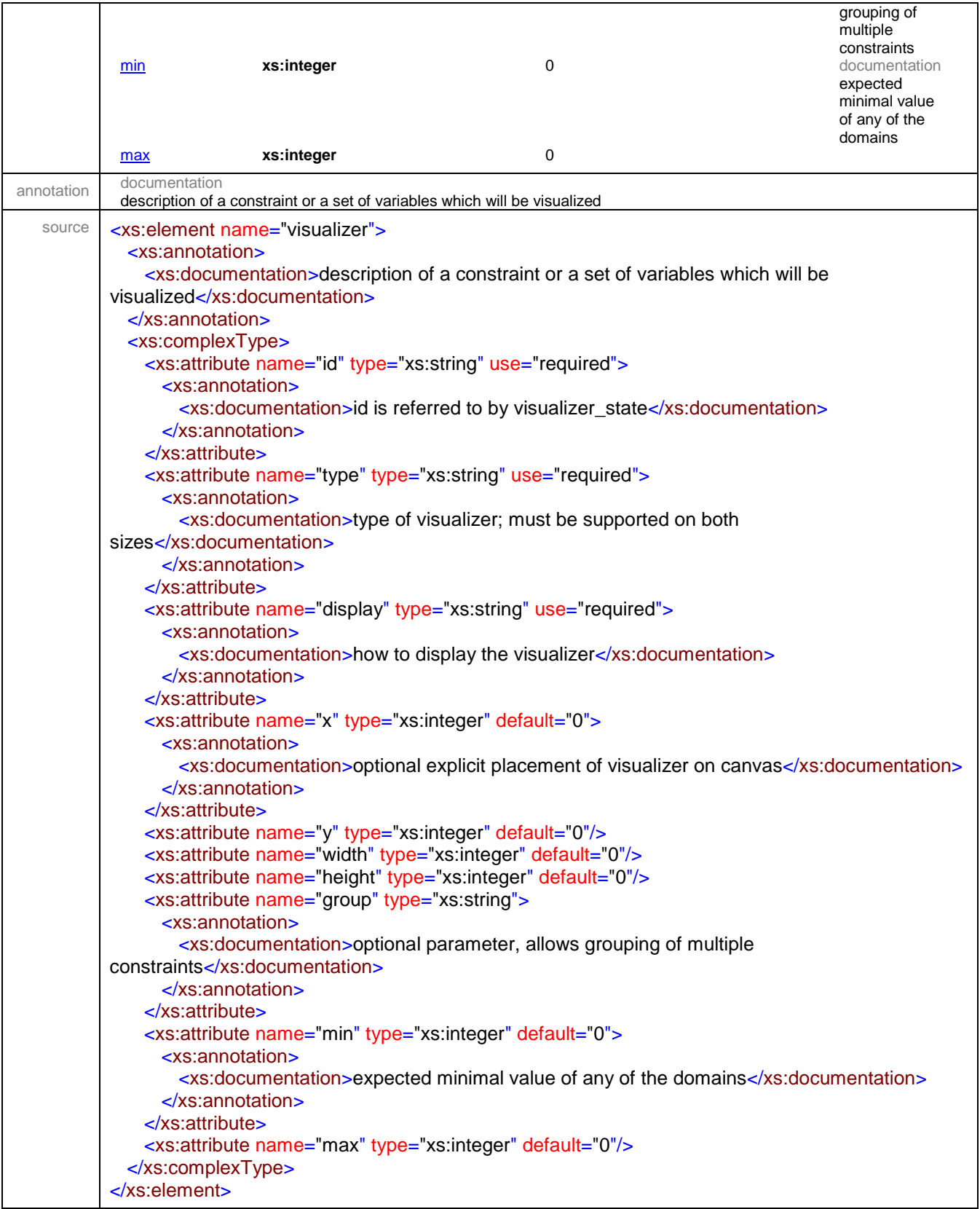

#### <span id="page-54-0"></span>attribute **visualizer/@id**

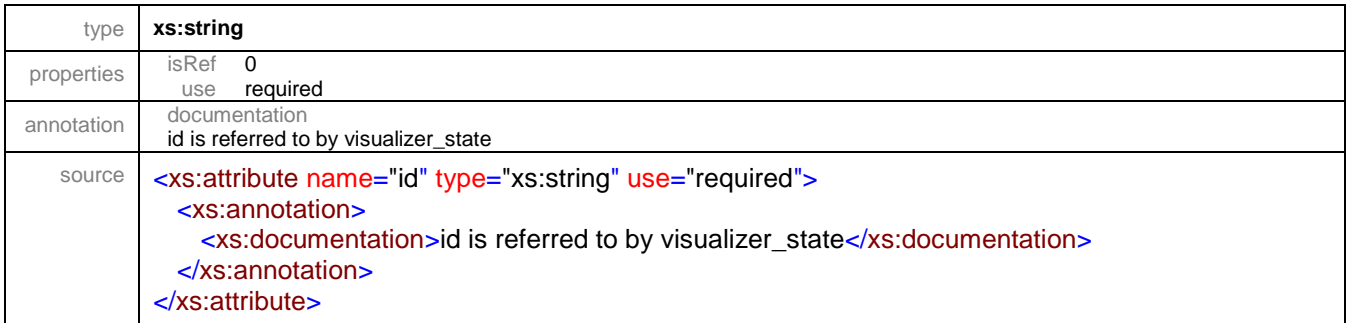

### <span id="page-54-1"></span>attribute **visualizer/@type**

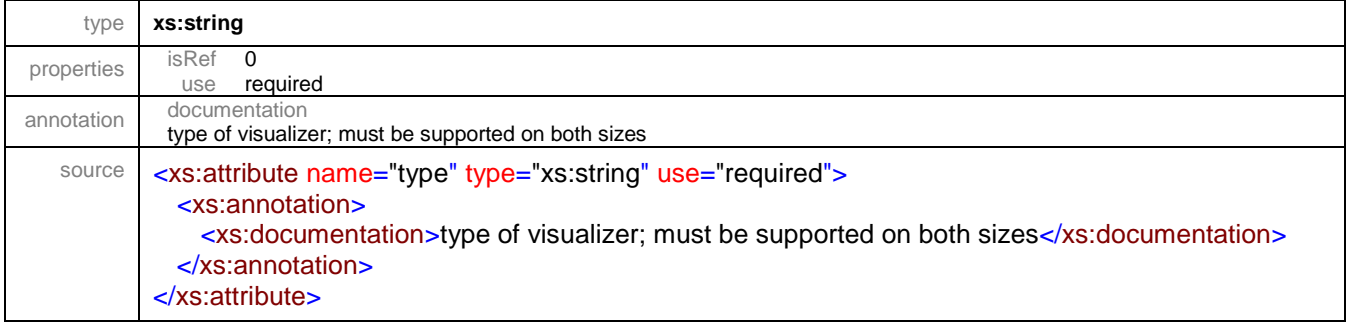

## <span id="page-54-2"></span>attribute **visualizer/@display**

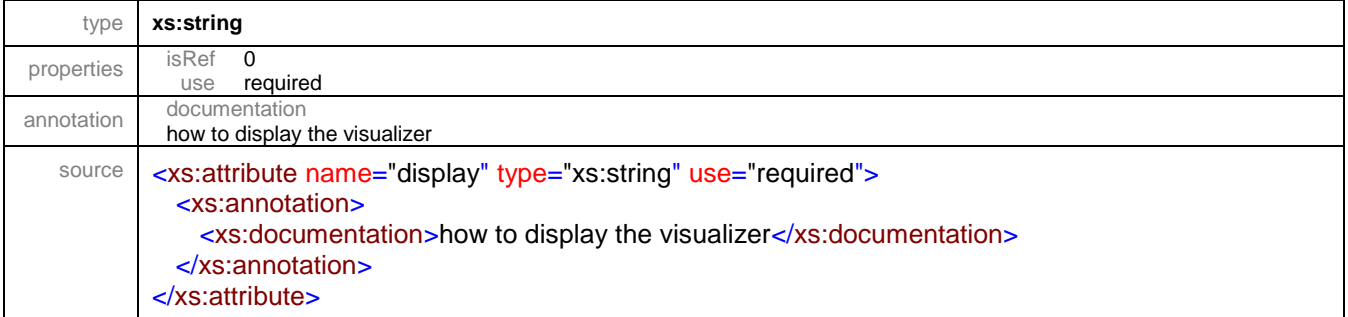

#### <span id="page-54-3"></span>attribute **visualizer/@x**

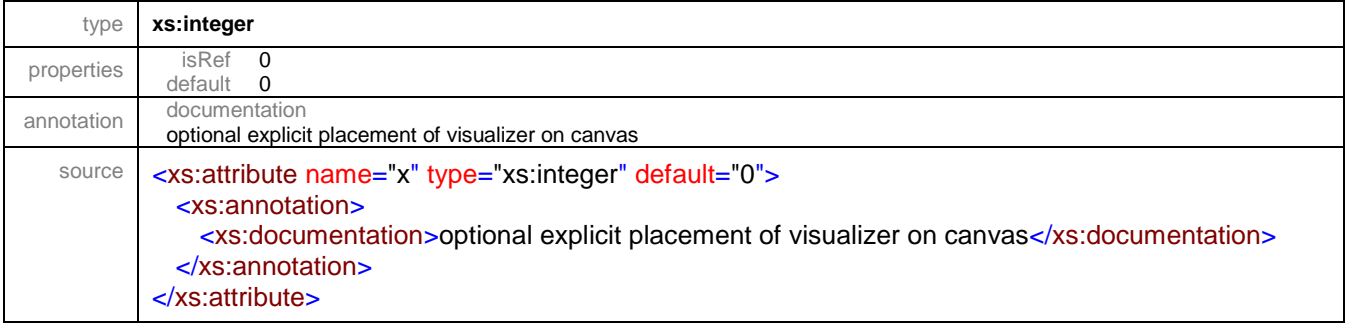

#### <span id="page-55-0"></span>attribute **visualizer/@y**

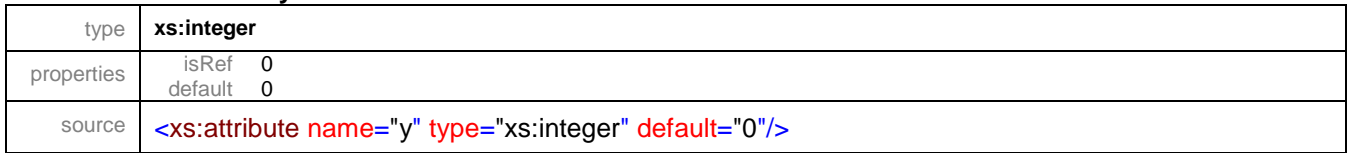

### <span id="page-55-1"></span>attribute **visualizer/@width**

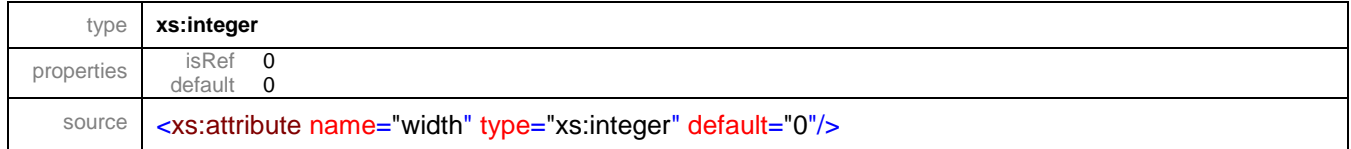

## <span id="page-55-2"></span>attribute **visualizer/@height**

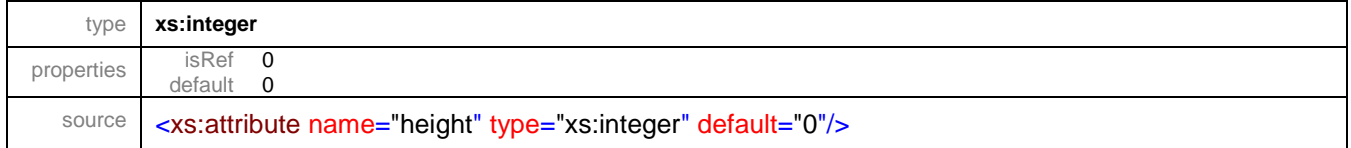

## <span id="page-55-3"></span>attribute **visualizer/@group**

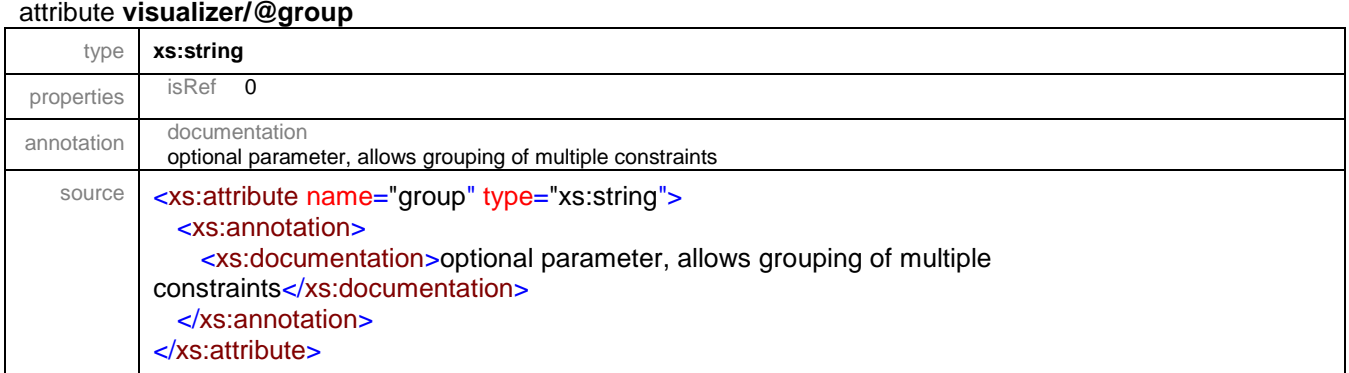

#### <span id="page-55-4"></span>attribute **visualizer/@min**

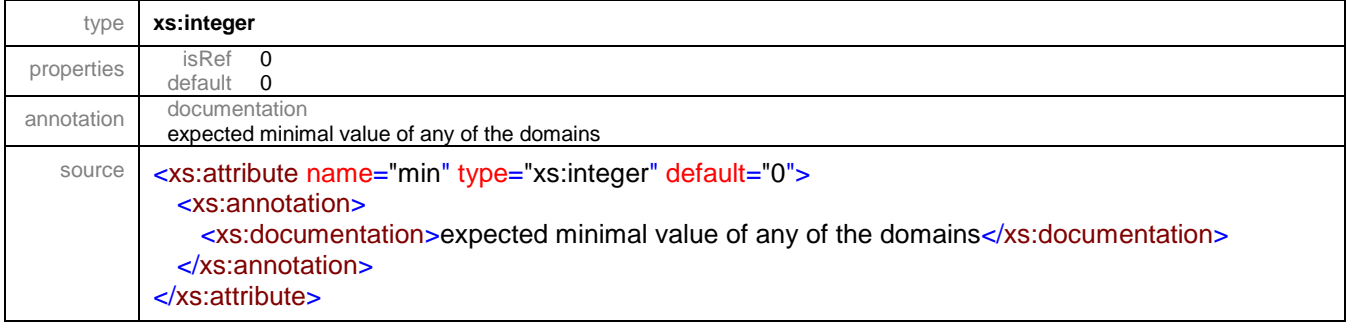

### <span id="page-56-1"></span>attribute **visualizer/@max**

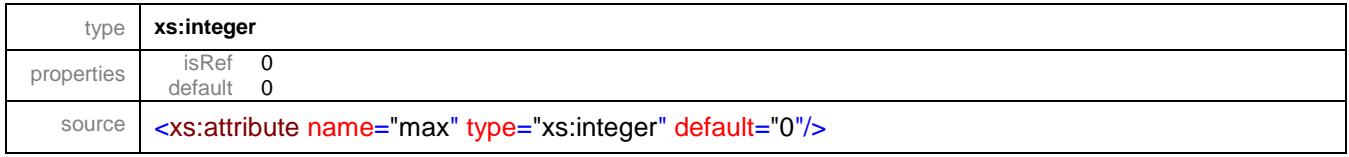

#### <span id="page-56-0"></span>element **visualizer\_state**

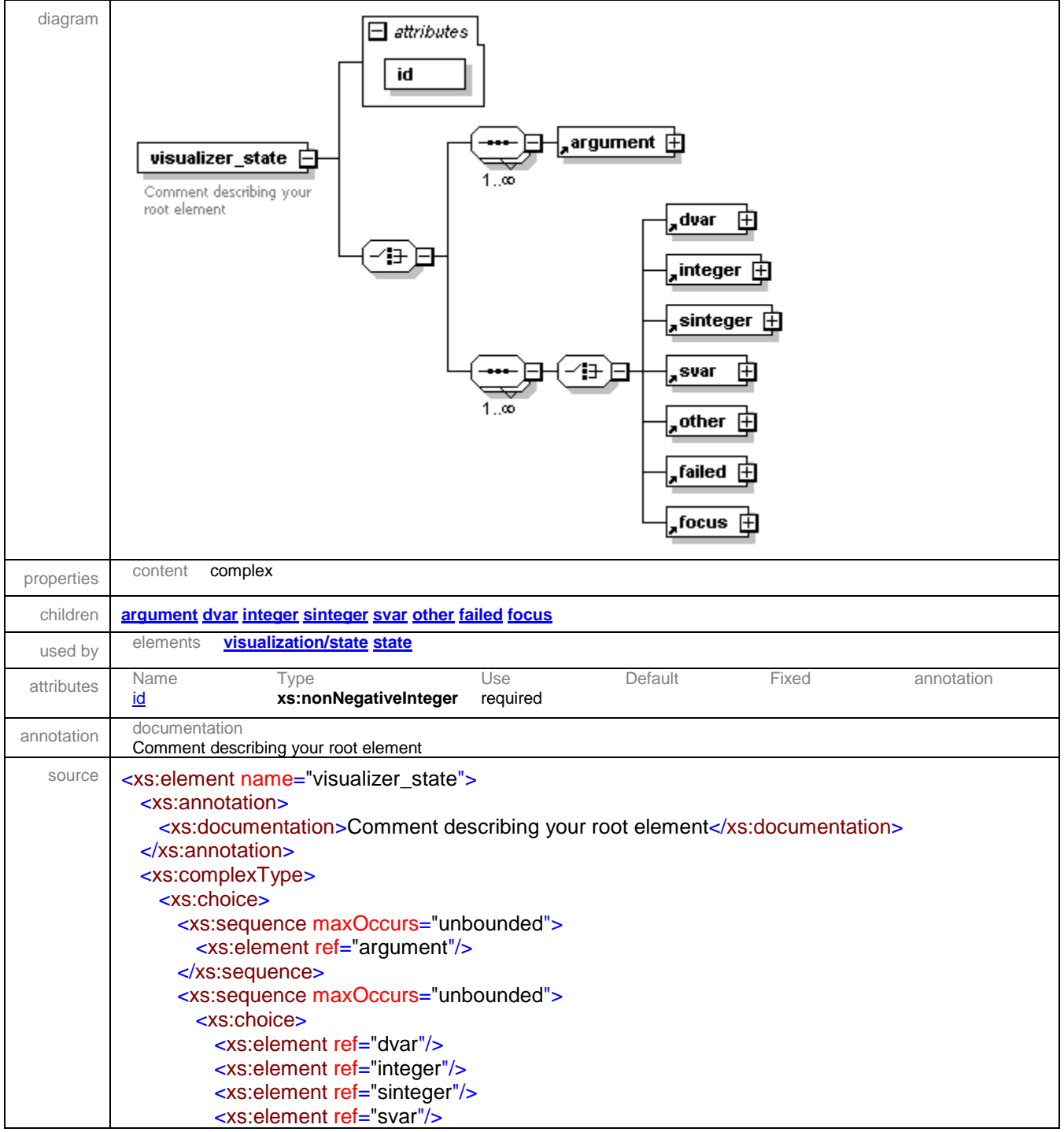

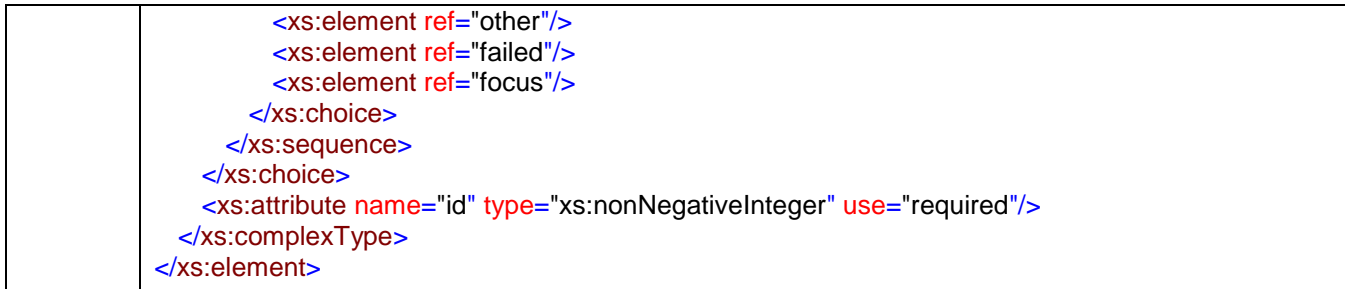

#### <span id="page-57-1"></span>attribute **visualizer\_state/@id**

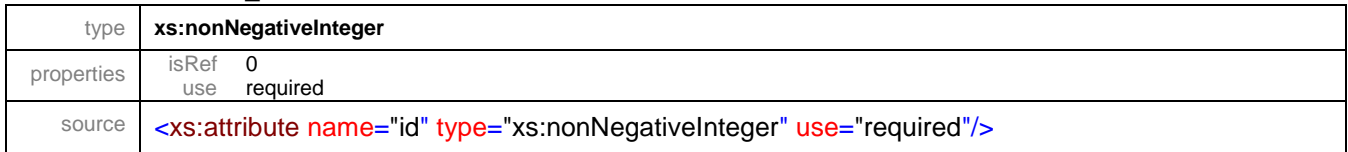

#### <span id="page-57-0"></span>complexType **collectable**

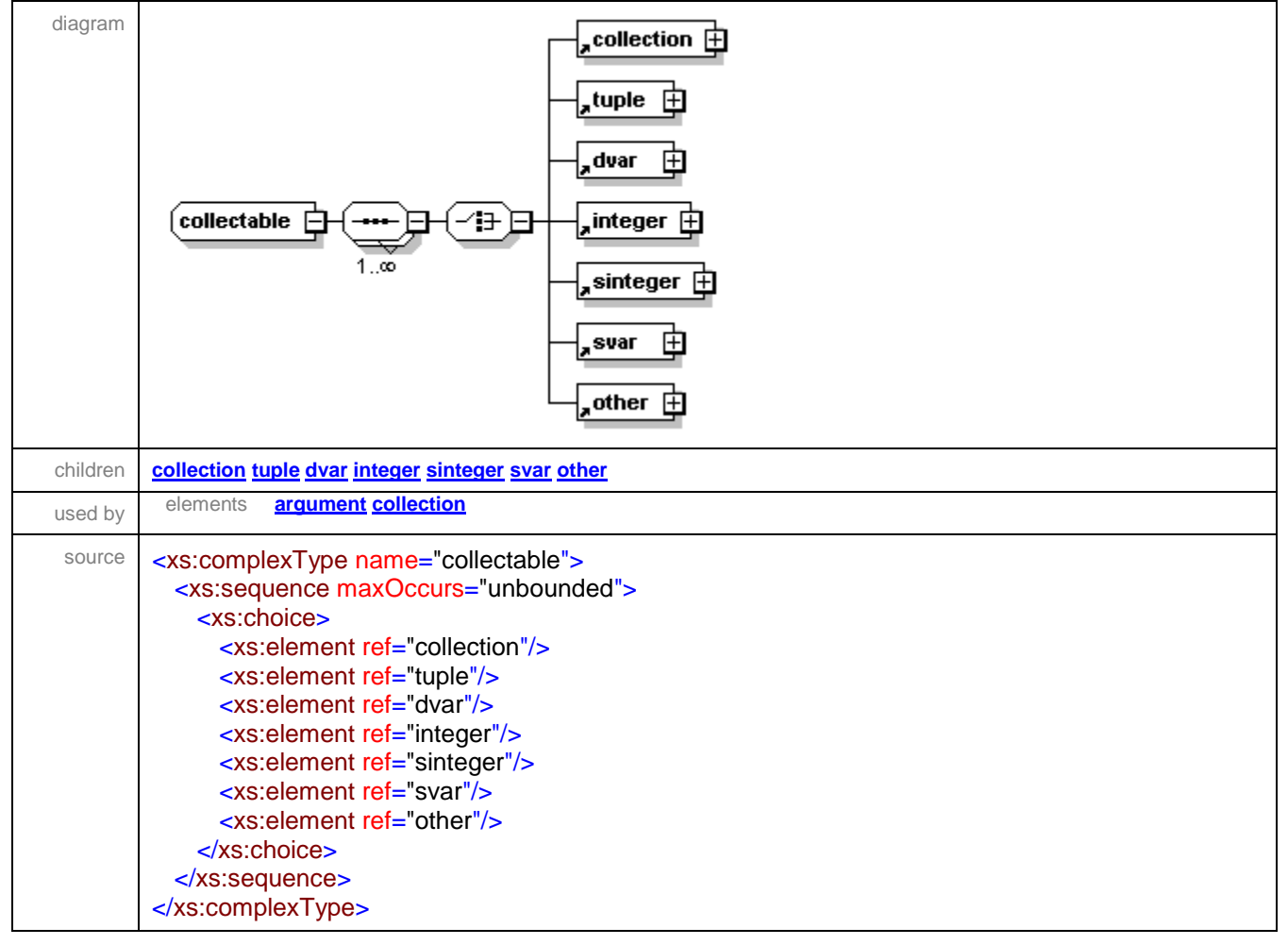

#### <span id="page-58-0"></span>complexType **items**

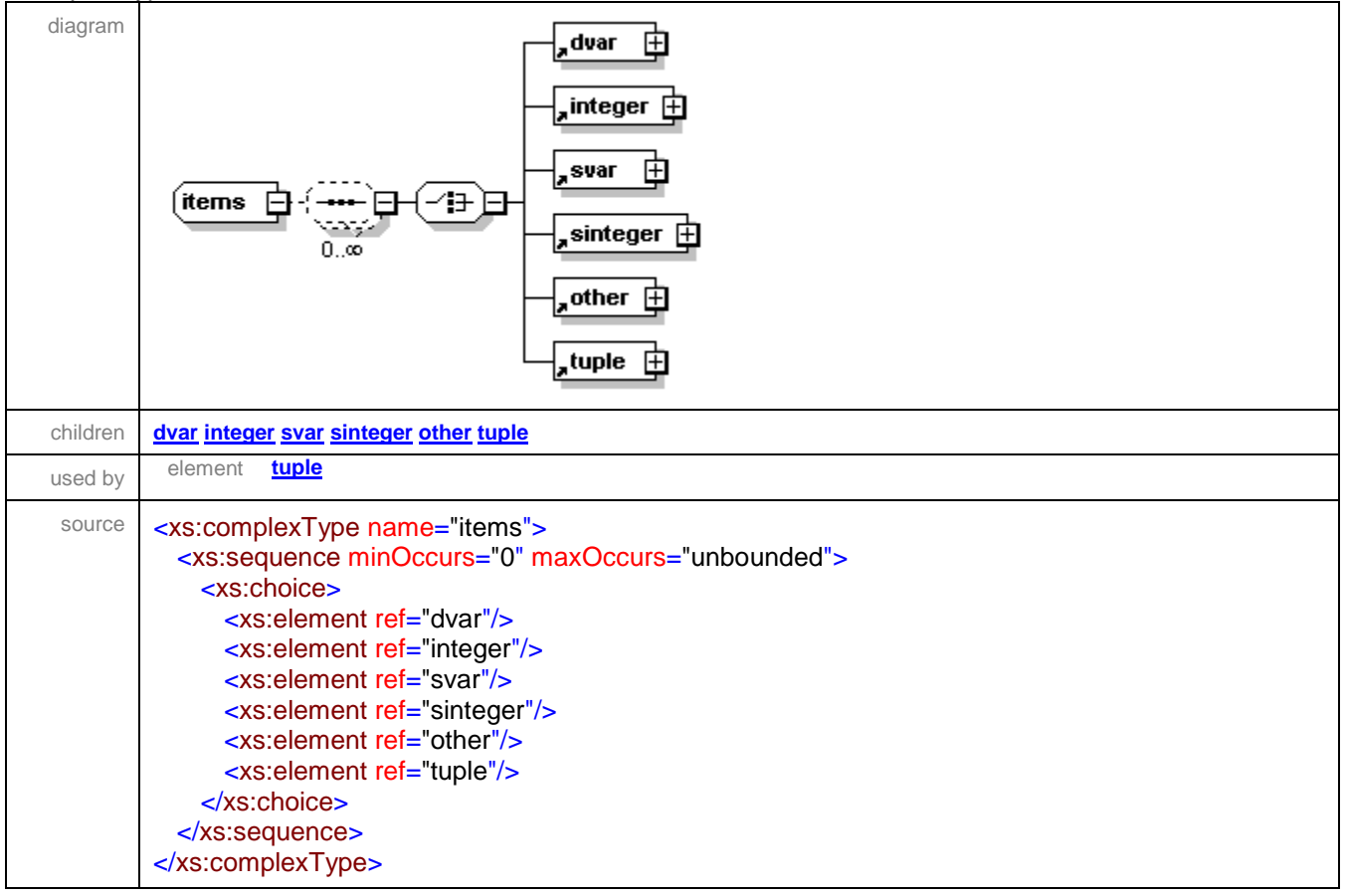

XML Schema documentation generated by **[XMLSpy](http://www.altova.com/xmlspy)** Schema Editor **<http://www.altova.com/xmlspy>**

# Schema **configuration.xsd**

schema location: **configuration.xsd** attribute form default: **unqualified** element form default: **qualified**

Elements **[configuration](#page-59-0)**

### <span id="page-59-0"></span>element **configuration**

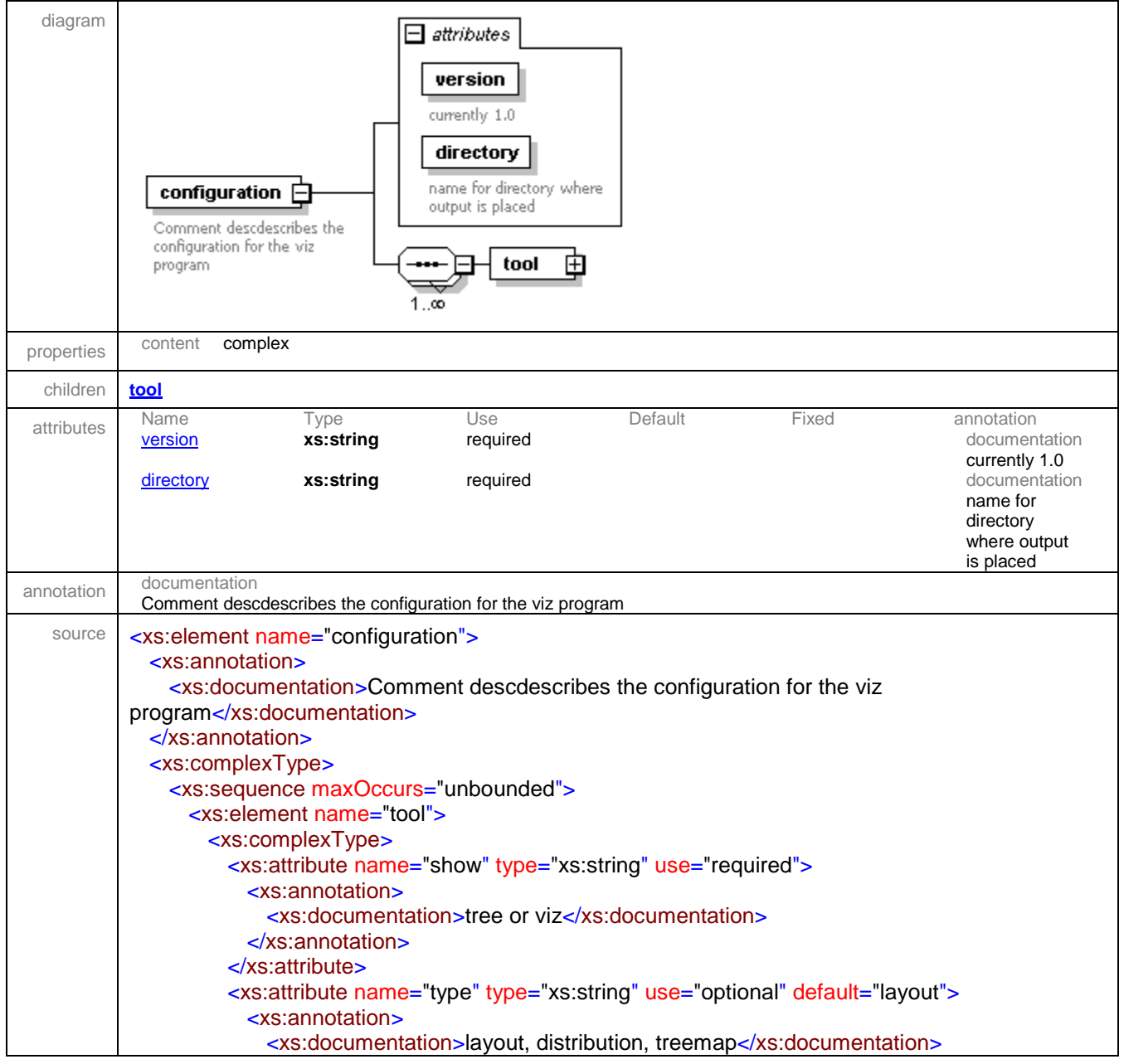

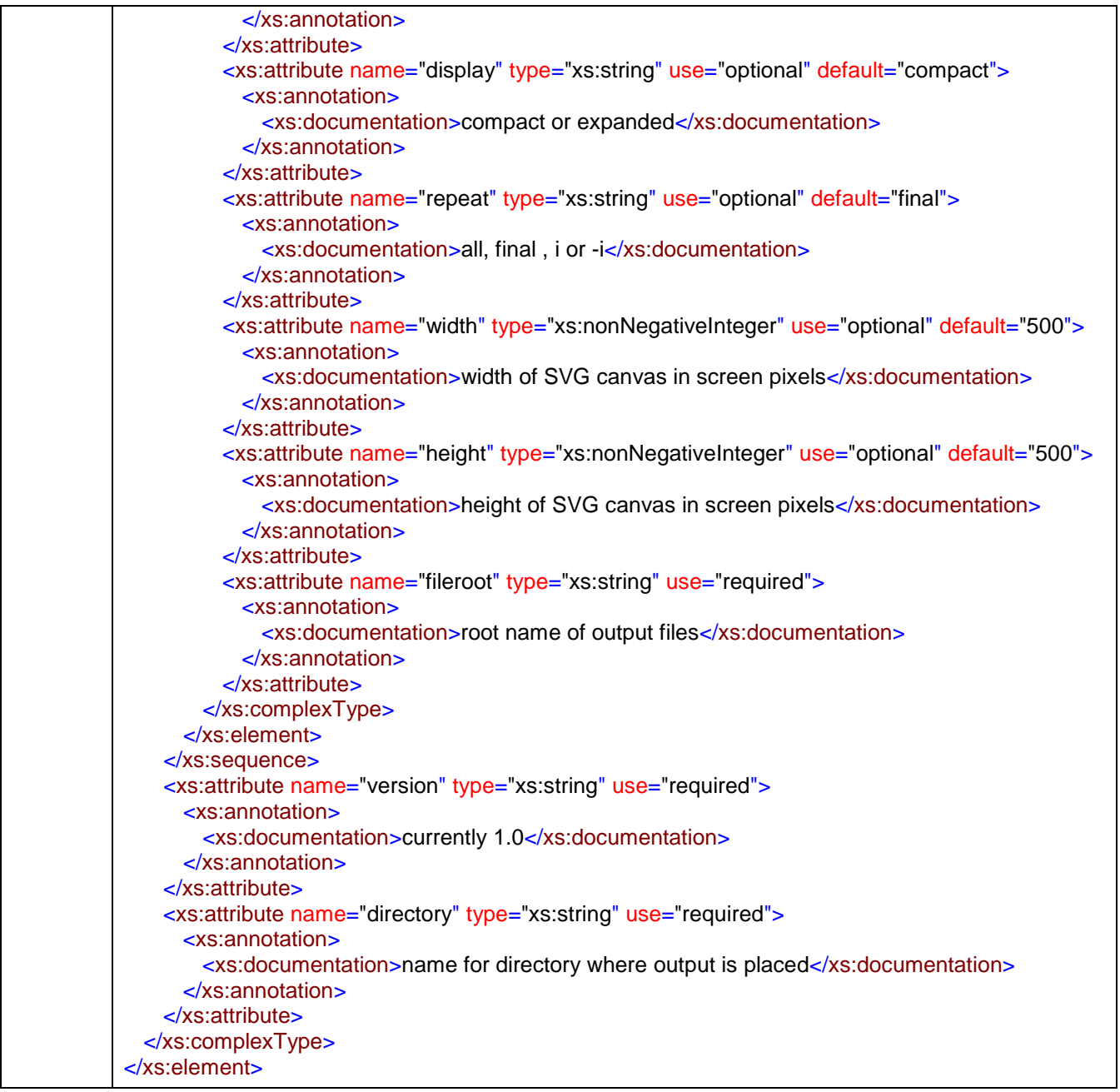

## <span id="page-60-0"></span>attribute **configuration/@version**

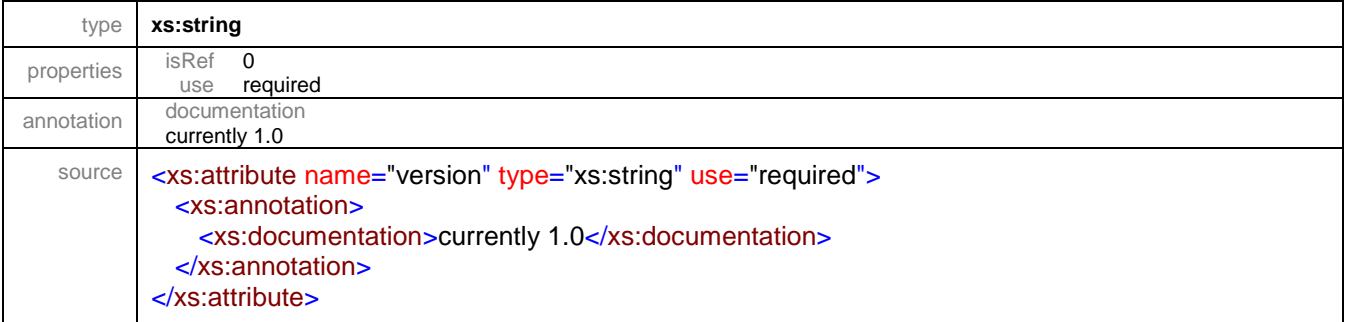

#### <span id="page-61-1"></span>attribute **configuration/@directory**

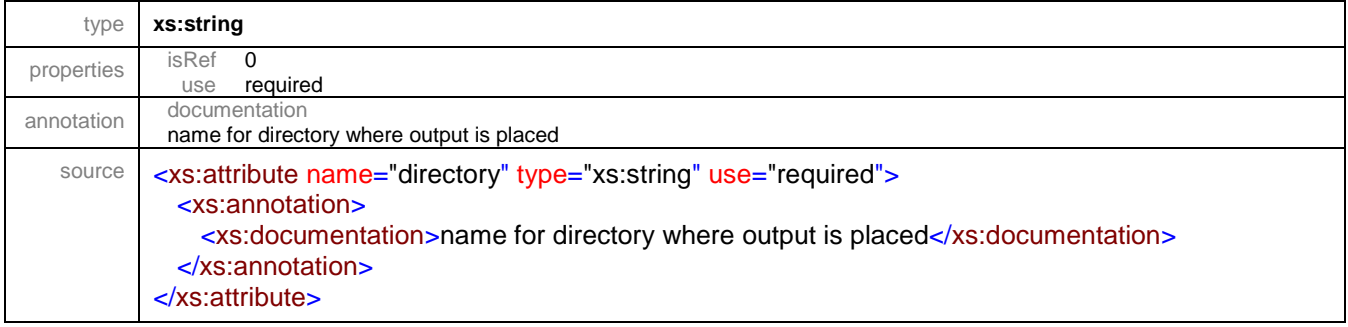

### <span id="page-61-0"></span>element **configuration/tool**

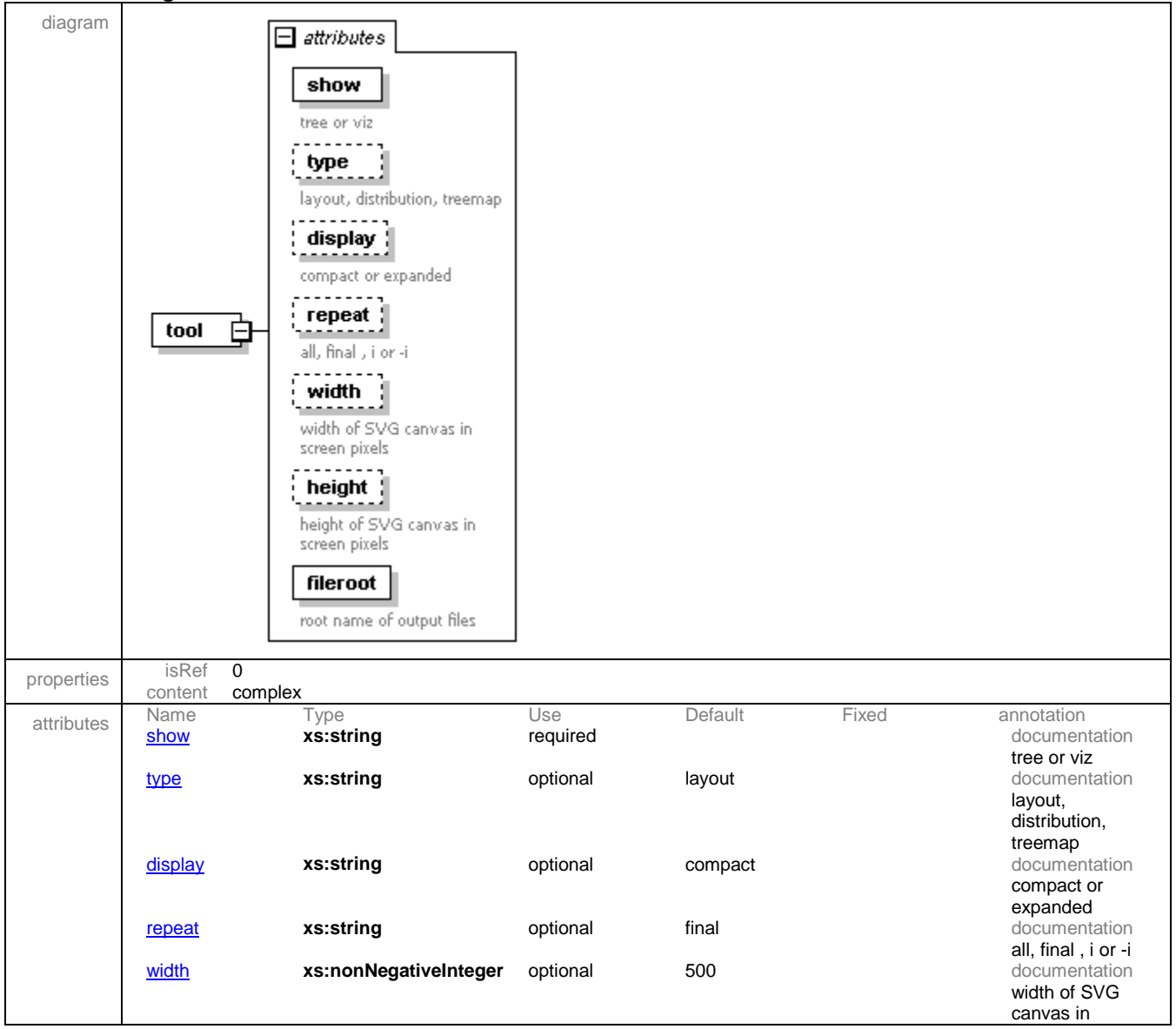

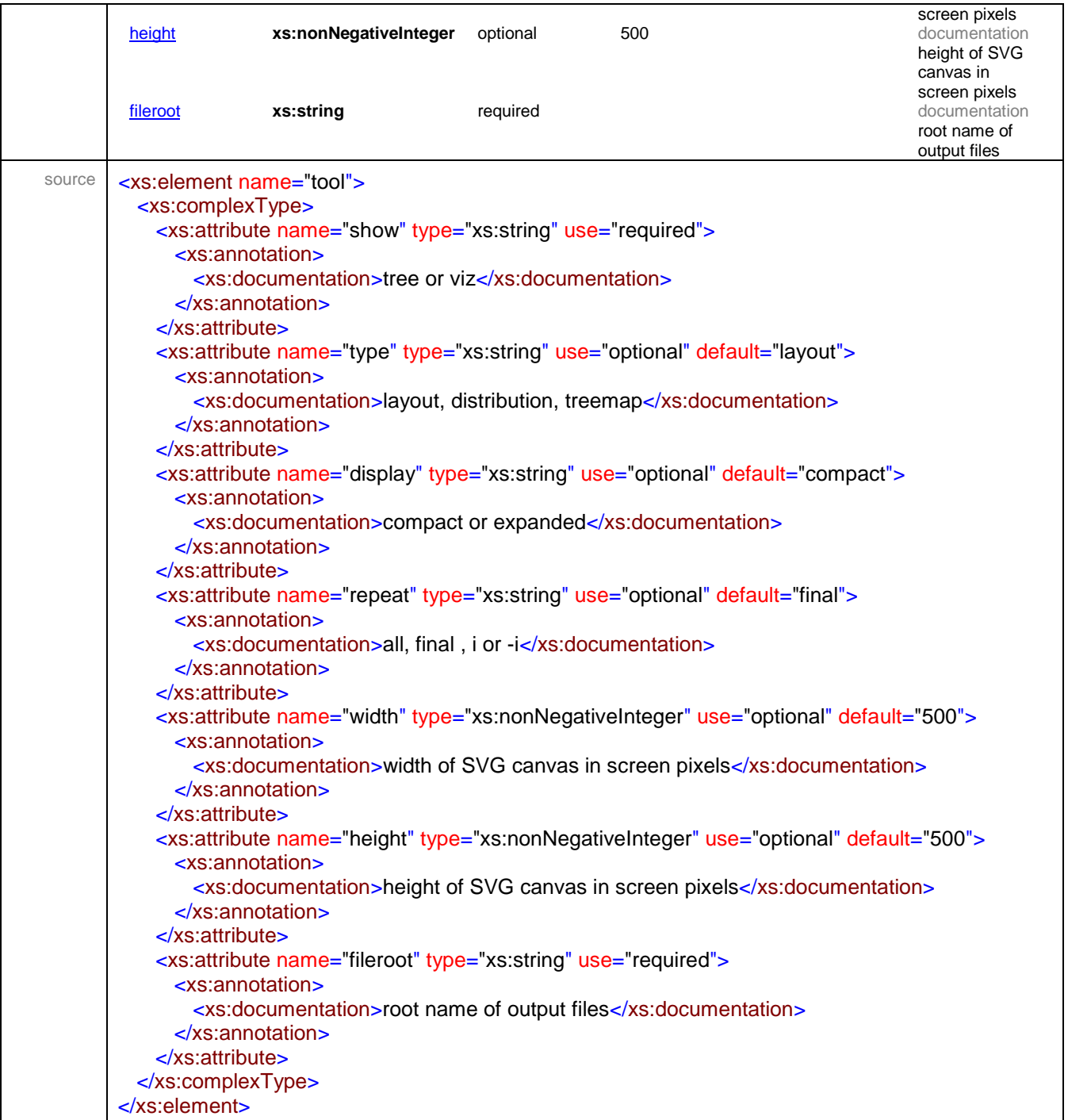

## <span id="page-62-0"></span>attribute **configuration/tool/@show**

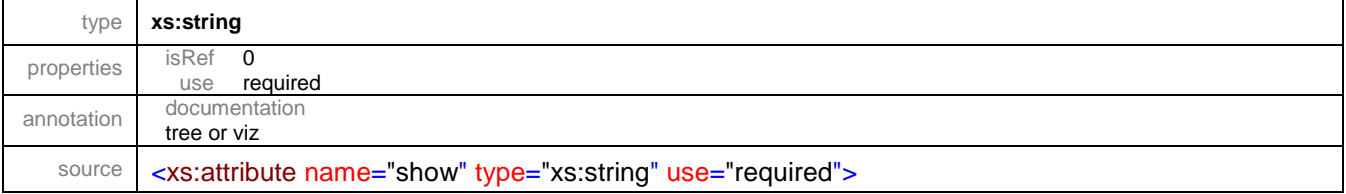

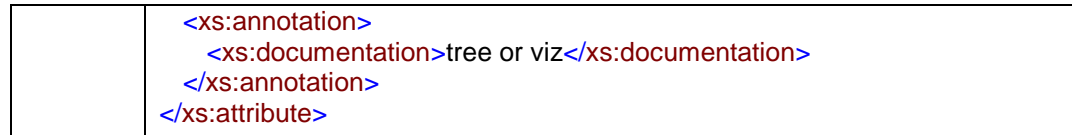

## <span id="page-63-0"></span>attribute **configuration/tool/@type**

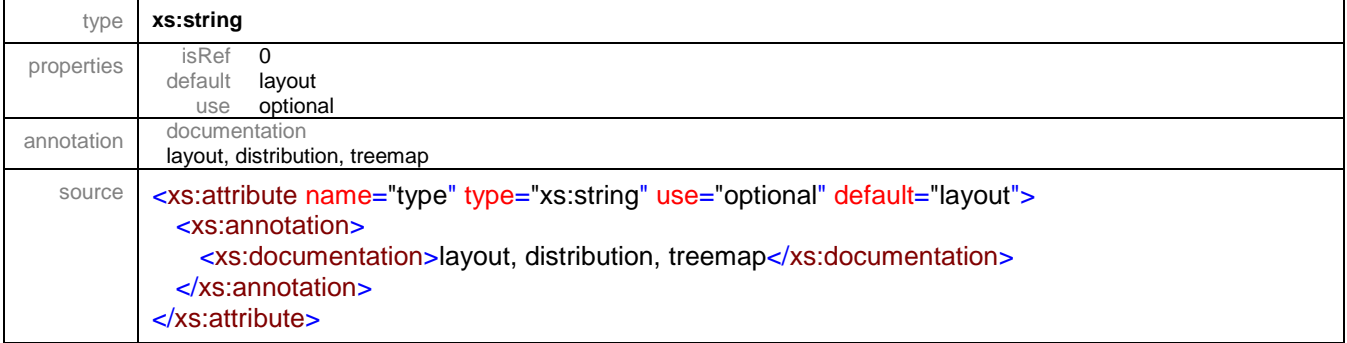

### <span id="page-63-1"></span>attribute **configuration/tool/@display**

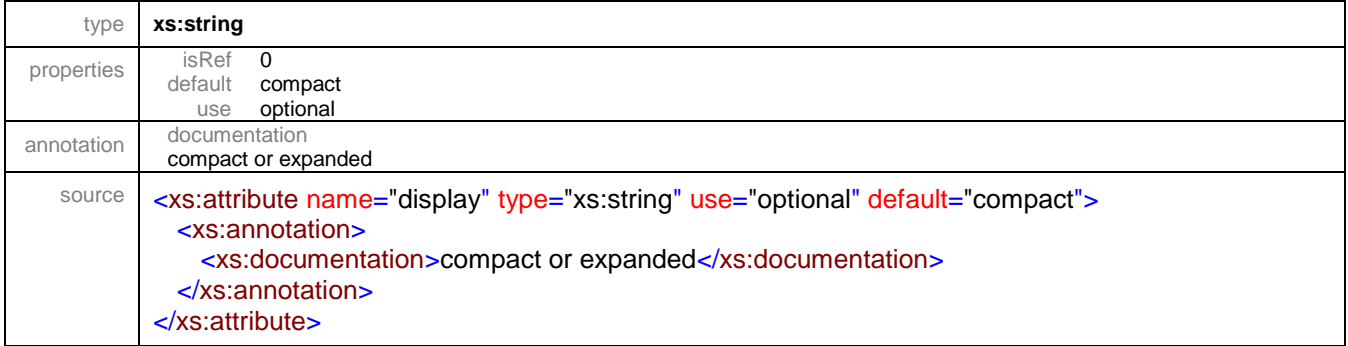

### <span id="page-63-2"></span>attribute **configuration/tool/@repeat**

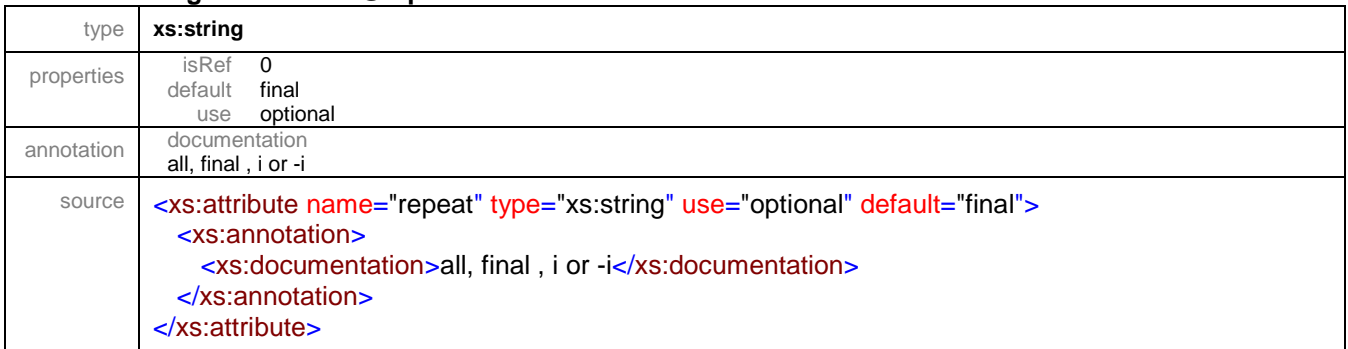

## <span id="page-63-3"></span>attribute **configuration/tool/@width**

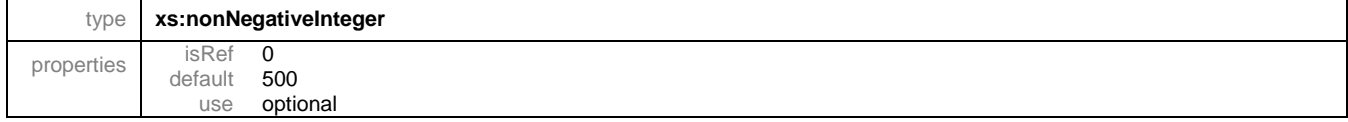

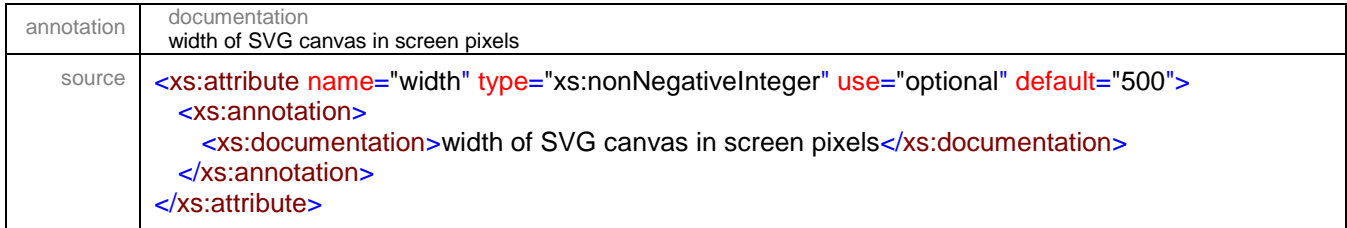

## <span id="page-64-0"></span>attribute **configuration/tool/@height**

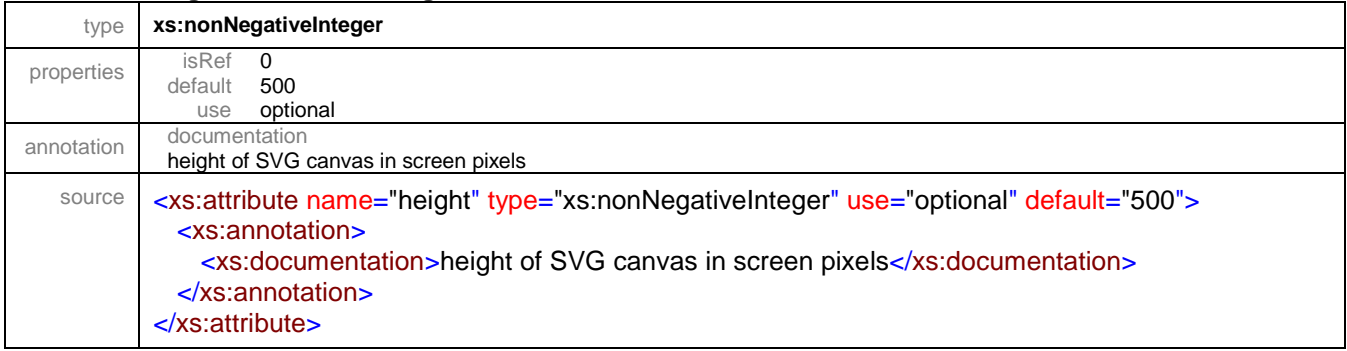

## <span id="page-64-1"></span>attribute **configuration/tool/@fileroot**

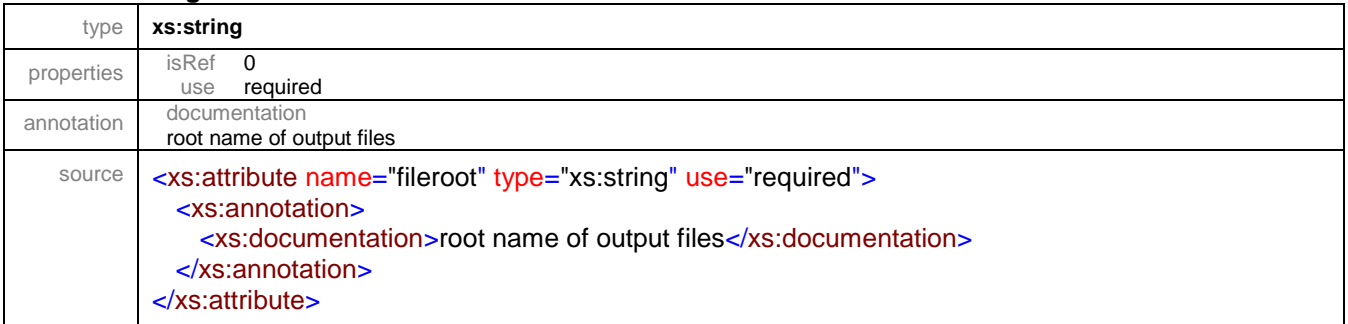

XML Schema documentation generated by **[XMLSpy](http://www.altova.com/xmlspy)** Schema Editor **<http://www.altova.com/xmlspy>**